MONTANUNIVERSITÄT LEOBEN

## Auslegung einer Festigkeitsprüfung von Dentalkeramik mittels des B3B-Tests

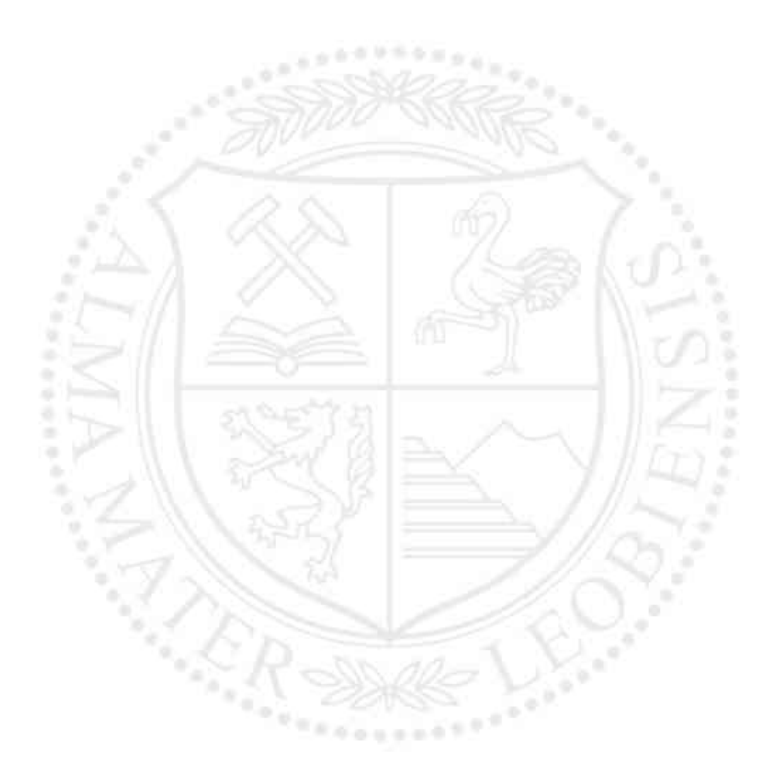

**DIPLOMARBEIT** von Daniel Gernot Mevec AM INSTITUT FÜR STRUKTUR- UND FUNKTIONSKERAMIK

Leoben, am 14.06.2016

# **Erklärung**

Ich erkläre an Eides statt, dass ich diese Arbeit selbstständig verfasst, andere als die angegebenen Quellen nicht benützt und mich auch sonst keiner unerlaubten Hilfsmittel bedient habe.

## **Affidävit**

I declare in lieu of oath, that I wrote this thesis and performed the associated research myself, using only literature cited in this volume.

# **Danksagung**

Ich bedanke mich herzlich bei den Mitarbeitern des Instituts für Strukturund Funktionskeramik, die mich wahrend meiner dortigen Anstellung und der Zeit meiner Diplomarbeit immer unterstutzt haben. Mein besonderer Dank gilt Herrn o. Univ. Prof. Dr. Robert Danzer fur das Ermöglichen dieser Arbeit und sein Vertrauen.

Weiters bedanke ich mich bei meinen Betreuern ao. Univ. Prof. Mag. Dr. Peter Supancic und Ass. Prof. Dipl.-Ing. Dr. Tanja Lube, die mir mit Rat und Tat zur Seite standen und ohne deren Erfahrung diese Arbeit nie zustande gekommen wäre.

Ein Dank geht auch meine Eltern, die mir das Studium an der Montanuniversät ermöglichten und an meine Freunde und Kommilitonen, die mir dieses Studium und besonders meine letzten Semester zu einer unvergesslichen Zeit machten.

Leoben, am 14.06.2016 Daniel Gernot Mevec

# **Kurzfässung**

Diese Arbeit beschäftigt sich mit der Anwendung des 4-Kugelversuchs auf runde Scheiben und rechteckige Platten aus Dentalkeramik.

Ziel war es, eine Fit-Formel für die biaxiale Spannungsverteilung in Proben eines bestimmten Geometriebereiches aufzustellen. Weiters wurde ein Programm zur Berechnung von effektiven Volumina und Oberflachen entwickelt. Durch Finite-Elemente-Rechnungen wurden Spannungsverteilungen erstellt und eine empirischen Formel entwickelt, welche die Maximalspannung unter der Lastkugel beschreibt. Diese ist abhaängig von der Probengeometrie, Materialeigenschaften und der Kugelgröße im Messaufbau. Für die Spannungsberechnung wurde eine Vereinfachung von Plattengeometrien auf einen effektiven Scheibenradius vorgeschlagen.

Die effektiven Größen für konkrete Proben können durch Interpolation der numerischen Ergebnisse ermittelt werden.

Zusaätzliche Berechnungen wurden durchgefuährt, um die Grenzen der Anwendbarkeit der Formel fuär Werkstoffe mit extrem niedrigen E-Modul aufzuzeigen und eine Fehlereinschätzung zu ermöglichen.

## **Absträct**

The topic of this thesis is the Ball-on-3-Balls test applied to discs and rectangular plates made of dental ceramics.

The goal was to prepare a fitted formula for the biaxial stress distribution in samples of a given range of sizes. A program was also developed to calculate the effective volume and surface of these samples. Stress values were calculated through Finite-Element-Analysis and an empirical formula for the maximum stress under the loading ball was fitted to them. This formula is dependent on the sample's material properties and geometry in relation to the size of the balls used. A simplification of the stress formula for plate geometries to an effective disc radius was proposed.

The effective volume and surface for a given sample can be interpolated from the numerical data.

Further studies were done concerning the limits of the B3B test towards materials with extremely low Young's Modulus.

# **Inhaltsverzeichnis**

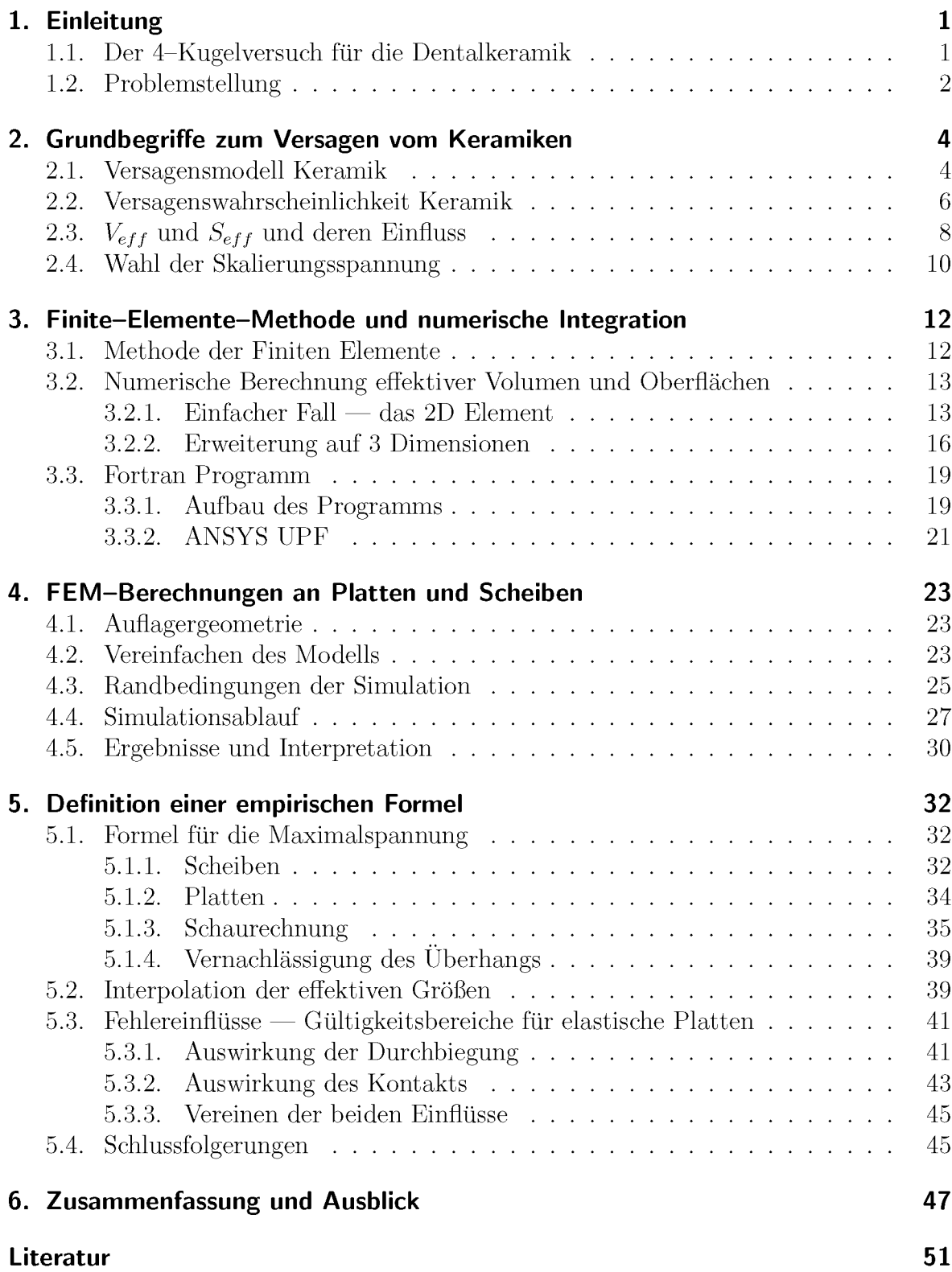

## **Anhang**

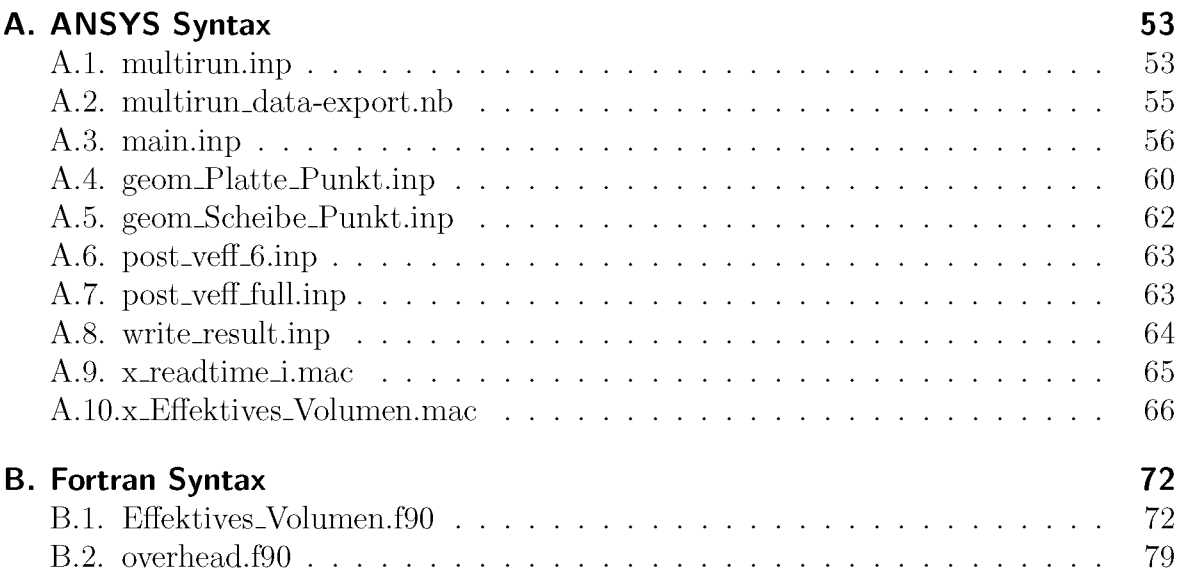

 $52$ 

## Abkürzungsverzeichnis

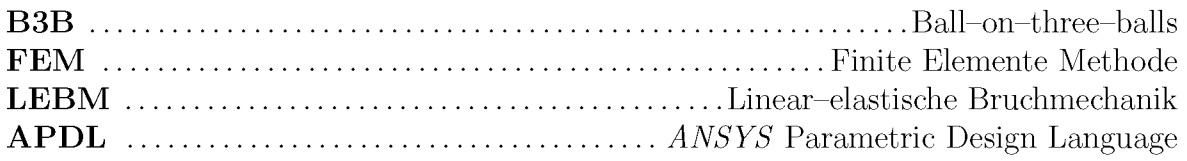

## **Symbolverzeichnis**

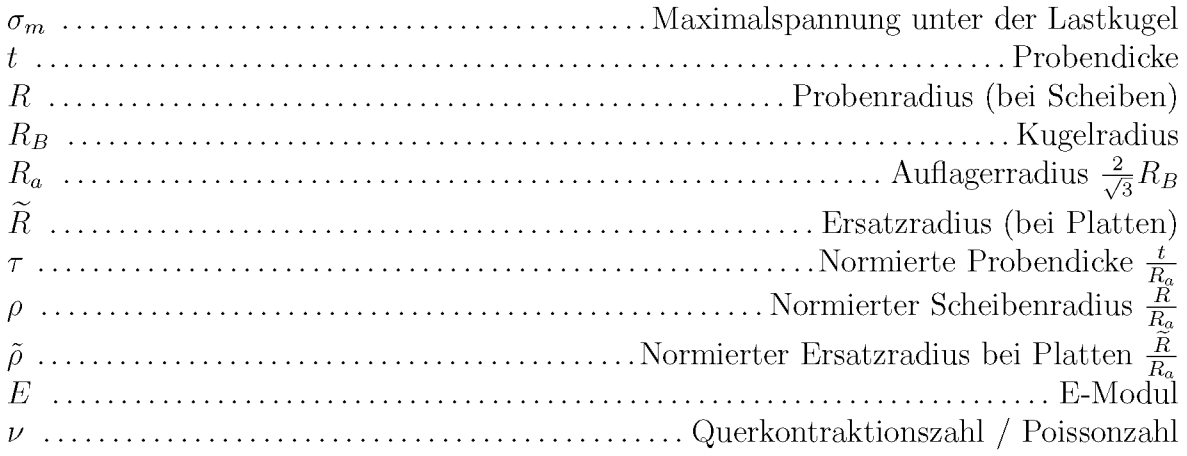

# <span id="page-8-0"></span>**1.Einleitung**

## <span id="page-8-1"></span>1.1. Der 4-Kugelversuch für die Dentalkeramik

Wie in vielen medizinischen Gebieten gibt es in der Zahnmedizin für Prothesen und Implantatwerkstoffe hoöchste Anforderungen an die Festigkeit und Lebensdauer. Ein weiterer wesentlicher Aspekt in der Zahnprothetik ist die <sup>A</sup>östhetik und das optische Erscheinungsbild der Werkstoffe. In dieser Hinsicht sind Keramiken durch ihrer Ahnlichkeiten mit natürlichem Zahnschmelz erste Wahl.

Um geforderte Festigkeit zu gewährleisten, gilt es Defekte in diesem spröden Werkstoffen auf ein Minimum zu reduzieren. Daher wurden die Schritte in der Herstellung von Zahnersatz aus keramischen Werkstoffen auf ein Minimum reduziert. Oft werden heute Blöcke oder Zylinder aus Dentalkeramik unter Bedingungen höchster Reinheit industriell in einer Produktionsstöatte hergestellt. Somit wird das Risiko von Defekten im Material reduziert und eine hohe Qualitaöt der Keramik kann garantiert werden. Diese sogenannten CAD/CAM-Blöcke werden dann an den Zahntechniker geliefert und müssen zum individuellen Zahnersatz nur computergestützt bearbeitet werden [1].

Um Festigkeiten und assoziierte Parameter zu erfassen und in Datenblaöttern zu spezifizieren werden standardisierte Messverfahren benötigt.

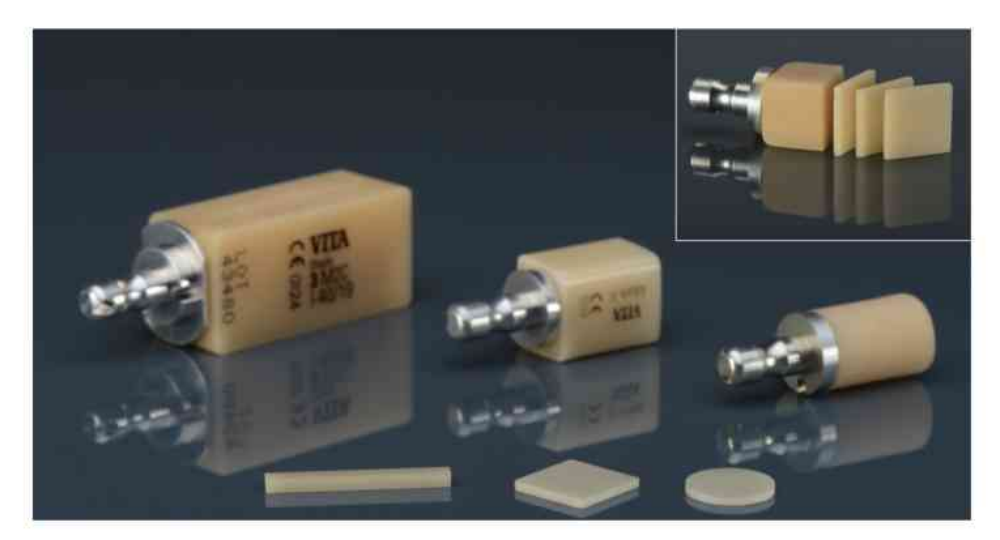

**Abbildung 1.1.:** Beispiele für CAD/CAM-Blöcke, wie sie zur Endbearbeitung verkauft werden. Darunter zu sehen sind die Proben die daraus geschnitten werden können. Nur sehr lange Blöcke (linker Block:  $19 \times 19 \times 40$  mm<sup>3</sup>) eignen sich für die Herstellung von standardisierten 4-Punkt-Biegeproben. Die Abbildung wurde mit Erlaubnis aus [2] reproduziert.

Auf dem Gebiet der Werkstoffpruöfung bieten Zahnkeramiken eine besondere Herausforderung. Sie dienen oft nur der Herstellung kleiner Teile wie Kronen und Inlays, die aus Blöcken mit  $8 \times 8 \times 15$  mm<sup>3</sup> (sog. I8 Blöcke) gefertigt werden. Diese Geometrien sind zur Prüfung durch uniaxiale 3- oder 4-Punkt-Biegung ungeeignet, da Proben für diese Versuche idealerweise 40 mm lang sein sollten. Das absolute Minimum für den Biegeversuch laut ISO 17565, ENV 843-1 und ASTM C 1161 ist 20 mm. Mit kleineren

Proben nimmt die Ungenauigkeit der Lasteinbringung zu und Festigkeiten werden oft grob verfälscht. Zusätzlich kommen noch Reibung und Kanteneffekte stärker zu tragen als bei standardisierten Großen.

Als Alternative werden daher biaxiale Festigkeitsprufungen wie der piston-on-ring Test aus ASTM F 394-78 vorgeschlagen. Biaxiale Prufungen haben einige Vorteile gegenuäber dem Brechen von Biegebalken, dass zum Beispiel Orientierungen von Defekten in der Keramik nicht bevorzugt werden und eine biaxiale Beanspruchung unter Umstaänden die Belastung der Keramik im Einsatz besser beschreibt.

Biaxiale Versuchsanordnungen, bei denen eine scheibenfäormige Probe auf einem Ring aufliegt und mittig mit einem Ring belastet wird, sind analytisch beschreibbar [3]. Es existiert dafuär also eine mathematisch bewiesene Formel, die den Spannungszustand in der Probe beschreibt und dadurch die Umrechnung von Probenlast auf Maximalspannung einfach und korrekt liefert. Ein großer Nachteil ist aber, dass diese Versuche eine nahezu perfekt glatte und parallele Oberflaäche der Probe erfordern. Ansonsten herrscht kein kreisfäormiger Kontakt, sondern die Probe liegt nur auf wenigen Punkten am Umfang auf, was einen anderen Spannungszustand hervorruft, als die analytische Formulierung beschreibt. Ein weiteres Problem bei Biegeversuchen stellen fixierte Auflager dar. Zwischen einem solchen Auflager und Probe herrscht Reibung, was zusäatzliche Spannungen einbringt [4].

Der von Börger *et al.* [5] entworfene 4-Kugelversuch (engl.: Ball-on-3-Balls (B3B) Test) bietet Lösungen für einige der Probleme anderer biaxialer Prüfverfahren, hat aber den Nachteil nicht analytisch beschreibbar zu sein. Seine Auswertung beruht auf der Berechnung des Spannungszustandes mithilfe von Finiten-Elementen-Methoden und der Definition einer empirischen Formel fuär die Maximalspannung. Dieser Rechenaufwand wird aber durch die Robustheit gegenuäber messtechnischen Ungenauigkeiten entlohnt [6]. Es bietet sich also an, den 4-Kugelversuch auf Dentalkeramiken anzuwenden.

### <span id="page-9-0"></span>**1.2. Problemstellung**

Es gilt in dieser Arbeit, den 4-Kugelversuch fuär die Anwendung auf Dentalkeramiken zu definieren. Dazu muss eine Funktion für den Zusammenhang zwischen der aufgebrachten Druckkraft und der Maximalspannung in der Probe entwickelt werden.

Die Probenserien die von den CAD/CAM-Bläocken stammen unterscheiden sich in einigen Punkten stark zu denen aus der Elektronik, für die der 4-Kugelversuch bisher berechnet wurde.

Der hauptsäachliche Unterschied sind die Geometrien der Proben. Die Zahnkeramikblöcke können als rechteckige Prismen oder Zylinder gekauft werden. Proben werden als Platten von den Blöcken getrennt und sind daher mit rechteckigen und kreisförmigen Grundrissen vorhanden. Diese koännen von einer Vielzahl an Produkten verschiedener Hersteller stammen, die alle unterschiedliche Abmessungen haben können. Die gelieferten Proben haben Abmessungen bzw. Durchmesser von ca. 12 mm, käonnen in der Testserie aber um Millimeter schwanken, wohingegen bei Bauteilen der Mikroelektronik Toleranzen für Werkstücke im Mikrometerbereich liegen! Das Testverfahren muss also auf Schwankungen der Probengeometrien angepasst werden, besonders auf den Zusammenhang zwischen runden und eckigen Proben.

Um Platten und Scheiben deutlich unterschiedlicher Größen vergleichen zu können, muss auch eine Applikation zur Bestimmung des beanspruchten Volumens bzw. der beanspruchten Fläache geschrieben werden. Zuerst gilt es eine solche Berechnung in der

Simulation mit ausreichender Genauigkeit und Geschwindigkeit durchzuführen. Dann müssen die punktweisen zu einer Interpolation zusammengefasst werden, die alle Geometrien und Materialwerte der Proben abdeckt.

Weiters handelt es sich bei den zu untersuchenden Keramiken um verschiedenste Werkstoffe, von Zirkonoxid über diverse Glaskeramiken bis hin zu Kunststoff-Keramik-Nanokomposit Werkstoffen (siehe Tabelle 1.1). Diese haben mitunter weitaus unterschiedliche elastische Eigenschaften. Es gilt deren Auswirkungen auf die Genauigkeit der Festigkeitsprüfung zu überprüfen und gegebenenfalls Schranken für die Prüfbarkeit extrem elastischer Proben zu bestimmen.

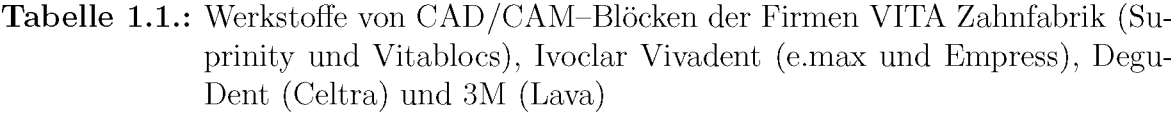

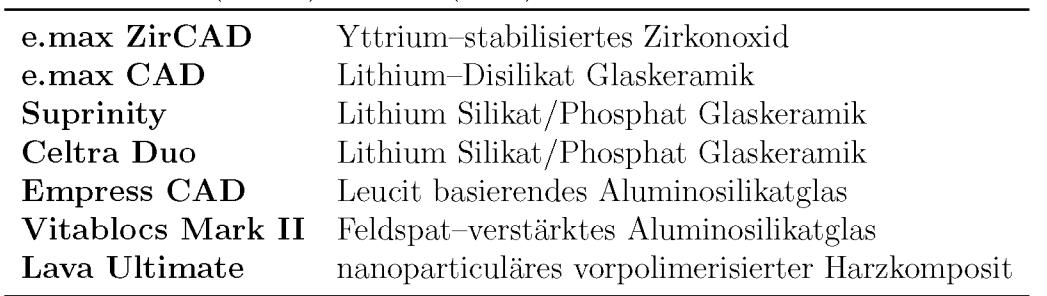

# <span id="page-11-0"></span>**2.Grundbegriffe zum Versägen vom Kerämiken**

Keramiken sind im Allgemeinen sproäde Werkstoffe, die spontan versagen und weitaus niedrigere Zug- als Druckfestigkeiten zeigen [7]. Der Grund für das schnelle Versagen unter Zug ist ein geringer Widerstand gegen Risswachstum. Plastisches Verformen (und damit das uäbliche Anzeichen eines unmittelbaren Bruches) ist hier energetisch unguänstiger als ein sofortiges Fortschreiten eines Risses durch den gesamten keramischen Körper. Solche Risse gehen von Fehlern im Material, wie Einschlüssen, Poren, Kratzern und Rissen, aus und können nur minimiert, aber nie ganz ausgeschlossen werden.

## <span id="page-11-1"></span>**2.1. Versägensmodell Kerämik**

Die Linear-elastische Bruchmechanik (LEBM) bietet sich zur Beschreibung des Bruchvorgangs von spröden Werkstoffen an, da sie von vernachlässigbaren plastischen Verformungen ausgeht [8, S. 131].

Risse in der LEBM zeichnen sich durch eine Spannungsuäberhoähung an der Rissspitze aus. Sie sind vergleichbar mit einer Kerbe mit nahezu unendlich kleinem Radius. Die Spannungsspitze ist proportional zur umgebenden Spannung und der Wurzel der Risstiefe, wobei der Proportionalitaätsfaktor die Geometrie des Risses und seine Lage im Körper berücksichtigt. Der volle Zusammenhang wurde erstmals von Irwin [9] aufgestellt und lautet wie folgt:

$$
K = Y \sigma \sqrt{\pi a} \tag{2.1}
$$

- *K* ... Spannungsintensitätsfaktor
- *Y* ... Geometriefaktor (berechnet oder tabelliert)
- *a* ... Spannung
- *ä* ... Risstiefe

Da die Spannung im Allgemeinen aber ein Tensor ist, muss man verschiedene Idealfaälle betrachten, um ein Verstaändnis der Auswirkungen dieser Belastungen zu gewinnen. Man geht von drei moäglichen Belastungsfaällen eines Risses aus, den sogenannten Riss-Moden (siehe Abb. 2.1):

**Mode I:** Zugspannung normal zu den Rissflanken

**Mode II:** Scherspannung parallel zu den Rissflanken und normal zur Rissfront

**Mode III:** Scherspannung parallel zu den Rissflanken und parallel zur Rissfront

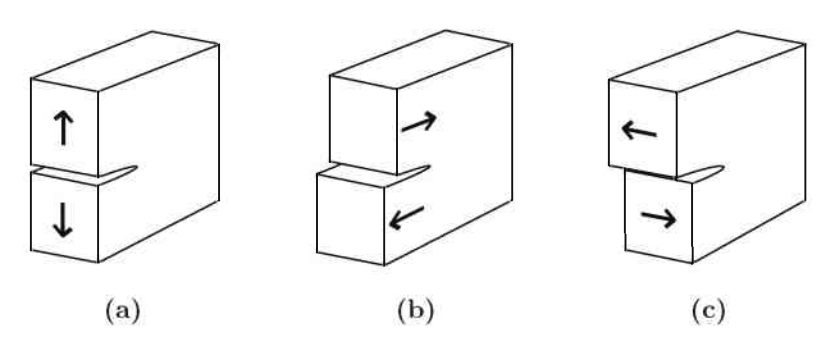

Abbildung 2.1.: Darstellung der Rissmoden: a) Mode I, b) Mode II, c) Mode III

Alle anderen Belastungsfälle haben entweder keine Auswirkung, wie Zugspannungen parallel zu den Rissflanken, oder setzen sich aus den drei Moden zusammen. Als Folge ergeben sich auch drei Spannungsintensitäten  $K_I$ ,  $K_{II}$  und  $K_{III}$ :

$$
K_I = Y_I \sigma_{zz} \sqrt{\pi a} \tag{2.2}
$$

$$
K_{II} = Y_{II} \,\sigma_{zx} \sqrt{\pi a} \tag{2.3}
$$

$$
K_{III} = Y_{III} \sigma_{zy} \sqrt{\pi a} \tag{2.4}
$$

Weil Zugspannungen die Hauptursache fur Versagen in Keramiken sind, ist Mode I auch die hauptsächlich behandelte Versagensart.

Das Versagenskriterium nach Griffith [10, 11] besagt, dass sich ein Riss ausbreitet, wenn die freiwerdende Rissausbreitungsenergie  $G$  größer ist als die Energie, die das Ausbreiten des Risses kostet, also einen kritischen Wert G*C* uäberschreitet.

$$
G \ge G_c \tag{2.5}
$$

Diese Energie ist proportional zum Spannungsintensitaätsfaktor K und fuährt so zum Griffith-Irwin Kriterium fur Bruch (in diesem Falle dargestellt fur Mode I — reine Zugbelastung):

$$
G \propto \frac{K_I^2}{E}; \quad G_c \propto \frac{K_{Ic}^2}{E}
$$
\n
$$
K_t > K_t
$$
\n(2.6)

$$
K_I \ge K_{Ic} \tag{2.7}
$$

Hierbei sind der elastische Modul E und die kritische Spannungsintensitaät K*ic* beides Materialkonstanten!

Durch Einsetzen von (2.2) in (2.7) und Umformen auf  $\sigma$  erhält man:

$$
\sigma \ge \frac{K_{Ic}}{Y_I \sqrt{\pi a}}\tag{2.8}
$$

Dadurch, dass  $K_{Ic}$  eine Materialkonstante ist, ergibt sich eine kritische Spannung  $\sigma_c$ , bei der ein Defekt, der einer Risslaänge a*<sup>c</sup>* entspricht, aktiviert wird.

$$
\sigma_c = \frac{K_{Ic}}{Y_I \sqrt{\pi a_c}}\tag{2.9}
$$

Die Festigkeit einer Keramik haängt also von den Defektgroäßen ab, die im Material vorkommen. Fehler im Material sind statistisch verteilt und bewirken so eine statistische Festigkeitsverteilung. Hauptannahme der folgenden statistischen Ansaätze ist, dass

die Fehlerhöaufigkeit exponentiell mit der Fehlergroöße abnimmt. Dies gilt bei einem großen Teil aller untersuchten Keramiken, manchmal kommt es jedoch zu Abweichungen, die dann die Bruchwahrscheinlichkeit stark beeinflussen können [12]. Ausnahmen bilden zum Beispiel Werkstoffe mit Gradienten in der Fehlerverteilung [13] und extrem kleine Proben [14].

### <span id="page-13-0"></span>**2.2. Versagenswahrscheinlichkeit Keramik**

Die von Weibull [15] beschriebene Verteilungsfunktion macht die Versagenswahrscheinlichkeit *F* abhängig von der angelegten Spannung  $\sigma$  und dem Probenvolumen *V*:

$$
F(\sigma) = 1 - \exp\left[-\frac{V}{V_0} \left(\frac{\sigma}{\sigma_0}\right)^m\right]
$$
\n(2.10)

Die Weibullparameter  $\sigma_0$ ,  $V_0$  und  $m$  leiten sich aus der angenommenen Fehlerverteilung ab [16]. In der Praxis sind sie statistisch bestimmte Werte, wobei die charakteristische Festigkeit  $\sigma_0$  jene Spannung beschreibt, bei der der Exponent der Verteilung  $-1$ wird, also  $F(\sigma_0) = 1 - exp[-1]$  eine Versagenswahrscheinlichkeit von 63,2% widerspiegelt. Das charakteristische Volumen  $V_0$  gilt dann als das geprüfte Volumen bei dem  $\sigma_0$ bestimmt wurde und wird durch die gleichartige Geometrie von Probenkörpern (bei denen also  $V/V_0$  immer 1 ergibt) nur benötigt, wenn verschiedene Probengeometrien verglichen werden oder auf Bauteilgrößen umgerechnet wird.

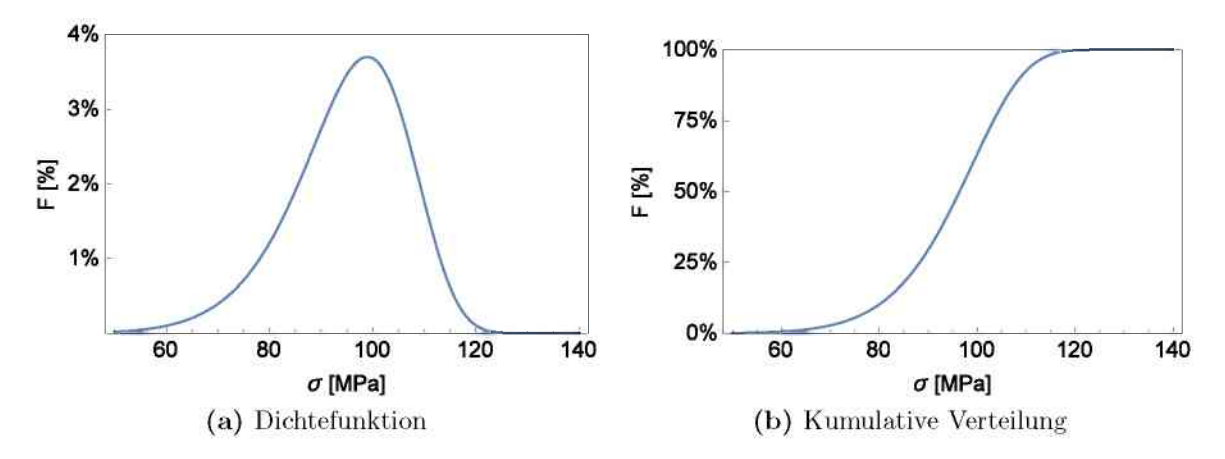

**Abbildung 2.2.:** Wahrscheinlichkeitsverteilungen einer Weibullverteilung mit *m* = 10 und  $\sigma_0 = 100$  MPa.

Der Weibull-Modul *m* beschreibt die Schaörfe der Verteilungsglocke in Abb. 2.2a bzw. die Steigung der Tangente von Abb. 2.2b bei  $\sigma_0$ . Am anschaulichsten ist er als Steigung der Geraden im sog. Weibulldiagramm (Abb. 2.3). Um diese Gerade zu erlangen, wird zuerst *V/V*<sup>0</sup> als <sup>1</sup> angenommen und dann durch Umformen und Logarithmieren von (2.10) eine Gleichung (2.11) der Form *y* = *kx*+*d* gewonnen. Aus deren Graphen kann man die Steigung *m* und der Nullpunkt  $\sigma_0$  leicht ablesen:

$$
\ln \ln \left( \frac{1}{1 - F} \right) = m \ln \sigma - m \ln \sigma_0 \tag{2.11}
$$

Die Bestimmung von  $\sigma_0$  und *m* wird laut Norm [17] anhand von Bruchfestigkeiten einer Stichprobe mithilfe der Maximum-Likelihood Methode durchgefuöhrt und liefert das Weibull Diagramm einer Keramik (ein Beispiel in Abb. 2.4).

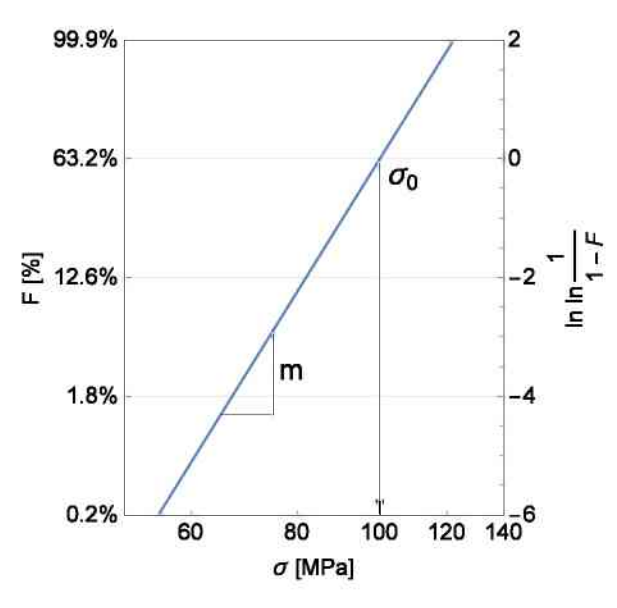

**Abbildung 2.3.:** Weibulldiagramm einer Verteilung mit  $\sigma_0 = 100$  MPa und  $m = 10$ .

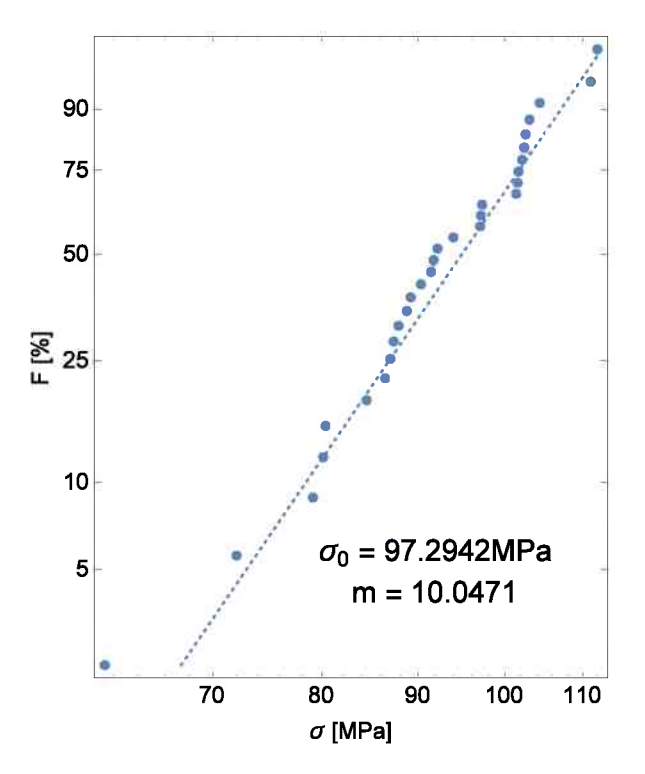

**Abbildung 2.4.:** Messwerte einer Stichprobe der weibullverteilten Keramik. Die aus der Stichprobe berechneten Parameter stehen unter den Punkten. Die wahren Werte der Weibullparameter sind wieder  $\sigma_0 = 100$  MPa und *m* = 10.

## <span id="page-15-0"></span>**2.3.** *Veff* **und** *Seff* **und deren Einfluss**

Die zuvor bestimmten Weibullparameter gelten aber nur in den genauen Umstanden der Prufung. Die Versagenswahrscheinlichkeit *F* eines Werkstucks, das unter Spannung  $\sigma_0$  steht, beträgt also nur dann 63,2%, wenn auch das beanspruchte Volumen dieses Werkstücks  $V_0$  und der Spannungszustand gleich sind. Aus diesem Grund werden die Spannungszustände der Messung jenen im Anwendungsfall angeglichen, z.B. wird für einachsige Zugbeanspruchung ein 4-Punkt-Biegeversuch und für zweiachsigen Zug ein 4-Kugelversuch [5] gewählt.

Die beanspruchten Volumina haben aufgrund der statistischen Defektverteilung einen Einfluss auf die Festigkeit. Groäßere Proben haben ein groäßeres Volumen und somit eine groäßere Stichprobe an Defekten, von denen einer bei der gegebenen Spannung kritisch sein kann. Daher haben groäßere keramische Bauteile bei gleicher Defektverteilung eine niedrigere charakteristische Festigkeit (siehe Abb. 2.5). In der Formel der Versagenswahrscheinlichkeit (2.10) steht daher das Verhältnis des beanspruchten Volumens zu dem der Körper der Stichprobe. Für eine gleich bleibende Ausfallwahrscheinlichkeit, also gleicher Exponent in  $F(\sigma)$ , lässt sich also folgender Zusammenfang aufstellen:

$$
-\frac{V_1}{V_0} \left(\frac{\sigma_1}{\sigma_0}\right)^m = -\frac{V_2}{V_0} \left(\frac{\sigma_2}{\sigma_0}\right)^m \tag{2.12}
$$

$$
V_1(\sigma_1)^m = V_2(\sigma_2)^m \tag{2.13}
$$

$$
\frac{\sigma_1}{\sigma_2} = \left(\frac{V_2}{V_1}\right)^{\frac{1}{m}}\tag{2.14}
$$

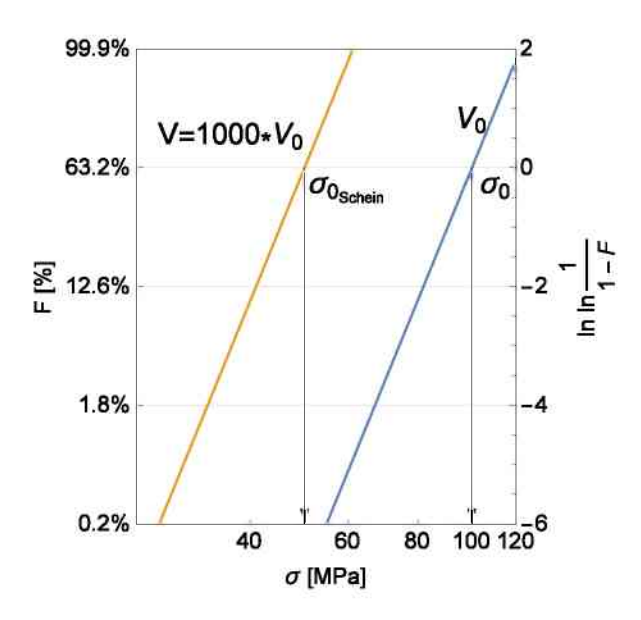

**Abbildung 2.5.:** Einfluss des Probenvolumens auf das Weibulldiagramm einer Keramik mit  $m = 10$  und  $\sigma_0 = 100$  MPa. Bei 1000-fachem Volumen zeigt *a*<sup>o</sup> eine scheinbare Verringerung um die Haälfte, *m* bleibt unveräandert.

Es gibt mehrere Ansatze mehrdimensionale Belastungsfälle zu behandeln. Bereits etablierte Postprozessoren wie STAU [18] und CARES [19] betrachten die Orientierung von Fehlern in der Keramik als anisotrop. STAU berechnet eine von der Fehlerverteilung und -orientierung abhängige charakteristische Festigkeit  $\sigma_0$ . CARES berücksichtigt bei der Berechnung der Versagenswahrscheinlichkeit eine Wahrscheinlichkeit fuär die unguänstige Orientierung kritischer Fehler. Beide Verfahren fuähren zu erheblichen Aufwand in der Bestimmung von Festigkeitsdaten, weil orientierungsabhängig geprüft werden muss. Auch die Berechnung der effektiven Volumina und Oberflaächen wird durch zusätzliche Integrale erschwert.

Eine einfachere Methode schafft einen Zusammenhang zwischen mehrachsigen Spannungszustaänden und dem einfachsten Fall des einachsigen Zugs. Bei zylindrischen Proben unter einachsigem Zug wird das gesamte Volumen gleichmäßig belastet,  $V(\sigma)^m$  ist also leicht anhand der Probenabmessungen und der Zuglast zu berechnen; im Allgemeinen muss dieser Ausdruck durch ein Integral ersetzt werden [20, S. 145]:

$$
\int \left[\sigma(x, y, z)\right]^m dV\tag{2.15}
$$

Wichtig ist hier zu beachten, dass nur Zugspannungen zum Integral beitragen, einerseits weil Keramiken hauptsaächlich unter Zug versagen und andererseits weil bei Biegung sich Druck- und Zugspannung in der Rechnung aufheben wuärden.

 $\sigma(x,y,z)$  kann von einer Skalierungsspannung  $\sigma^*$  abhängig gemacht werden, die aus der makroskopischen Last berechenbar ist (z.B. die Maximalzugspannung einer Biegeprobe):

$$
\sigma(x, y, z) = \sigma^* g(x, y, z) \tag{2.16}
$$

setzt man diese Gleichung in  $(2.15)$  ein, erhält man

$$
\int \left[\sigma^* g(x, y, z)\right]^m dV,\tag{2.17}
$$

welches wieder in der Funktion der Versagenswahrscheinlichkeit anstatt  $V\sigma^m$  eingesetzt werden kann:

$$
F(\sigma) = 1 - \exp\left[-\frac{1}{V_0} \left(\frac{\sigma^*}{\sigma_0}\right)^m \int \left[g(x, y, z)\right]^m dV\right]
$$
 (2.18)

Das Integral von  $g^m$  wird als effektives Volumen  $V_{eff}$  bezeichnet, mit dem Hochrechnungen auf die Versagenswahrscheinlichkeit größerer Bauteile gemacht werden können:

$$
F(\sigma) = 1 - \exp\left[-\frac{V_{eff}}{V_0} \left(\frac{\sigma^*}{\sigma_0}\right)^m\right]
$$
 (2.19)

In der folgenden Arbeit steht uns jedoch nicht die Formfunktion g direkt zur Verfuägung, sondern die Spannungsverteilung  $\sigma(x, y, z)$  aus der FEM-Simulation. Durch (2.16) erhalten wir für das effektive Volumen:

$$
V_{eff} = \int_{V} \left[ g(x, y, z) \right]^m dV = \int_{V} \left[ \frac{\sigma(x, y, z)}{\sigma^*} \right]^m dV \tag{2.20}
$$

Oft wird auch eine effektive Oberfläche  $S_{eff}$  definiert, welche in Betracht zieht, dass viele Keramiken aufgrund von Oberfläachenfehlern brechen, die deutlich groäßer sind als jene im Volumen. Diese Fehler werden durch Oberflaächenbehandlungen eingebracht und unterliegen so einer eigenen Ausfallwahrscheinlichkeit

ehler werden durch Oberflächenbehandlungen eingebracht  
genen Ausfallwahrscheinlichkeit  

$$
F(\sigma) = 1 - \exp\left[-\frac{S_{eff}}{S_0} \left(\frac{\sigma^*}{\sigma_0}\right)^m\right],
$$
 (2.21)

wobei für 
$$
S_{eff}
$$
 wie schon für  $V_{eff}$  in (2.20) gilt:  
\n
$$
S_{eff} = \int_A \left[ g(x, y, z) \right]^m dS = \int_A \left[ \frac{\sigma(x, y, z)}{\sigma^*} \right]^m dS \qquad (2.22)
$$
\nBei der effektiven Oberfläche wird nur mehr die positive Spannung an der Oberfläche

Bei der effektiven Oberfläche wird nur mehr die positive Spannung an der Oberfläche der Probe berücksichtigt.

Bei der Integration des effektiven Volumens durch die Spannungsverteilung gilt es immer die richtige Skalierungsspannung  $\sigma^*$  zu wählen. Bedingt durch die Definition ist  $\sigma^{*m}V_{eff}$  ist immer konstant, wenn aber  $\sigma^*$  nicht der errechneten Spannung entspricht, mit der spaäter ein Bauteil belastet wird, wird ein falsches Volumen bestimmt. Durch den Exponenten m, der in der Groäßenordnung 10 bis 40 liegt, eskalieren auch kleine Fehler schnell. Deswegen ist bei der Wahl der Skalierungsspannung (vor allem beim automatisierten Auslesen dieser in Programmen zur *<sup>V</sup>eff*-Berechnung) große Vorsicht geboten!

## <span id="page-17-0"></span>**2.4. Wahl der Skalierungsspannung**

Es sollte im Allgemeinen die hoächste auftretende Spannung herangezogen werden. Wenn also dieselbe Spannung im gesamten Volumen herrscht, ergibt  $\frac{\sigma}{\sigma^*} = 1$ , was das effektive Volumen dem tatsaächlichen gleich macht.

Es stellt sich die Frage, wie denn die maximale Spannung eines womäoglich kompliziert belasteten Bauteils definiert sein soll. Dahingehend gibt es verschiedene Ansaätze, um aus dem Spannungstensor eine aussagekräftige Vergleichsspannung  $\sigma_V$  zu berechnen. Diese Vergleichsspannung muss den Einfluss verschiedener Spannungszustaände auf das Materialversagen der zu untersuchenden Proben haben.

Bei duktilen Werkstoffen gibt es etwa die Gestaltaänderungshypothese nach Huber, von Mises und Hencky [21], oder die Schubspannungshypothese nach Tresca [22]. Im Fall dieser Arbeit handelt es sich um Keramiken, für die unter anderem die folgenden Vergleichsspannungen zutreffen:

#### **Hauptspannungshypothese**

Das Versagenskriterium nach Rankine [23, S. 43] geht davon aus, dass Defekte in spröden Werkstoffen durch Zugspannungen aktiviert werden. Dadurch ist nur die größte, sich aus dem Spannungstensor ergebende Zugspannung von Bedeutung für den Bruch einer Keramik.

$$
\begin{pmatrix}\n\sigma_x & \tau_{yx} & \tau_{zx} \\
\tau_{xy} & \sigma_y & \tau_{zy} \\
\tau_{xz} & \tau_{yz} & \sigma_z\n\end{pmatrix} \Rightarrow \begin{pmatrix}\n\sigma_1 & 0 & 0 \\
0 & \sigma_2 & 0 \\
0 & 0 & \sigma_3\n\end{pmatrix}
$$
\n(2.23)

Der im Allgemeinen aus 6 Komponenten bestehende Spannungstensor  $\sigma$  (Bem.:  $\tau_{xy} = \tau_{yx}$ ) kann durch Rotation des Koordinatensystems auf drei sogenannte Hauptnormalspannungen reduziert werden. Diese stehen in rechten Winkel zueinander und sind

so orientiert, dass gilt:  $\sigma_1$  entspricht der höchsten Spannung,  $\sigma_3$  der niedrigsten Spannung (je nach Vorzeichen kann dies eine kleine Zug- oder eine große Druckspannung sein, und umgekehrt für  $\sigma_1$ ).  $\sigma_2$  liegt immer zwischen  $\sigma_1$  und  $\sigma_3$  und kann allenfalls gleich einer der beiden sein. Man spricht von hydrostatischer Spannung, wenn alle drei Hauptnormalspannungen gleich groß sind.

 $\sigma_1$  ist also immer die größte Zugspannung, wenn Zugspannungen auftreten. Nach Rankine kann also  $\sigma_1$  direkt zum Berechnen der Versagenswahrscheinlichkeit der Keramik herangezogen werden, als ob sie unter einachsigen Zug steht.

#### **Principle of Independent Action**

Was aber wenn  $\sigma_2$  gleich groß oder ähnlich groß ist wie  $\sigma_1$ ? In diesem Fall werden auch unguänstig zur 1. Hauptnormalspannung orientierte Defekte beansprucht, also insgesamt eine groäßere Anzahl. Dies fuährt zu einer erhoähten Versagenswahrscheinlichkeit und so zu einer niedrigeren Skalierungsspannung (oder anders: zu einer scheinbar hoäheren Belastung).  $\sigma_2$  hat also auch einen Einfluss, der auch in die Vergleichsspannung einfließen muss.

Das Prinzip der unabhängigen Aktivität (PIA) [24, 25, 26] geht davon aus, dass in alle drei Raumrichtungen Spannungen wirken, deren Auswirkung sich uäberlagern lassen. Dies führt analog zu (2.10) zu einer Versagenswahrscheinlichkeit:

$$
F(\sigma) = 1 - \exp\left[-\frac{V}{V_0}\left(\left(\frac{\sigma_1}{\sigma_0}\right)^m + \left(\frac{\sigma_2}{\sigma_0}\right)^m + \left(\frac{\sigma_3}{\sigma_0}\right)^m\right)\right]
$$
(2.24)

Daraus lässt sich eine Vergleichsspannung ableiten, die in der regulären Weibullstatistik zu derselben Ausfallwahrscheinlichkeit führt:

$$
\sigma_V = \sqrt[m]{\sigma_1^m + \sigma_2^m + \sigma_3^m} \tag{2.25}
$$

Hierbei sollte beachtet werden, dass der Einfluss von Druckspannungen ein anderer ist als bei Zug. Es gibt verschiedene Ansaätze, damit umzugehen. Barnett et. al [24] und Freudenthal [25] verwerfen alle Druckspannungen, Stanley [26] gewichtet sie mit dem empirischen Verhältnis zwischen Druck- und Zugfestigkeit.

Aufgrund dessen, dass in den folgenden Berechnungen keine Materialdaten wie etwa die Druck- und Zugfestigkeiten bekannt sind, wird die Vergleichsspannung mit Verwerfen aller Spannungen im Druckbereich kalkuliert.

# <span id="page-19-0"></span>**3.Finite-Elemente-Methode und numerische Integration**

Es gilt die Berechnung von  $V_{eff}$  aus Abschnitt 2.3 in eine computergestützte Simulation einzubauen, bei der die Spannungsverteilung einer B3B-Probe modelliert wird. Diese Spannungsverteilung dient im weiteren als Berechnungsgrundlage des effektiven Volumens.

## <span id="page-19-1"></span>**3.1. Methode der Finiten Elemente**

Analytische Integration ist im Allgemeinen für Computer eine sehr schwierige und in bestimmten Fällen unlösbare Aufgabe. Spannungsberechnungen aufgrund von Ausgangskraäften basieren aber auf unbekannten (und daher allgemeinen) Lastfunktionen in ebenso allgemeinen Geometrien. Integration wird daher oft numerisch implementiert, durch Unterteilen des zu integrierenden Bereichs und Aufsummieren der Funktionswerte zu Näherungslösungen (mehr dazu in Abschnitt 3.2.1).

Diese Unterteilungen heißen im Bezug auf Bauteilberechnungen Finite Elemente und geben dem Verfahren der Diskretisierung und Berechnung den Namen *Finite-Elemente-Methode* (FEM) [27].

Die Methoden der Diskretisierung, derer sich die FEM bedient, werden auch in der *V*eff-Berechnung zur Anwendung kommen und in den folgenden Abschnitten im Detail erklaärt. Die Kalkulation der Spannungsverteilung in den einzelnen Elementen beruht auf dem Loäsen von Differenzialgleichungsmatrizen deren Abmessungen Millionen mal Millionen Werte betragen können (und in Zukunft mit stärkeren Rechnern noch weiter wachsen werden).

Um zu einer wirklichkeitsnahen Lösung zu kommen müssen außer den Randbedingungen (Krafteinwirkung und Lagerung) noch grundlegende Werkstoffparameter fuär jedes Element bekannt sein. Im Falle reiner Spannungsberechnung im linear-elastischen Bereich reichen hier der Elastizitätsmodul *E* und die Querkontraktionszahl  $\nu$ . In der Regel sind diese uäber große Bereiche oder ganze Bauteile hinweg konstant, käonnen aber für jedes Element einzeln definiert werden.

Das Endprodukt einer FEM-Rechnung sind folgende Daten:

- Eine Liste aller Elemente und der Berechnungspunkte, die sie ausmachen,
- und eine Liste aller Punkte und deren Koordinaten, Spannungen und Verschiebungen.

Diese Werte käonnen im sogenannten *Postprocessing* abgefragt, gespeichert, weiterverarbeitet oder uäber graphische Verarbeitung anschaulich gemacht werden.

Im Laufe dieser Arbeit wird das FEM-Programm *ANSYS* [28] verwendet, um die Spannungsdaten zu generieren und Variation von Startparametern zu automatisieren. Die *APDL*-Oberfläache von *ANSYS* ermäoglicht das Programmieren von Script-Files die nachvollziehbar sind und bei anderen Benutzern späater identische Ergebnisse liefern.

## <span id="page-20-0"></span>**3.2. Numerische Berechnung effektiver Volumen und Oberflächen**

Die selben Probleme, die von abgeschlossenen FEM-Programmen geläost werden, stellen sich auch in der Berechnung des effektiven Volumens bzw. der effektiven Oberflaäche. Die Lösungsansätze der FEM sind größtenteils auch hier gültig und können daher uäbertragen werden.

#### **3.2.1. Einfacher Fall — das 2D Element**

2D Elemente kommen entweder bei der Berechnung der effektiven Oberflaäche in 3D Modellen vor oder bei vereinfachten 2D Berechnungen von  $V_{eff}$  durch Multiplikation mit der Elementtiefe.

An ihnen lässt sich das Verfahren der Berechnung am anschaulichsten Vorführen, sodass es für 3D nur geringer Änderungen bedarf, auf die später eingegangen wird.

#### **Geometrie und Transformation**

Ausgegangen wird von viereckigen Elementen, die an jeder Ecke einen Knotenpunkt besitzen, der die Ausgangsinformationen der Berechnung träagt. Im Falle der Spannungsberechnung im FEM-Programm sind es die Raumkoordinaten des Knotens, aus denen dann Verschiebungen und im weiteren Spannungen ermittelt werden. Es gibt auch Elemente mit nur drei Ecken, diese machen Integration uäber das Element (im 2D Fall also Flaächenintegration) aber schwieriger aufgrund von geometrischen Abhaängigkeiten. Ebenfalls werden oft Zwischenknoten auf den Elementkanten eingebracht, die Verlaäufe hoäherer Ordnung ermäoglichen. Diese werden hier ebenfalls vernachläassigt, da *ANSYS* im Zuge seiner Berechnungen Spannungsergebnisse nur an den Eckknoten eines jeden Elements speichert.

Numerische Integration von Vierecken ist am einfachsten über die sogenannte Gauß-Quadratur, welche aber nur im Raum  $(-1, 1)$  beste Ergebnisse liefert, also für einheitliche Quadrate. Daher muässen die Elemente des Modells durch Transformation vom kartesischen Koordinatensystem  $(x, y)$  in ein natürliches Koordinatensystem  $(\xi, \eta)$  in ebensolche Quadrate verwandelt werden (siehe Abb. 3.1).

Das Element wird durch sogenannte Formfunktionen (3.1) beschrieben, die im zugehäorigen Knoten <sup>1</sup> ergeben, in allem anderen Knoten 0.

$$
h_i(\xi, \eta) = \frac{1}{4} \cdot (1 + \xi_i \xi)(1 + \eta_i \eta)
$$
\n(3.1)

wobei hier gilt:

- *h*<sup>i</sup> ... Formfunktion des *i*ten Knotens
- $\xi_i, \eta_i$  ... naturliche Koordinaten des *i*ten Knotens, siehe Abb. 3.1b
- $\xi, \eta$  ... natürliche Koordinaten zum Interpolieren

Durch Uäberlagerung aller Formfunktionen der Elementknoten wird ein linearer Verlauf von Elementwerten bezweckt (in (3.2) und (3.3) sind diese Elementwerte die kartesischen Koordinaten  $x_i$  bzw.  $y_i$ , später gilt dasselbe für die Spannungswerte).

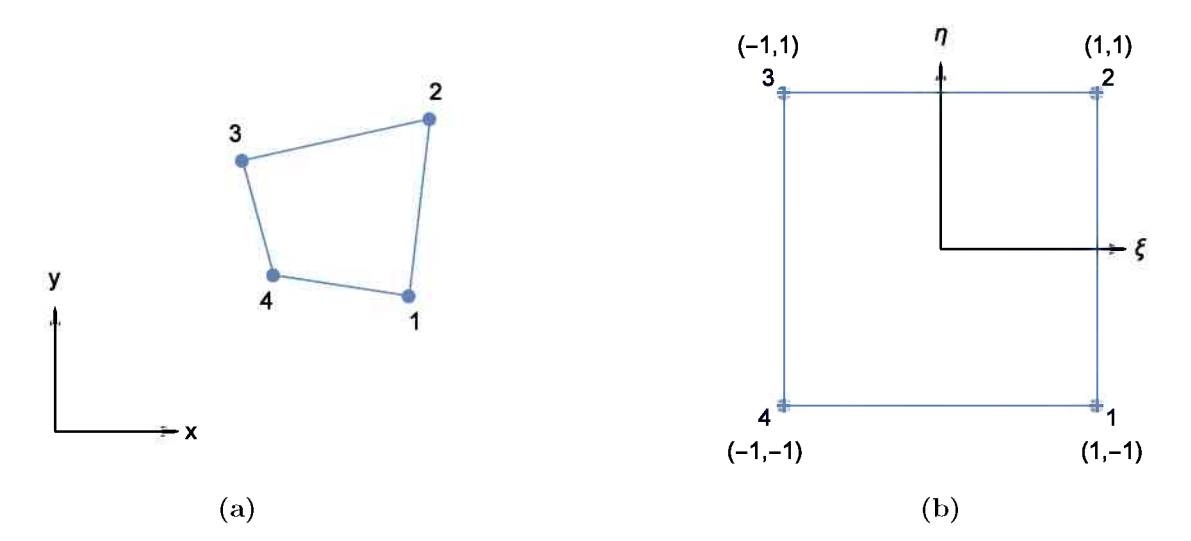

**Abbildung 3.1.:** Transformation eines viereckigen 2D Elements vom kartesischen **(a)** in das natuärliche Koordinatensystem **(b)**.

$$
x = \frac{1}{4} \cdot [x_1(1+\xi)(1-\eta) + x_2(1+\xi)(1+\eta) + x_3(1-\xi)(1+\eta) + x_4(1-\xi)(1-\eta)]
$$
\n(3.2)  
\n
$$
y = \frac{1}{4} \cdot [y_1(1+\xi)(1-\eta) + y_2(1+\xi)(1+\eta) + y_3(1-\xi)(1+\eta) + y_4(1-\xi)(1-\eta)]
$$
\n(3.3)

Um in Rechnungen die Transformation in das natürliche Koordinatensystem nutzen zu können, bedarf es der Jacobi-Determinante die im 2D-Fall wie folgt aussieht:

$$
J^{(e)}(\xi, \eta) = \begin{vmatrix} \frac{\partial x}{\partial \xi} & \frac{\partial y}{\partial \xi} \\ \frac{\partial x}{\partial \eta} & \frac{\partial y}{\partial \eta} \end{vmatrix}
$$
(3.4)

In einer Zeile wird J zu:

$$
J^{(e)}(\xi,\eta) = \frac{\partial x}{\partial \xi} \cdot \frac{\partial y}{\partial \eta} - \frac{\partial x}{\partial \eta} \cdot \frac{\partial y}{\partial \xi}
$$
(3.5)

#### **Gauß-Legendre-Quadratur**

Um  $S_{eff}$  wie in (2.22) beschrieben integrieren zu können, muss zuerst ein Spannungsverlauf im Element definiert werden. Dazu werden wieder die Vergleichsspannungen und Formfunktionen der einzelnen Punkte überlagert und ergeben so die Elementspannung  $f^{(e)}$ :

$$
f^{(e)}(\xi,\eta) = \frac{1}{4} \cdot [S_1(1+\xi)(1-\eta) + S_2(1+\xi)(1+\eta) + S_3(1-\xi)(1+\eta) + S_4(1-\xi)(1-\eta)] \tag{3.6}
$$

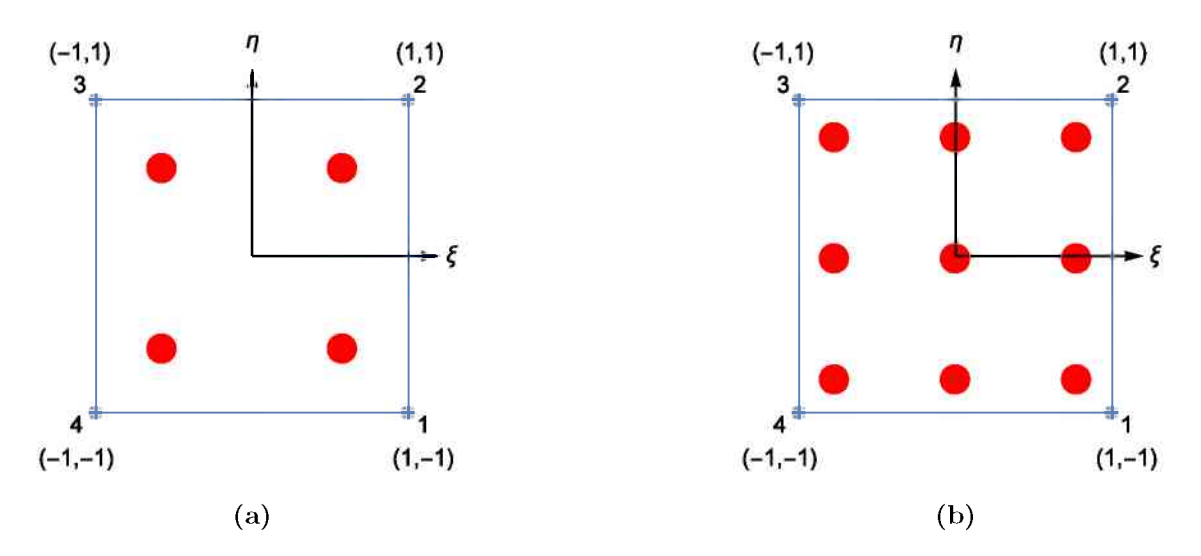

**Abbildung 3.2.:** Darstellung der Integrationspunkte der Gauß-Quadraturen vom Grad <sup>2</sup> **(a)** und <sup>3</sup> **(b)**.

$$
S_{eff}^{(e)} = \int_{A} \left[ \frac{f^{(e)}(\xi, \eta)}{\sigma^*} \right]^m dS = \iint_{A} \left[ \frac{f^{(e)}(\xi, \eta)}{\sigma^*} \right]^m dx dy =
$$
  

$$
= \int_{-1}^{1} \int_{-1}^{1} \left[ \frac{f^{(e)}(\xi, \eta)}{\sigma^*} \right]^m \cdot J^{(e)}(\xi, \eta) d\xi d\eta
$$
 (3.7)

Zur Lösung dieses Integrals wird die Gauß-Legendre-Quadratur gewählt, die im Raum  $(-1, 1)$  sehr gute Näherungslösungen liefert.

Die Integrationspunkte werden durch den Grad der Gauß-Quadratur vorgegeben und lassen sich aus den Nullpunkten der Legendre-Polynome errechnen.

**Tabelle 3.1.:** Stützpunkte der Gauß-Legendre-Quadratur mit Grad 2.

| Index | Stützpunkte $r_i$ | Gewichtungen $w_i$ |
|-------|-------------------|--------------------|
|       | -0.5773502691896  | 10                 |
|       | 0.5773502691896   | 1.0                |

**Tabelle 3.2.:** Stützpunkte der Gauß-Legendre-Quadratur mit Grad 3.

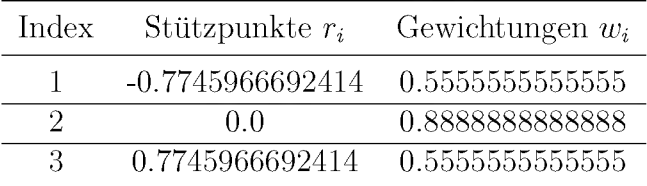

Tabellen 3.1 und 3.2 zeigen Tabellenwerte für die Stützpunkte und Gewichtungen der Gauß-Quadraturen vom Grad 2 und 3. In mehrdimensionalen Faällen werden die

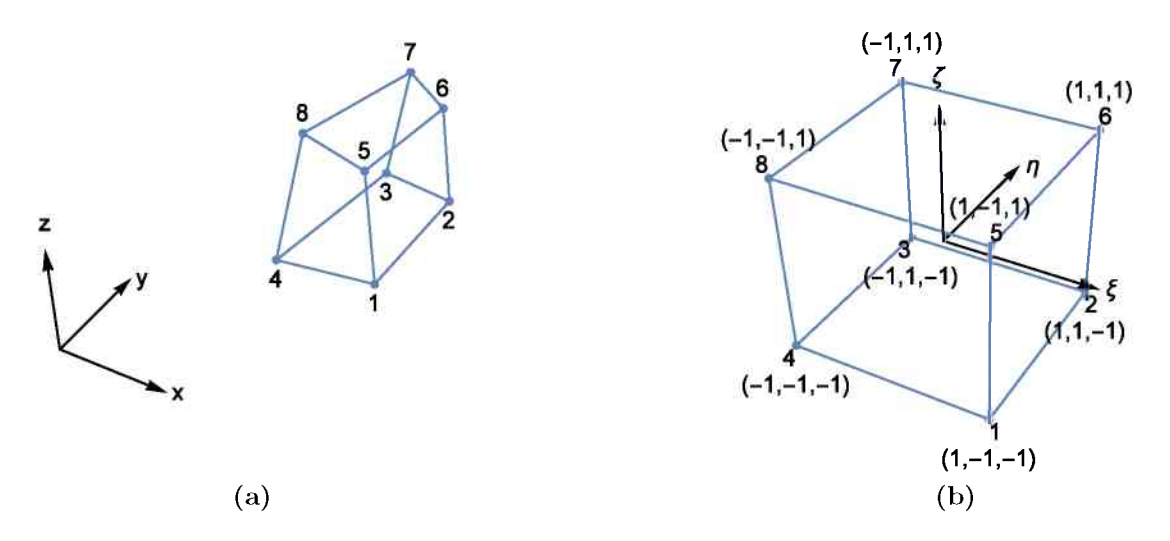

**Abbildung 3.3.:** Transformation eines achteckigen 3D Elements vom kartesischen **(a)** in das natürliche Koordinatensystem **(b)**

Punkte dann in alle Richtungen iteriert, die Gewichtungen sind dann das Produkt der Einzelgewichte der Indizes im Raum. Abb. 3.2 zeigt die Ausweitung der Stützpunkte in 2 Dimensionen fur Grade 2 und 3.

Das numerische Itegral wird dann zu einer Summe, die in 2D und fur Gauß (3) so aussieht:

$$
S_{eff}^{(e)} = \sum_{i=1}^{3} \sum_{j=1}^{3} \left[ \frac{f^{(e)}(r_i, r_j)}{\sigma^*} \right]^m \cdot w_i \cdot w_j \cdot J^{(e)}(r_i, r_j)
$$
(3.8)

Wird diese Berechnung wird für jedes Element durchgeführt und aufsummiert, erhält man die effektive Oberfläche *<sup>S</sup>eff*.

#### **3.2.2. Erweiterung auf 3 Dimensionen**

#### **Volumenelemente**

Im 3D Fall ist für Volumenelemente der Ablauf völlig gleich, nur unter Zusatz einer weiteren Dimension. Elemente haben daher <sup>8</sup> Eckknoten und werden vom Raum (*x, y,z*) in den natürlichen Koordinatenraum  $(\xi, \eta, \zeta)$  transformiert (siehe Abb. 3.3)

Dadurch wird auch die Formfunktion entsprechend erweitert:

$$
h_i(\xi, \eta, \zeta) = \frac{1}{8} \cdot (1 + \xi_i \xi)(1 + \eta_i \eta)(1 + \zeta_i \zeta)
$$
\n(3.9)

mit:

*h<sup>i</sup>* ... Formfunktion des *i*ten Knotens

 $\xi_i, \eta_i, \zeta_i$  ... naturliche Koordinaten des *iten* Knotens

 $\xi, \eta, \zeta$ ... natürliche Koordinaten zum interpolieren

Tabelle 3.3 listet die natürlichen Koordinaten der einzelnen Eckknoten auf.

| Index $i$ |  |  | ∽ |  |  |
|-----------|--|--|---|--|--|
|           |  |  |   |  |  |
| $\eta_i$  |  |  |   |  |  |
|           |  |  |   |  |  |

**Tabelle 3.3.:** Naturliche Koordinaten der Eckknoten eines 3D Elements.

Auch die Transformationsregeln für Koordinaten werden dementsprechend größer, können aber vereinfacht dargestellt werden:

$$
x = \sum_{i=1}^{8} x_i h_i; \quad y = \sum_{i=1}^{8} y_i h_i; \quad z = \sum_{i=1}^{8} z_i h_i \tag{3.10}
$$

Die Jacobi-Determinante wächst von 4 auf 9 Elemente:

$$
J^{(e)}(\xi, \eta, \zeta) = \begin{vmatrix} \frac{\partial x}{\partial \xi} & \frac{\partial y}{\partial \xi} & \frac{\partial z}{\partial \xi} \\ \frac{\partial x}{\partial \eta} & \frac{\partial y}{\partial \eta} & \frac{\partial z}{\partial \eta} \\ \frac{\partial x}{\partial \zeta} & \frac{\partial y}{\partial \zeta} & \frac{\partial z}{\partial \zeta} \end{vmatrix}
$$
(3.11)

und lässt sich expandiert darstellen als:

$$
J^{(e)}(\xi, \eta, \zeta) = \left[ \frac{\partial x}{\partial \xi} \frac{\partial y}{\partial \eta} \frac{\partial z}{\partial \zeta} + \frac{\partial y}{\partial \xi} \frac{\partial z}{\partial \eta} \frac{\partial x}{\partial \zeta} + \frac{\partial z}{\partial \xi} \frac{\partial x}{\partial \eta} \frac{\partial y}{\partial \zeta} \right] - \left[ \frac{\partial x}{\partial \zeta} \frac{\partial y}{\partial \eta} \frac{\partial z}{\partial \xi} + \frac{\partial y}{\partial \zeta} \frac{\partial z}{\partial \eta} \frac{\partial x}{\partial \xi} + \frac{\partial z}{\partial \zeta} \frac{\partial x}{\partial \eta} \frac{\partial y}{\partial \xi} \right]
$$
(3.12)

Der Spannungsverlauf wird gleich den Koordinaten erweitert:

$$
f^{(e)}(\xi, \eta, \zeta) = \sum_{i=1}^{8} S_i h_i
$$
\n(3.13)

Das Integral des effektiven Volumens wird von  $(2.20)$  übernommen und transformiert

$$
V_{eff}^{(e)} = \int_{V} \left[ \frac{f^{(e)}(\xi, \eta, \zeta)}{\sigma^*} \right]^m dV = \iiint_{V} \left[ \frac{f^{(e)}(\xi, \eta, \zeta)}{\sigma^*} \right]^m dx dy dz =
$$
  
= 
$$
\int_{-1}^{1} \int_{-1}^{1} \int_{-1}^{1} \left[ \frac{f^{(e)}(\xi, \eta, \zeta)}{\sigma^*} \right]^m \cdot J^{(e)}(\xi, \eta) d\xi d\eta d\zeta
$$
 (3.14)

Dieses wird dann genau so numerisch integriert wie schon beim 2D Element, nur mit einer zusätzlichen Dimension (hier wieder für eine Gauß-Quadratur 3. Grades):

$$
V_{eff}^{(e)} = \sum_{i=1}^{3} \sum_{j=1}^{3} \sum_{k=1}^{3} \left[ \frac{f^{(e)}(r_i, r_j, r_k)}{\sigma^*} \right]^m \cdot w_i \cdot w_j \cdot w_k \cdot J^{(e)}(r_i, r_j, r_k)
$$
(3.15)

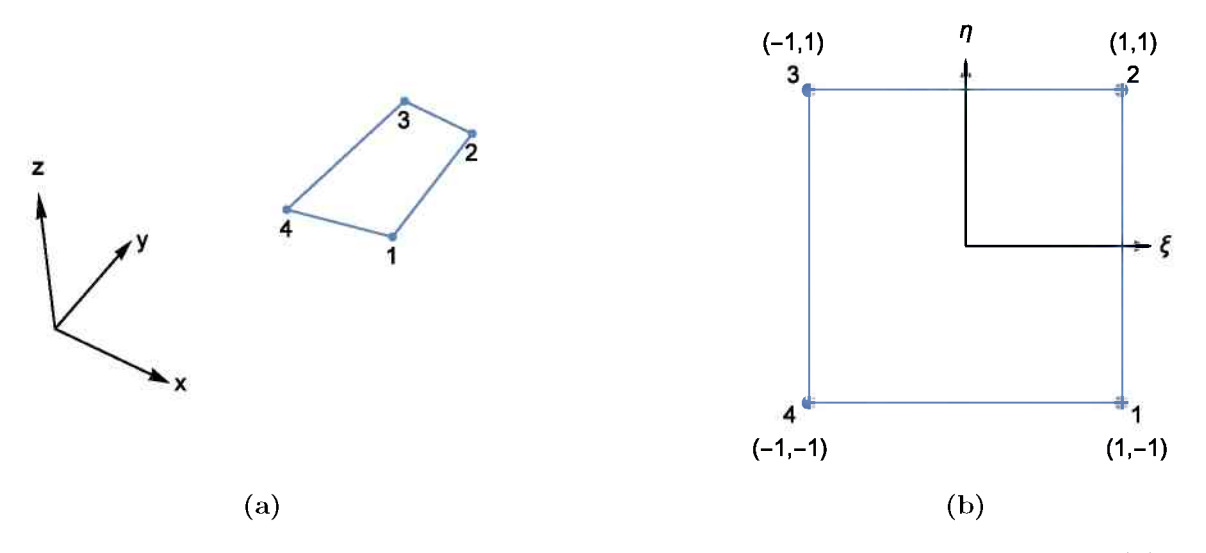

**Abbildung 3.4.:** Transformation eines viereckigen Flächen Elements von 3D **(a)** in natürliche 2D Koordinaten **(b)**.

#### **Flächenelemente**

2D Elemente im 3D Raüm bieten eine besondere Problemstellüng (ebenso 1D Elemente, aber hier ist der Vorgang wieder identisch). Im natürlichen Koordinatensystem sind diese Elemente flach, haben also keine  $\zeta$ -Achse, im karthesischen System haben sie aber sehr wohl alle drei  $x-$ ,  $y-$  und  $z-$ Achsen (siehe Abb. 3.4). Dies führt zu den Transformationsregeln:

$$
x = \frac{1}{4} \cdot \left[ x_1(1+\xi)(1-\eta) + x_2(1+\xi)(1+\eta) + x_3(1-\xi)(1+\eta) + x_4(1-\xi)(1-\eta) \right]
$$
\n(3.16)

$$
y = \frac{1}{4} \cdot [y_1(1+\xi)(1-\eta) + y_2(1+\xi)(1+\eta) + y_3(1-\xi)(1+\eta) + y_4(1-\xi)(1-\eta)]
$$
\n(3.17)

$$
z = \frac{1}{4} \cdot \left[ z_1(1+\xi)(1-\eta) + z_2(1+\xi)(1+\eta) + z_3(1-\xi)(1+\eta) + z_4(1-\xi)(1-\eta) \right]
$$
\n(3.18)

was zu einer nicht-Quadratischen Jacobi-Matrix führt:

$$
J^{(e)}(\xi,\eta) = \begin{pmatrix} \frac{\partial x}{\partial \xi} & \frac{\partial y}{\partial \xi} & \frac{\partial z}{\partial \xi} \\ \frac{\partial x}{\partial \eta} & \frac{\partial y}{\partial \eta} & \frac{\partial z}{\partial \eta} \end{pmatrix}
$$
(3.19)

Von einer solchen Matrix kann man keine Determinante bilden, daher muss man sich der sogenannten Gram'schen Determinante bedienen.

$$
Gram(A) = Det(AT A)
$$
 (3.20)

Hierbei ist *A* eine Matrix mit Abmessungen  $m \times n$ , wobei  $m > n$  gelten muss. Die Gram'sche Matrix  $A<sup>T</sup> A$  ist immer quadratisch und hat daher selbst eine Determinante.

|               |                          |           | Fortran  | APDL           |                |  |
|---------------|--------------------------|-----------|----------|----------------|----------------|--|
| Meshgröße     | Elemente                 | wall time | CPU time | wall time      | CPU time       |  |
| $ \text{mm} $ | $\overline{\phantom{0}}$ | $\vert$ S | s        | $ \mathrm{s} $ | $ \mathrm{s} $ |  |
| 1.0           | 552                      | $\theta$  | 1.1681   | 6              | 5.5123         |  |
| 0.5           | 4320                     | 3         | 4.3403   | 12             | 21.8094        |  |
| 0.25          | 34560                    | 23        | 22.6814  | 64             | 110.255        |  |
| 0.166667      | 116640                   | 74        | 70.0645  | 265            | 370.763        |  |
| 0.125         | 276480                   | 171       | 157.258  | 2060           | 1194.75        |  |
| 0.1           | 540000                   | 330       | 303.004  | 5277           | 2213.41        |  |
| 0.083333      | 933120                   | 567       | 517.891  | 10464          | 4078.72        |  |

**Tabelle 3.4.:** Berechnungszeit von je 4 Berechnungen (*Seff* und *Veff* auf Basis von  $\sigma_1$  und  $\sigma_{PIA}$ ) eines 4-Punkt-Biegebalken mit variierender Netzgröße. Verwendet wurden quadratische Hexaeder-Elemente.

Diese ist aber immer noch das Ergebnis einer Multiplikation der Jacobi-Matrix mit sich selbst, daher muss noch die Wurzel der Gram'schen Determinante gezogen werden, um ein Aäquivalent einer nicht-quadratischen Jacobi-Determinante zu erhalten.

$$
G(\xi, \eta) = \sqrt{\text{Gram}(J^{(e)}(\xi, \eta))} = \sqrt{\text{Det}(J^T J)}
$$
(3.21)

$$
S_{eff}^{(e)} = \sum_{i=1}^{3} \sum_{j=1}^{3} \left[ \frac{f^{(e)}(r_i, r_j)}{\sigma^*} \right]^m \cdot w_i \cdot w_j \cdot G(r_i, r_j)
$$
(3.22)

## <span id="page-26-0"></span>**3.3. Fortran Programm**

Die Programmiersprache Fortran eignet sich zum Implementieren der zuvor ausgearbeiteten Methoden weitaus besser als die ANSYS eigene Sprache APDL. Grund dafuär sind unter anderem die Art wie die Programme Speicherzugriffe verarbeiten.

Fortran ermöglicht die Nutzung sogenannter *elemental intrinsic functions*, die auf Arrays angewandt, alle Speichereinträage sehr effizient bearbeiten. Zum Erstellen des Berechnungsprogramms wurde die Iteration Fortran90 als Kompromiss aus Einfachheit und Funktionalitaät gewaählt. Tabelle 3.4 vergleicht die Berechnungszeit desselben Programms in Fortran90 und APDL.

Bemerkenswert ist hierbei einerseits die kürzere Zeit, die der Prozessor aufwenden musste (CPU time) , um die Werte zu errechnen (hier ein Faktor 5 bis 8), andererseits die bessere Umsetzung von Prozessorzeit in wirklich verstrichene Zeit (wall time) . Der geringe Faktor zwischen CPU time und wall time deutet auf die hoähere Effizienz bei Speicherzugriffen hin.

#### **3.3.1. Aufbau des Programms**

Das Fortran-Programm besteht aus 2 Files (siehe Anhang B). Im Hauptprogramm Effektives\_Volumen.f90 werden die Unterscheidung von Geometrien und die Ausgabe der Ergebnistabelle veranlasst. Das Modul overhead.f90 definiert globale Variablen und beinhaltet alle Funktionen des Hauptprogramms. Die verschiedenen Berechnungen fuär die effektiven Volumina in verschiedenen Dimensionen befinden sich hier. Die beiden Quellcode Files werden beim Kompilieren zu einem Programm Effektives. Volumen.exe zusammengefuägt (wird dem Programm auch auf Unix-Plattformen die Endung .exe gegeben, muss man den automatischen Programmaufruf bei einem Plattformwechsel nicht äandern).

Außerdem gibt es ein APDL-Macro x\_Effektives\_Volumen.mac, das die Schnittstelle zwischen ANSYS und dem Programm bildet. Das Macro bereitet die Elementund Knotentabellen vor und gibt diese (und die Berechnungsparameter) als Outputfiles aus, die vom Hauptprogramm eingelesen werden.

Ein Aufruf des Programms läuft wie folgt ab:

#### **Vorbereiten des Modells**

Im APDL Code der Berechnung müssen zwei Komponenten definiert werden. Elemen*te-Veff* besteht aus allen Elementen, die fur die Berechnung miteinbezogen werden sollen. Wichtig ist dabei das Wegschneiden von Krafteinleitungspunkten und anderen unrealistischen Singularitaäten mit genug Abstand, dass deren Einflussgebiete ausklingen können. *Knoten\_Seff* sind alle Knoten, die der effektiven Oberfläche angehören können. Auch hier werden Spannungspitzen wieder ausgeschnitten.

#### **Aufruf des Macros**

Nach der Läsung des FEM-Programms wird das APDL-Macro x\_Effektives\_Volumen .mac aufgerufen. Hier sind einige Optionen moäglich, die im Code des Macros selbst erkläart werden (siehe Anhang A.10).

Nach Zuteilen von Programmparametern wie der Anzahl an Eckknoten und der Elemente im Modell wird eine Tabelle erschaffen, auf die dann die Knoten der jeweiligen Volumenelemente gespeichert werden. Dasselbe passiert auch fuär Knoten von Elementflächen, nur muss hier berücksichtigt werden, dass dann nicht jede Fläche selektiert ist. Daher wird bei jeder Fläche eine Abfrage über alle Eckknoten gemacht, die 1 wird wenn der Knoten ausgewaählt ist und 0 wenn nicht. Durch Multiplikation der Abfragen aller Eckpunkte werden nur Flaächen mit allen Eckpunkten garantiert.

Danach werden die Elementlisten reduziert. Zuvor war jede Zeile aäquivalent zu der Nummer des beschriebenen Elements, was aber zu vielen Leerzeilen fuährt, vor allem bei den Flaächen. Daher werden beide Tabellen nach Leerzeilen (in denen alle Werte 0 sind) durchsucht und ohne diese auf neue, kuärzere Listen uäberspielt. Die Nummerierung der Elemente geht dabei verloren, war aber auch nie von Bedeutung.

Zuletzt wird noch eine Tabelle mit den Koordinaten und Spannungswerten eines jeden Knoten belegt. Hier kann nicht reduziert werden, da die Nummerierung für die Zuweisung von Elementen sehr wichtig ist. Daher wird die volle Liste, bei quadratischen Elementen auch mit Zwischenknoten, übergeben.

Diese Tabellen und ein File mit den Programmparametern werden abgespeichert und vom Fortran-Programm aufgegriffen. Das Fortran-Programm wird uäber einen Systembefehl aufgerufen und ausgefuährt.

#### **Initialisieren des Programms**

Nach Definieren aller Variablen wird zuerst das Parameter-File eingelesen und alle berechnungsrelevanten Variablen belegt. Danach werden die Tabellen nacheinander

aufgerufen, deren Zeilen gezählt und entsprechende Tabellen im Programmspeicher angelegt.

Da das Programm immer von Quadraten und Hexaedern ausgeht, wird hier eine Vereinfachung eingebracht. Bei Tetraeder-Elementen werden die Tabellen um zusätzliche Wiederholungen bestimmter Eckknoten ergänzt, sodass die Elemente degenerierten Hexaedern entsprechen.

Dann wird, falls eine Maximalspannung angegeben wurde, überprüft ob es markant höhere Werte gibt. Diese würden auf übersehene Singularitäten hindeuten.

Zuletzt werden die Stützpunkte und Gewichtungen der Gauß-Quadratur aus einer internen Datenbank zugeteilt.

Nach diesen vorbereitenden Schritten werden anhand der Dimension der Elemente (2D oder 3D) die *<sup>V</sup>*eff- und *S*eff-Berechnungen aufgerufen.

#### **Berechnung** von  $V_{eff}$

In den aufgerufenen Funktionen wird der Ablauf aus Abschnitt 3.2 durchgeführt. Einziger Unterschied zur Beschreibung ist, dass die Berechnung nicht für jedes Element einzeln durchgeführt wird, sondern eine Tabelle mit  $n+1$  Dimensionen für die Berechnung von n-dimensionalen Elementen erschaffen wird. Diese enthält für jedes Element  $Gau\beta grad<sup>n</sup>$  Berechnungspunkte, die alle simultan belegt werden.

Es ist auch zu beachten, dass innerhalb der Funktionen alle großen Arrays als allocatable (zuteilbar) definiert werden. Wenn diese Arrays sofort in voller Größe in den Speicher geschrieben werden, passiert dies im sogenannten Stack (Stapel) des Speichers. Dieser ist aber begrenzt groß und Uberschreitung des Stacks führt zum Programmabbruch. Deswegen werden die Arrays erst definiert, dann zugeteilt, was sie im Heap (Haufen) des Speichers platziert. Der Heap ist weitaus robuster gegenuöber sehr großen Datenmengen.

Das Integral über das Volumen wird zur Zeitersparnis sofort für die Hauptspannungshypothese und die PIA-Vergleichsspannung durchgefuöhrt und dann uöber alle Berechnungspunkte aller Elemente aufsummiert.

Weil das Integral von  $V_{eff}$  den unbekannten Weibull-Modul beinhaltet, wird  $V_{eff}$ für alle Module bis zu einem vorgegeben Höchstwert errechnet und als Tabelle abgespeichert.

Die Berechnung wird für  $V_{eff}$  und  $S_{eff}$  durchgeführt und ergibt so 4 Tabellen, die in ein Outputfile gespeichert werden. Der Name dieses Files wurde schon beim Aufruf des Macros festgelegt und als Parameter uöbergeben.

#### **3.3.2. ANSYS UPF**

Um eine engere Schnittstelle zwischen selbstgeschriebenen Programmen und ANSYS zu schaffen, können diese als sogenannte *User-Programmable Features* (UPFs) implementiert werden. UPFs ermöglichen die direkte Übergabe von Daten an ein Programm ohne Zwischenspeichern auf der Festplatte. Das UPF wird so zu einer Erweiterung von *ANSYS* und kann als *ANSYS* Routine immer zugegriffen werden.

Um ein UPF in *ANSYS* Integrieren zu können, müssen aber strikte Bedingungen erfuöllt werden. Der Compiler mit dem das Programm kompiliert werden kann, um als UPF in Frage zu kommen, wird fuör jede Version von *ANSYS* vorgegeben, und kann sich auch mit jeder neuen Version ändern. Auch die Namensgebung der Files ist festgelegt auf *USER01*, *USER02* etc.

Eine Implementierung der zuvor beschriebenen  $V_{eff}$ -Berechnung konnte in  $ANSYS$ *16.2* nicht durchgefuhrt werden, da *ANSYS* trotz Unterstutzung der Sprache Fortran90 Files mit der Endung\*.f90 nicht compilieren konnte. Es wurde nur die Fortran-Endung \*.F akzeptiert, die allerdings dem Compiler formatierten Fortran77 Code erzwingt, dem einige Funktionalitaten des moderneren Fortran90 fehlen. Daher konnte nur durch Aufruf einer externen Programmdatei gearbeitet werden.

Es kann aber auch argumentiert werden, dass eine solche externe Datei einfacher zu bedienen ist. Sie hangt nicht von bestimmten Compilern ab und kann auf jeder Plattform eingesetzt werden, ohne spezielle Voraussetzungen erfüllen zu müssen.

# <span id="page-30-0"></span>**4.FEM—Berechnungen an Platten und Scheiben**

Die Dentalkeramikproben wurden in zwei Geometrievarianten bereitgesetllt. Es handelte sich um Platten mit kreisförmigen und rechteckigen Grundflachen. Die runden Proben werden im Folgenden als *Scheiben* bezeichnet und die eckigen als *Platten*.

An beiden wurden dieselben Untersuchungen durchgefuhrt, die unterschiedlichen Geometrien erforderten jedoch leichte Abweichungen in der Ausfuhrung. Auf diese wird dort eingegangen, wo sie auftreten.

## <span id="page-30-1"></span>**4.1. Auflagergeometrie**

Zeitgleich mit der Implementierung der Simulation wurden zwei physische Auflager konstruiert, um die Ergebnisse der Berechnungen sofort fur die Auswertung von Versuchen einsetzen zu konnen. Diese Experimente sind nicht Thema dieser Arbeit und werden in einem separaten Paper veröffentlicht [2].

Fur Scheiben ist das Design des Auflagers bereits Routine: Einer Schablone aus Messing wurden zwei Vertiefungen gebohrt, die je Platz fur die Probe und die Lagerkugeln bieten. Die Lastkugel befindet sich in einer durchgehenden Bohrung unter der Probe und wird durch einen Stahlstempel in Position gehalten. Beim Einsetzen der Probe und Kugeln befindet sich ein Keil unter der Schablone, sodass die passende Vertiefung die Probe fixiert. Sie sollte dabei aber nicht am Boden aufliegen, sondern nur von der Mantelfläche der Bohrung fixiert werden und auf der Lastkugel aufliegen (siehe Abb. 4.1). Nach Aufbringen einer Vorlast wird der Keil entfernt, die Schablone rutscht entlang des Stempels nach unten und die Kugeln und Scheibe werden nur durch den Anpressdruck in Position gehalten.

Fuär Platten wurde dieses System uäbernommen, mit dem Unterschied, dass Platten verschiedener Abmessungen eingepasst werden mussten. Aus den runden Bohrungen fuär die Probe und Lagerkugeln wurden so eine rechteckige Ausfraäsung mit Ausnehmungen fuär die drei Lagerkugeln. So konnte eine Orientierung der Platte zum Auflager garantiert werden. Abb. 4.2 zeigt den Konstruktionsplan der Ausfräsung für die Schablone. Diese ist an die größte Platte in der Versuchsserie angepasst, aber so zentriert, dass die kleinste Platte der Serie mittig auf der Lastkugel liegt, wenn sie einer markierten Ecke anliegt. Abb. 4.3 zeigt den Konstruktionsplan der Ausfräasung fuär die Schablone. Alle anderen Platten werden somit exzentrisch belastet, was in die FEM-Berechnungen schon mit eingerechnet wurde.

## <span id="page-30-2"></span>**4.2. Vereinfachen des Modells**

FEM-Rechnungen können nicht die volle Wirklichkeit darstellen. Es lohnt sich auch nicht, ein mäoglichst umfangreiches Modell zu simulieren, wenn z.B. Reibung und Kontaktprobleme nicht zur Lösung beitragen. Solche Einflüsse verlängern die Rechenzeit von Simulationen um Groäßenordnungen.

Es ist daher empfehlenswert, die Proben durch ein moäglichst einfaches Modell zu beschreiben. Dieses faängt bei der Geometrie an. Die Scheiben haben durch die drei

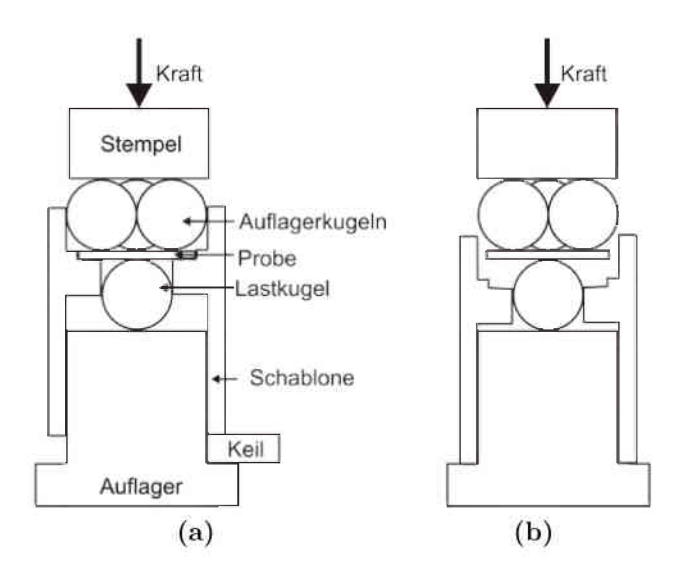

**Abbildung 4.1.:** Seitenschnitt eines Auflagers. **(a)** zeigt die Position der Schablone bei Vorbereitung der Probe und beim Aufbringen der Vorkraft. **(b)** nach Entfernen des Keils rutscht die Schablone nach unten weg und die Probe und Kugeln sind frei beweglich, nur die Vordruckkraft hält sie in Stellung. Daraufhin kann die Kraft bis zum Versagen der Probe erhöht werden.

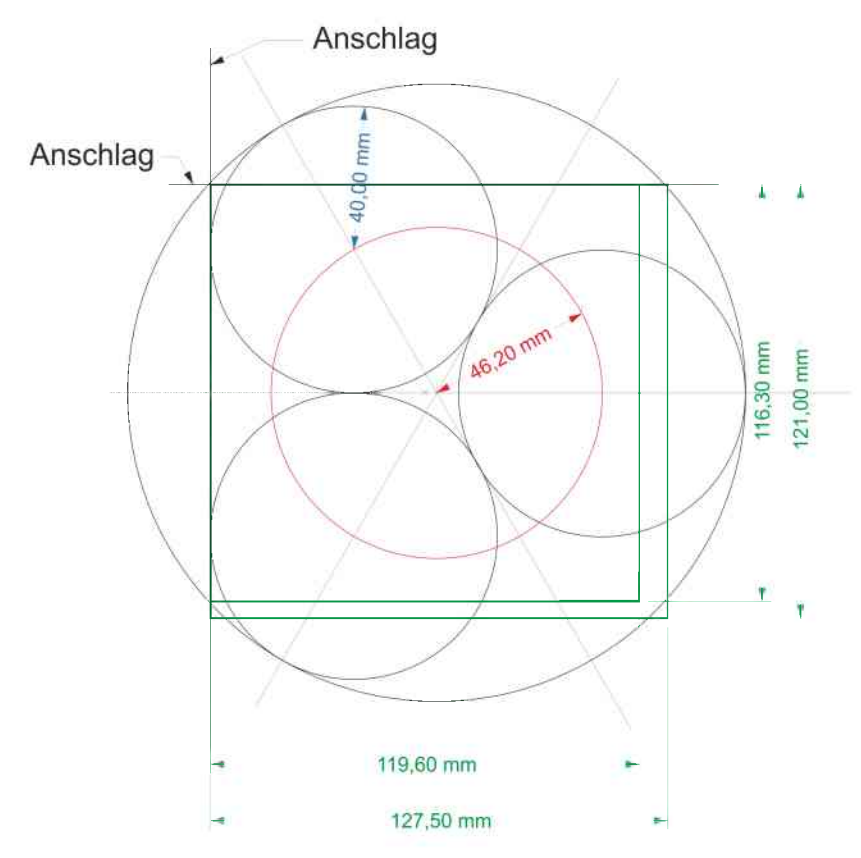

Abbildung 4.2.: Konstruktionsplan der Schablone. Die grünen Rechtecke geben die minimalen und maximalen Groäßen fuär Proben vor. Links oben ist der Anschlag eingezeichnet.

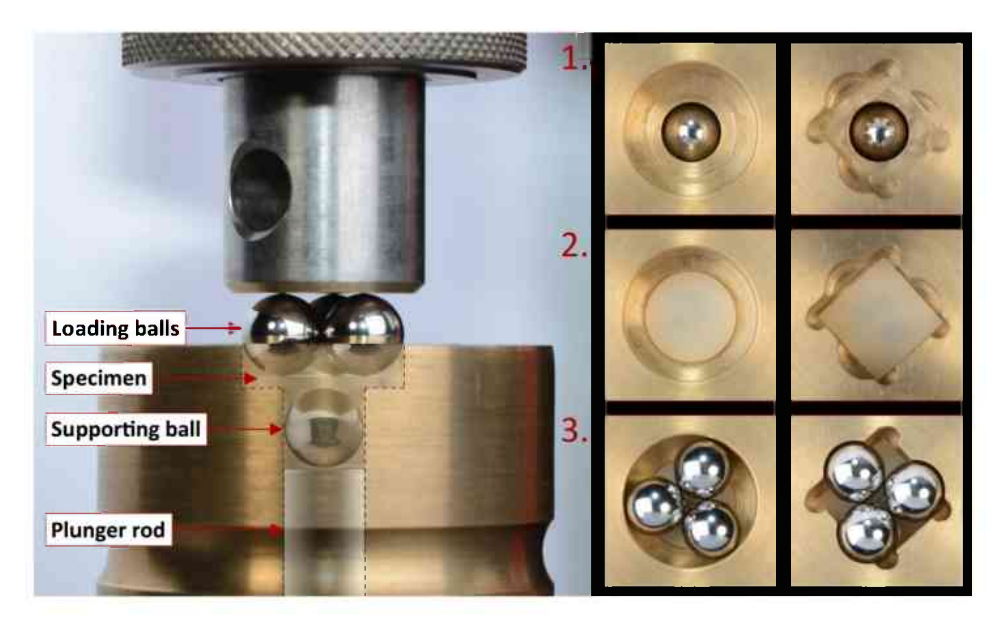

**Abbildung 4.3.:** Gefertigtes Auflager mit Schablone. Auf der rechten Seite wird der Ablauf des Einlegens einer Scheibe und einer Platte gezeigt. Für die rechteckige Probe befindet sich der Anschlag hier auf der untersten Ecke. Eine Kerbe außerhalb des Bildes markiert diese für einfache Handhabung. Bild mit Erlaubnis aus [2] reproduziert.

Lagerkugeln drei Spiegelebenen und eine dreifache Rotationssymmetrie. Dadurch lassen sie sich auf einen Kreissektor reduzieren, der  $\frac{1}{6}$  der vollen Platte darstellt (siehe Abb. 4.4 und 4.5a).

Die Platten besitzen durch Kombination aus rechteckiger Geometrie und dreifacher Lagerung nur eine Spiegelebene. Die Konstruktion des Auflagers nimmt allerdings eine Ecke als Ausrichtungspunkt. Diese Ecke hat immer einen fixen Abstand zu den Kugeln, die gegenuöber liegende Ecke hat einen variablen <sup>U</sup>öberhang. Durch diese azentrische Belastung geht jegliche Symmetrie der Platten verloren und sie muössen voll vernetzt und simuliert werden.

In beiden Föallen wurde das Modell auf Punktlasten reduziert, sodass ein Simulieren des Kontakts mit den Kugeln wegföallt. Die Maximalspannung unter der Lasteinbringung wird durch diese Vereinfachung nicht beeinflusst [5]. Das Spannungsfeld aöndert sich hauptsöachlich in der unmittelbaren Umgebung der Fixierungspunkte, diese wird aber vor Evaluierung des effektiven Volumens ausgeschnitten und hat also auch keinen weiteren Einfluss.

## <span id="page-32-0"></span>**4.3. Randbedingungen der Simulation**

Als die Finiten Elemente der Berechnung wurden SOLID186-Elemente [29] gewaöhlt. Diese würfelförmigen, 20-knotige Elemente Hexaeder ergeben durch die nichtlineare Berechnung von Knotenverschuöben eine genauere Spannungsverteilung. Spannungswerte werden von *ANSYS* aber weiterhin nur auf die Eckpunkte gespeichert, für die  $V_{\text{eff}}$ -Berechnung ändert sich also nichts.

Beim Vernetzen wurden zuerst die Umgebungen der Kontaktpunkte im Grundriss mit einem sogenannten *mapped mesh* belegt. Dieses ist durch besondere Regelmöaßigkeit definiert und liefert uöber viele Versionen Von *ANSYS* hinweg immer reproduzierbare

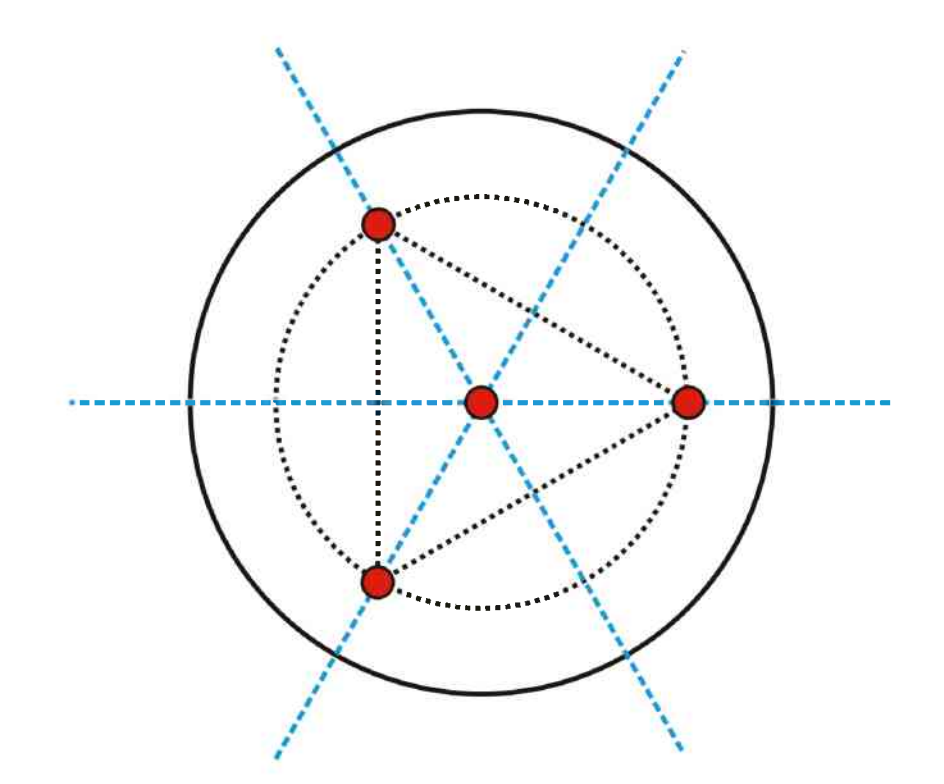

Abbildung 4.4.: Schematische Darstellunge einer Scheibe im Auflager. Die roten Punkte symbolisieren die Kontaktpunkte der Kugeln, also die Lagerung und die Krafteinleitung. Die blau gestrichelten Linien stellen die drei Spiegelebenen dar. Das schwarz gepunktete Dreieck und dessen Umkreis geben eine vereinfachte Darstellung der drei Kontaktpunkte und des Auflagerradius wieder.

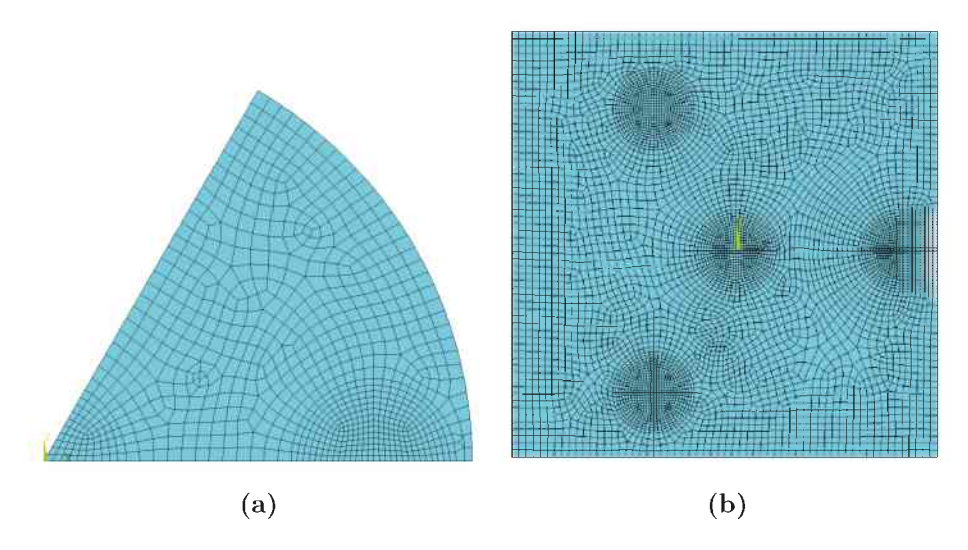

Abbildung 4.5.: Beispielhafte Vernetzungen einer Scheibe (a) und einer Platte (b).

Ergebnisse. Da aber nur 4-eckige und 3-eckige Flöachen mit einem *mapped mesh* belegt werden können, wurde der übrige Zwischenraum mit einem 1.5 mal gröberen freien Netz gefüllt.

Die Netzgröße wurde anhand der Unterteilung des Randgebietes einer Scheibe definiert und ein Aöquivalent fuör Platten mit gleichem Inkreis errechnet. Wegen des Vollmodells wurde bei Platten generell ein 20% gröoberes Gitter eingesetzt, um die Elementzahl in der selben Größenordnung zu halten.

Zuletzt wurde dann das 2D Netz extrudiert. Die vertikale Unterteilung musste so gewaöhlt werden, dass keine großen Spannungsgradienten in einzelnen Elementen vorkamen, da diese bei m-fachen Exponenten die Volumenintegration stark beeinflussen können. Im Allgemeinen bedeutete das mindestens 20 (besser 25) Unterteilungen in Z-Richtung. Bei Grenzfällen wurde ein höherer Grad für die Gaußquadratur eingestellt, um bessere Ergebnisse zu erzielen.

Die Lagerung bei Scheiben war eine Fixierung in Z-Richtung. weitere Bewegung wurde durch die Symmetriebedingungen verhindert. Diese wurden durch die eingebaute *ANSYS*-Funktion **DSYM** realisiert. Die erste Spiegelebene wurde durch die Xund Z-Achsen aufgespannt und konnte so im kartesischen Koordinatensystem definiert werden. Für die um 60°schräge zweite Spiegelebene wurde ein ebenso schräges lokales Koordinatensystem eingefuöhrt und die Symmetrie in diesem festgelegt.

Bei Platten musste ein Knoten zusätzlich in X- und Y-Richtung und ein zweiter in eine der beiden Richtungen fixiert werden, um alle sechs Freiheitsgrade zu fixieren.

### <span id="page-34-0"></span>**4.4. Simulationsablauf**

Die volle Berechnung von der Geometrieerstellung bis hin zum Post Processing wurde für jede Kombination von Parametern durchgeführt. Ein File zur Steuerung dieser Kombinationen wurde zuvor mithilfe von *Mathematica* erstellt.

Je nach Ziel einer Simulationsserie wurde dieses Inputfile abgeöandert und steuerte so die Berechnung.

|                | Platten |        |       | Scheiben    |       | Materialwerte |             |  |
|----------------|---------|--------|-------|-------------|-------|---------------|-------------|--|
| Marke          | Länge   | Breite | Dicke | Durchmesser | Dicke | E-Modul       | Poissonzahl |  |
|                | mm      | mm     | mm    | mm          | mm    | [GPa]         |             |  |
| Emax ZirCAD    | 12.06   | 11.96  | 1.23  | 12.03       | 1.24  | 207           | 0.25        |  |
| Emax CAD       | 12.63   | 12.01  | 1.12  | 11.93       | 1.09  | 102           | 0.21        |  |
| Vita Mark II   | 12.27   | 11.95  | 1.15  | 11.83       | 1.13  | 72            | 0.23        |  |
| Vita Enamic    | 12.18   | 12.05  | 1.18  | 11.84       | 1.23  | 38            | 0.25        |  |
| Vita Suprinity | 12.43   | 12.03  | 1.22  | 11.92       | 1 21  | 104           | 0.21        |  |

**Tabelle 4.1.:** Durchschnittliche Materialwerte der Dentalkeramikproben aus [2] für die der Versuch ausgelegt wurde. Der E-Modul wird hier nur der Vollständigkeit halber aufgelistet. Er hat auf die Ergebnisse der Berechnungen keine Auswirkung.

#### **Hauptdatenpool**

Fuär die spaäteren Parametrisierungen und Interpolationen wurden sowohl die Abmessungen als auch die Querkontraktionszahl in ihrer vollen vorkommenden Bandbreite aus Tabelle 4.2 variiert. Die Dicken der Platten wurden Inkrementen von 0.14 mm (also in 3 Stufen) untersucht. Die Laängen und Breiten der Platten wurden durch ein Inkrement von 1.2 mm ebenfalls in drei Groäßen geteilt. Bei Scheiben waren es fuänfUnterteilungen durch einen 0.6 mm Schritt im Durchmesser. Die Poissonzahl wurde fuär Scheiben und Platten auf 0.2, 0.25 und 0.3 gesetzt. Der E-Modul wurde konstant als 100 GPa setzt, da er auf die idealisierten Berechnungen keinen Einfluss hat. Die Kraft, die auf die Proben wirkt, wurde ebenfalls konstant auf <sup>1</sup> N gehalten. Es wurde fuär Platten der Abstand der Lastkugel zur fixierten Ecke den Konstruktionszeichnungen des Auflagers entnommen. Dieser war in X-Richtung 6.309 mm und in Y-Richtung 5.815 mm.

**Tabelle 4.2.:** Parameterspektrum für die zu untersuchenden Proben. *Abmessung* steht hier für die Plattenabmessungen und den Scheibenradius. Die Werte in Klammern stammen von einem Material, dass aufgrund seiner extremen Materialwerte zu große Unsicherheiten aufwirft. Die Lagerkugeln wurden mit konstant 8 mm Durchmesser und aus Stahl (E = 210 GPa,  $\nu = 0.33$  angenommen.

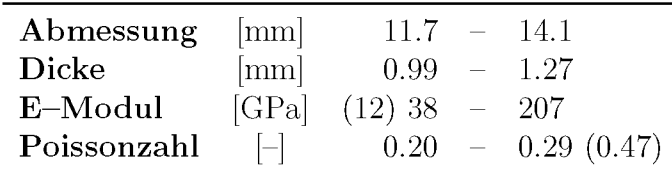

Bei den Scheiben fuährte das zu 45, bei den Platten zu 81 Einzelrechnungen. Es wurden auch fuär jede dieser Simulationen je die effektive Oberflaäche und das effektive Volumen basierend auf PIA- und  $\sigma_1$ -Kriterium berechnet. Nach den Rechenschritten wurde von jedem Ergebnis ein Bild der Spannungsverteilung an der Zugseite der Probe abgespeichert.

#### **Weitere Plattenorientierungen**

Zum Vergleich zwischen Platten und Scheiben wurden die Probenabmessungen laut Tabelle 4.2 abgerastert. Dazu wurden nicht nur die Plattenmaße wie im Hauptdatenpool variiert, es wurde auch zu jeder Platte die Exzentrizitaät des Krafteinflusses um 1.1 - 1.25 *R*a gegen die Ecken verschoben. Probendicke und Materialwerte wurden konstant gehalten um nur den Einfluss des überhängenden Materials darzustellen  $(t = 1)$  mm,  $E = 100$  GPa,  $\nu = 0.25$ ).

Bei den Platten wurden sechs verschiedene Anordnungen von Probe zu den Kugeln durchgerechnet. Abb. 4.6 zeigt die unterschiedlichen Arten auf denen die Platten belastet werden käonnen. Auch das Ausmaß der Exzentrizitäat der Belastung wurde variiert, und zwar zwischen 10% und 25% des Auflagerradius.

#### **Abschätzung nichtlinearer Einflüsse**

Fuär die Analyse des Fehlereinflusses von sehr elastischen Proben wurden eine Hertz'sche Lastverteilung im Zentrum und ein variabler Auflagerradius simuliert.
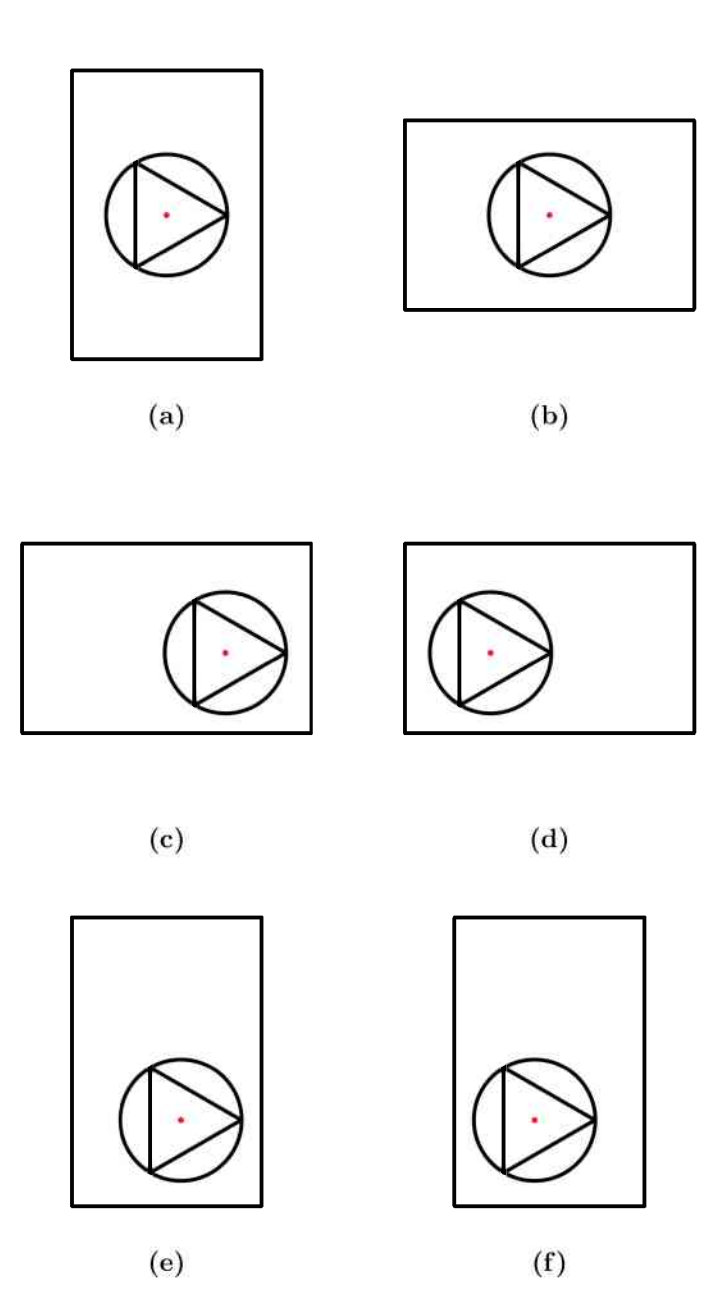

**Abbildung 4.6.:** Verschiedene mögliche Anordnungen von drei Auflagerkugeln auf einer rechteckigen Platte (Auflagerkreis und Dreieck als Symbol für die drei Beruhrpunkte der Kugeln). Es wurde je zwischen einer Belastung im Hochformat und im Querformat unterschieden. **(a)** und **(b)** zeigen ein Belasten der Platte im Schwerpunkt, **(c)—(f)** nehmen an, dass die Platte an einem Eck angelegt wird und es so bei zwei der Kanten einen fixen Abstand zur Lastkugel gibt. Hier kann unterschieden werden, ob eine oder zwei der Auflagerkugeln näher zur Kante positioniert sein sollen.

Die Hertz'sche Last beschreibt die Kraftverteilung einer realen Kontaktsituation besser als eine Punktlast, da sie Kraäfte flaächig aufbringt. Dazu musste im Modell der Bereich des Kontakts ausgeschnitten und noch feiner vernetzt werden. Dies passierte mit einem freien Netz, um es schnell gröber werden zu lassen und so die Rechenzeit niedrig zu halten. Auf dieses feine Gitter wurde dann im radialen Koordinatensystem eine flaächige Spannungsverteilung mit dem Befehl **SF** aufgebracht.

Die Gesamtkraft unter der Hetz'schen Kraftverteilung wurde weiterhin konstant auf <sup>1</sup> N gehalten, ebenso wie die elastischen Eigenschaften des simulierten Werkstoffs  $(E = 100 \text{ GPa}, \nu = 0.2)$ , da der E-Modul in der (immer noch idealisierten) Simulation keinen Einfluss hatte. Der Scheibendurchmesser war konstant 12 mm, die Dicke war <sup>1</sup> mm. Veraändert wurde nur der Radius des Kontaktbereichs, um die daraus resultierende Spannungsdifferenz zu plotten.

Die Anderung des Auflagerradius, stellte ein Abrollen der Auflagerkugeln dar. Alle anderen Variablen wurden wieder konstant gehalten.

Beide Radien wurden um 10% des eigentlichen Auflagerradiuses variiert. *R<sup>a</sup>* wurde also bis auf 90% reduziert und  $a$  bis auf 0.1  $R_a$  erhöht.

## **4.5. Ergebnisse und Interpretation**

Fuär jeden Rechendurchgang wurde ein File Ergebnis.out erstellt, das die wichtigsten Randbedingungen der Einzelexperimente und die Maximalkraft unter der Lastkugel in einer Tabelle sammelte. Zusätzlich wurde vom Fortran-Programm für jede Iteration eine Tabelle angelegt, die effektive Oberflächen und Volumina für Hauptnormalspannungsund PIA-Kriterium bis zu einem maximalen Weibullmodul verzeichnet.

Abb. 4.7 und 4.8 zeigt zwei beispielhafte Spannungsverteilungen einer Scheibe und einer Platte.

Durch die hohe Anzahl an Elementen in Dickenrichtung und eine dadurch erforderte Feinheit den Fläachen-Netzes hatten Proben bis uäber 200 000 Elementen bzw. 800 000 Knoten.

Fuär Scheiben decken sich die Ergebnisse mit vorhergehenden Berechnungen [30] auf unter 1% Differenz. Auch bei Platten stimmten die erreichten Werte mit vorangegangenen Simulationen uäberein.

Durch die Bestaätigung der Richtigkeit von einzelnen Rechnungen konnte die Gesamtmenge an Daten zur weiteren Einbindung in empirischen Formeln und Fehlerabschaätzungen zugelassen werden.

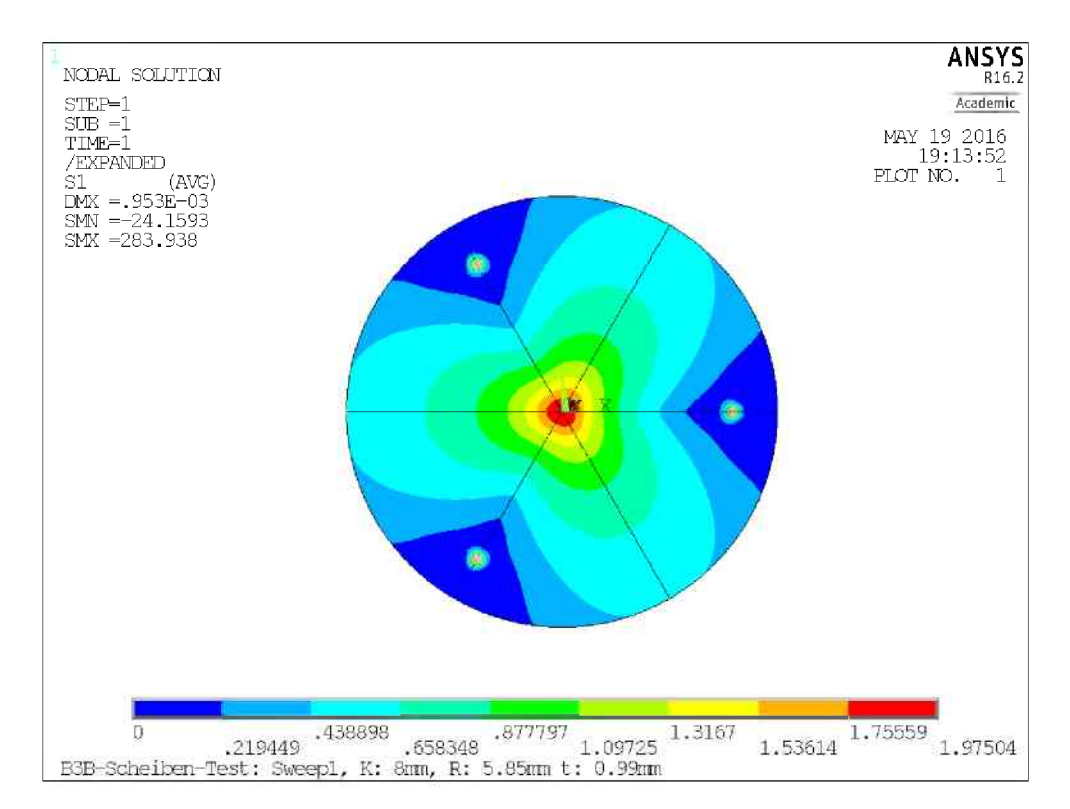

**Abbildung 4.7.:** Spannungsverteilung einer Scheibe mit Durchmesser 11.7 mm, Dicke 0.99 mm und Poissonzahl 0.2. Schwarze Linien durch die Platte stellen die Symmetrieebenen dar.

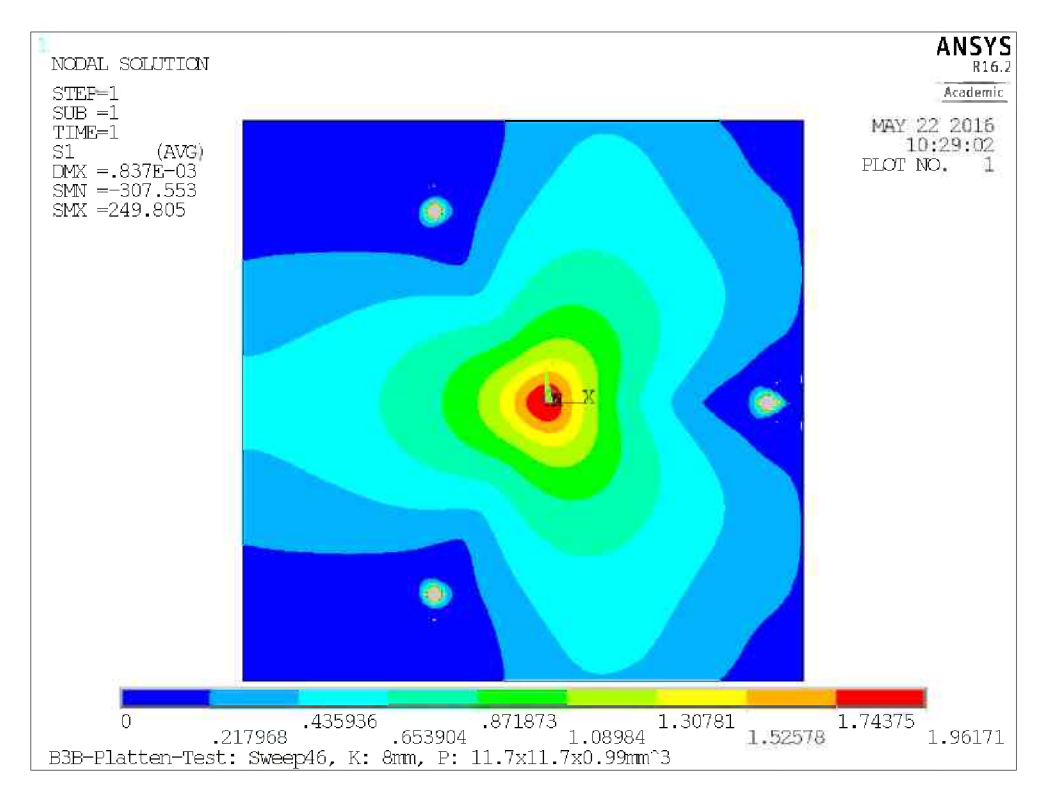

**Abbildung 4.8.:** Spannungsverteilung einer Platte mit Laänge 11.7 mm, Breite 11.7 mm, Dicke 0.99 mm und Poissonzahl 0.2. Die Lastenbringung ist hier wie in Abb. 4.6b zentrisch.

# **5.Definition und Parametrisierung einer empirischen Auswerteformel für den B3B—Versuch**

# **5.1. Formel zur Abschaützung der Maximalspannung unter der Lastkugel**

### **5.1.1. Scheiben**

Die Maximalspannung unter der Lastkugel des B3B-Versuchs laässt sich vereinfacht darstellen durch

$$
\sigma_m = \frac{F}{t^2} \cdot f \tag{5.1}
$$

wobei  $f$  eine dimensionslose Funktion der Geometrie und Materialeigenschaften der Probe ist [5] ( $F$  ist die Druckkraft und  $t$  die Probendicke).

Die geometrischen Einflüsse auf *f* können durch Normierung der Größen nicht nur dimensionslos gemacht werden, es wird auch die Anzahl der Variablen der Funktion um eine reduziert. In vorhergehenden Arbeiten [5, 6, 31, 32, 33] wurden diese normierten Größen immer auf den Radius *R* der scheibenförmigen Proben bezogen, der für jede Versuchsfolge recht gleichmäßig war. Die Geometrie von rundgeschliffenen Proben schwankt hier jedoch stärker und macht so Werte von z.B.  $\frac{t}{R}$  untereinander nicht vergleichbar. In dieser Arbeit wird daher vorgeschlagen eine immer konstante Normierungsgräoße zu waählen, und zwar den Auflagerradius *R<sup>a</sup>* der durch die in Kontakt zueinander stehenden Lagerkugeln (mit Radius *RK*) immer gleich groß ist:

$$
R_a = \frac{2R_K}{\sqrt{3}}\tag{5.2}
$$

Für die Funktion  $f$  von Scheiben gibt es folgende dimensionslose Variablen:

$$
\tau = \frac{t}{R_a} \tag{5.3}
$$

$$
\rho = \frac{R}{R_a} \tag{5.4}
$$

und die Querkontraktionszahl *v*, die von Natur aus keine Einheit hat.

Aufgrund der bisherigen relativ festen Verhäaltnisse zwischen *R* und *R<sup>a</sup>* käonnen die bekannten Ansätze für die Funktion *f* übernommen werden.

Börger *et al.* [5] stellten für *f* folgende empirische Form auf:<br>  $\frac{1}{2}$   $\frac{1}{2}$   $\frac{1}{2}$   $\frac{1}{2}$   $\frac{1}{2}$   $\frac{1}{2}$   $\frac{1}{2}$   $\frac{1}{2}$   $\frac{1}{2}$   $\frac{1}{2}$   $\frac{1}{2}$   $\frac{1}{2}$   $\frac{1}{2}$   $\frac{1}{2}$   $\frac{1}{2}$   $\frac$ 

$$
f\left(\frac{t}{R}, \frac{R_a}{R}, \nu\right) = c_0 + \frac{c_1 + c_2 \frac{t}{R} + c_3 \left(\frac{t}{R}\right)^2 + c_4 \left(\frac{t}{R}\right)^3}{1 + c_5 \frac{t}{R}} \left(1 + c_6 \frac{R_a}{R}\right) \tag{5.5}
$$

Diese wurde für verschiedene  $\nu$  errechnet, für Zwischenwerte wurde dann zwischen den einzelnen *f* linear interpoliert.

Fuär die hier gegeben Werkstoffe ist die Schwankung von *v* klein genug um einen linearen Term dafür direkt in die Fitformel einzubauen. Abb. 5.1 bestätigt, dass die FEM-Werte an einer Gerade liegen.

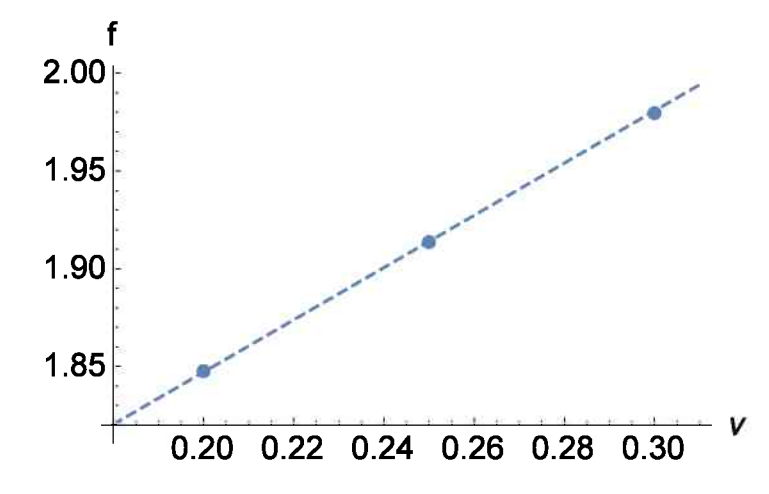

**Abbildung 5.1.:** Vergleich von drei beispielhaften Werten für *f* einer Platte mit Dicke 1.13 mm, Radius 6.15 mm. Eine lineare Abhängigkeit besteht mit ausreichender Genauigkeit.

Des weiteren wurde die Abhängigkeit von  $\rho$  weiter untersucht, da der Plattenüberhang bei den rechteckigen Proben betraächtlich werden konnte. Es wurde festgestellt, dass sich bei gleichem Auflagerradius für größere Scheiben *f* auf einen Plateau-Wert abfällt mit der Abhaängigkeit:

(5.6)

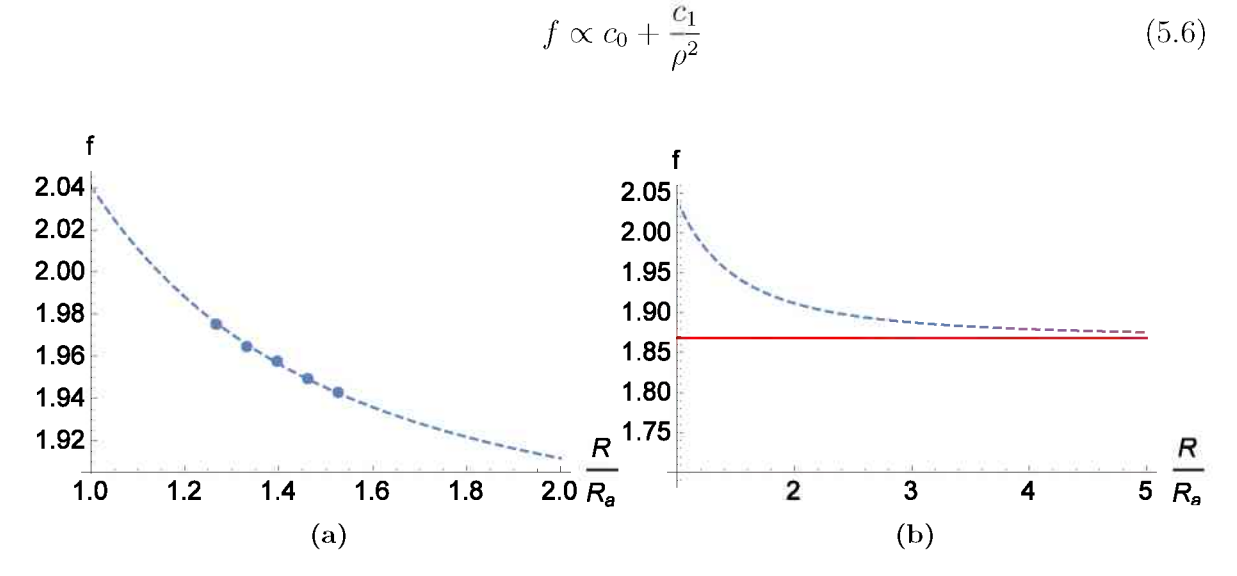

**Abbildung 5.2.:** Abfall von *f* mit wachsendem Scheibenradius. Die fünf Punkte in **(a)** entsprechen Proben mit einer Dicke von <sup>1</sup> mm und einer Poissonzahl von 0.25. Die Variation von *R* entspricht dem geometrischen Extremwerten aus Tabelle 4.2. **(b)** zeigt den Verlauf der Formel einen weiteren Bereich und in Rot den Limes für  $\frac{R}{R_a} \to \infty$ .

Abb. 5.2 zeigt, dass der Einfluss in den Gräoßenordnungen der untersuchten Platten klein ist. Die Werte naähern sich sehr gut an die Kurve an und die Auswirkung einer sogar unendlich großen Platte waäre nur wenige Prozente.

Durch diese Abänderungen sieht der Ansatz für f folgendermaßen aus:

$$
f(\tau, \rho, \nu) = c_0 + \frac{c_1 + c_2 \tau + c_3 \tau^2 + c_4 \tau^3}{1 + c_5 \tau} \cdot \left(1 + c_6 \nu\right) \cdot \left(1 + \frac{c_7}{\rho^2}\right) \tag{5.7}
$$

An die Ergebnisse der FEM-Rechnung gefittet — wo *<sup>C</sup>*<sup>q</sup> bis *<sup>C</sup>*7 die Werten aus Tabelle 5.1 annehmen — gibt diese Form von *f* eine maximale Abweichung von unter 0.2% im untersuchten Parameterbereich (siehe Tab. 4.2). Die Beschreibung von Scheiben mit dieser Fitformel für *f* ist also ausreichend genau für die Festigkeitsprüfung.

**Tabelle 5.1.:** Die Konstanten der Gl. (5.7) angeglichen an die Ergebnisse der FEM-Rechnung. Die Zahlenwerte werden hier auf sechs signifikante Stellen gegeben.

| Cη      | $-0.0958369$ |
|---------|--------------|
| $c_{1}$ | 60.7238      |
| $c_2$   | 1844.78      |
| $C_3$   | $-1474.12$   |
| CΔ      | 587.498      |
| $c_{5}$ | 1104.47      |
| Сĸ      | 0.797097     |
| C7      | 0.0905295    |
|         |              |

### **5.1.2. Platten**

Platten sind im Ausmaß ihrer Variablen um einiges komplizierter. Man braucht nicht nur zwei Maße statt einem um die Grundflaäche zu beschreiben, die Platten werden in vielen Faällen außerhalb ihres Mittelpunkts belastet und weisen eine Orientierung zum Dreieck der Auflagerkugeln auf. Abb. 4.6 zeigt die Mäoglichkeiten, eine Platte sinnvoll in Relation zu den Auflagerkugeln zu orientieren.

Diese große Anzahl an Einfluässen auf *f* kann grundsäatzlich in eine neue Fitformel miteinbezogen werden. Dafuär sind aber um mehrere Groäßenordnungen mehr Berechnungen notwendig. Auch die Anwendbarkeit der Formel würde unter den vielen nötigen Konstanten und den zu messenden und aufzuzeichnenden Werten leiden.

Es wurde daher versucht, eine Verbindung zwischen den vielen mäoglichen Plattengeometrien und den einfacher zu beschreibenden Scheiben durch einen sogenannten Ersatzradius *R* zu finden.

Die Bedingung an diesen Radius ist es, eine mäoglichst kleine Abweichung von *f* fuär Platten zu ergeben, die mit der Formel fuär Scheiben behandelt wurden. Er beschreibt also eine Scheibe, die den selben Faktor *f* hat als die Platte, deren Geometrie er ersetzt. Mehrere Ansätze zur Definition von *R* wurden in Erwagung gezogen:

1. Radius eines flaächengleichen Kreises,

- 2. Kleinste Distanz zu einer Plattenkante (Abb. 5.3 stellt verschiedene Arten der Distanzmessung dar),
- 3. Mittlere Kantenläange als Durchmesser eines Kreises,

4. Mittlere Distanz zu allen Kanten (wieder nach Abb. 5.3 definiert).

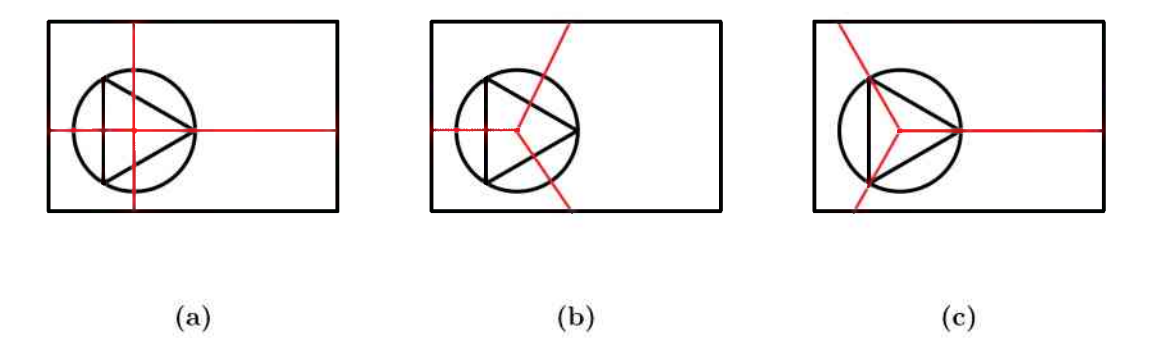

**Abbildung 5.3.:** Verschiedene Moäglichkeiten eine Kantendistanz zu definieren: Die roten Linien stellen hier die gemessenen Distanzen dar. **(a)** stellt die Messung des Normalabstands zum Plattenrand dar, **(b)** misst von der Lastkugel durch die Seitenmitten des Auflagerdreiecks und **(c)** misst analog durch die Auflagerpunkte zur naächsten Kante.

Platten in allen Orientierungen und Gräßen wurden im FEM-Programm simuliert und deren Ersatzradien mit den verschiedenen Methoden berechnet. Mit diesen Ersatzradien wurden dann die errechneten Werte für f nach (5.1) mit der empirischen Formel (5.7) verglichen und untersucht, welche Ansaätze die kleinste Abweichung liefern. Verändert wurde je nach Ansatz die Abszissen für die entsprechenden berechneten *f*-Werte. So ergab jede Version des Ersatzradius eine andere Punktewolke, die sich je nach Eignung verschieden von der Kurve der Formel (5.7) abhebt. Abb. 5.4 zeigt wie sich die FEM-Werte fuär diese Ersatzradien entlang der Kurve der Fitformel anordnen.

Die geringsten Unterschiede lieferten die kleinsten Kantendistanzen nach Abb. 5.3a und 5.3b.

Anzuwenden sind sind beide Ersatzradien gleich: Je nach Konstruktion des Auflagers kann eine Platte entweder zentrisch oder exzentrisch belastet werden.

Wenn die Platten mittig belastet werden, gibt es aufgrund der Symmetrie nur zwei Werte zu vergleichen, diese aändern sich aber mit neuen Plattengeometrien stäandig. Bei exzentrischer Last wird die Platte mit einer Ecke auf Anschlag gebracht, es gibt also zwei fixe Distanzen, die dann von freien Kanten nur bei sehr kleinen Proben unterschritten werden.

Abb. 5.4c zeigt noch, dass durch Mitteln der beiden Ersatzradien (Normalabstaände und Distanzen durch die Auflagerseiten) ein weitaus besseres Anschmiegen an die Kurve erreicht wird. In einigen Fällen überschätzt ein Ansatz, was der andere unterschätzt. Der Durchschnitt der beiden gibt dann einen genaueren Ersatzradius.

Alle diese Berechnungen können einfach in einem Tabellen-Programm wie *Excel* oder *Mathematica* automatisiert werden und müssen für Prüfer keine zusätzlichen Aufwand bedeuten.

### **5.1.3. Schaurechnung**

Um den Berechnungsablauf des Ersatzradius zu veranschaulichen, wird im Folgenden eine beispielhafte Platte berechnet. Tabelle 5.2 gibt die hierfür benötigten Abmessun-

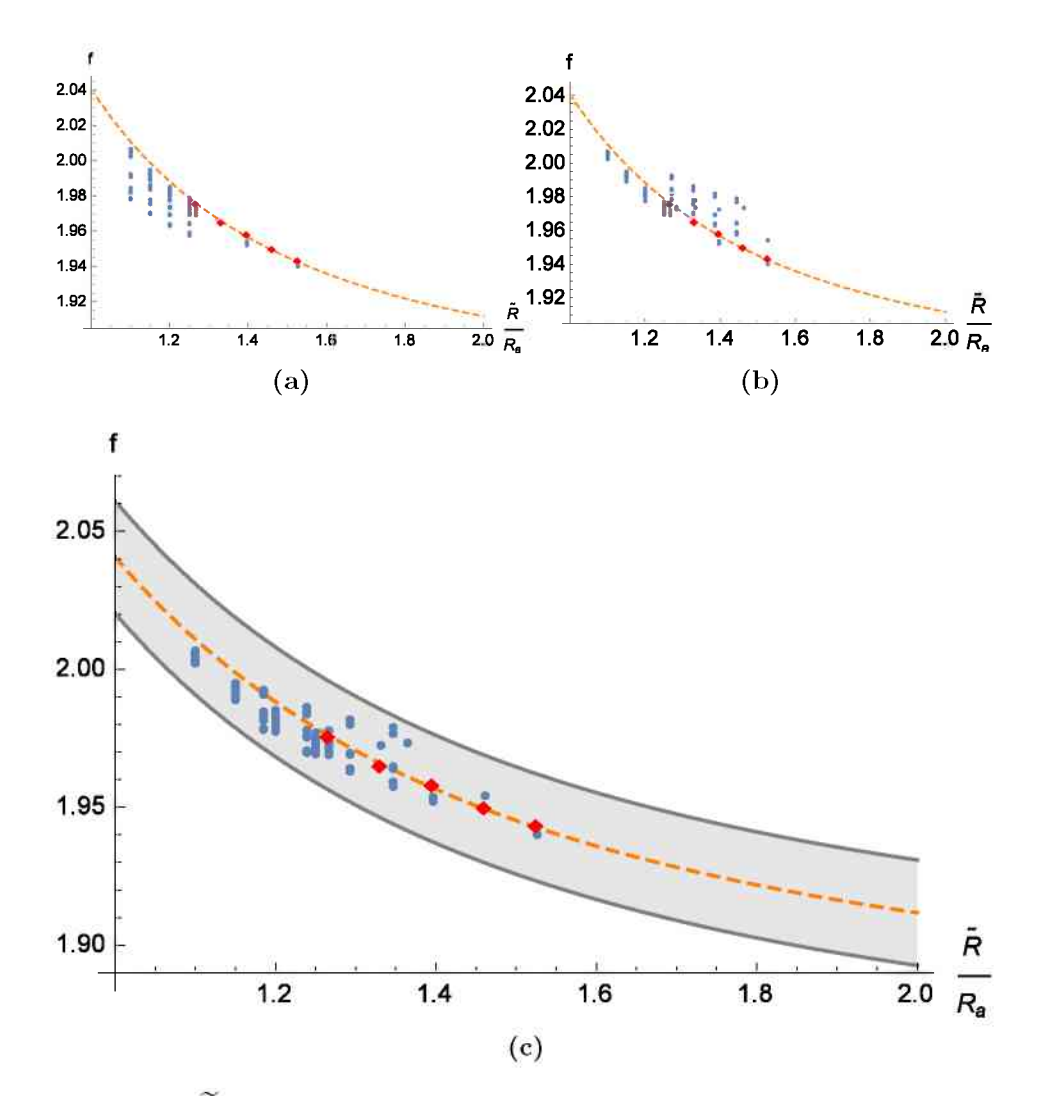

**Abbildung 5.4.:** *R* als die kleinste Kantendistanz, definiert durch **(a)** Abb. 5.3a und **(b)** Abb. 5.3b. Die gestrichelte Linie ist wieder der Zusammenhang  $\hat{f} \propto \rho^{-2}$  für Scheiben aus (5.6). Wie in Abb. 5.2 ist  $t = 1$  mm und  $\nu = 0.25$ . Die maximale Abweichung vom Faktor *f* beträgt für (a) 1.62% und fuär **(b)** 1.41%. **(c)** zeigt den Durschnitt aus **(a)** und **(b)**. Der graue Balken bezeichnet einen Fehler von 1%. Die groäßte Abweichung von der Formel betraägt hier nur 0.78%.

gen wieder, inklusive der Versetzungen des Auflagers aus Abschnitt 4.1. Es handelt sich hier um eine Orientierung nach Abb. 4.6d.

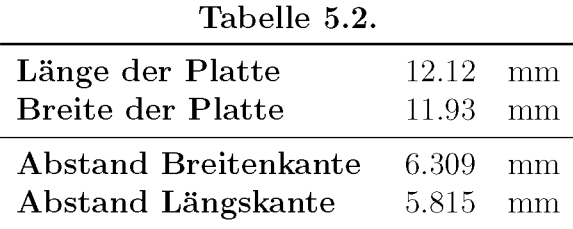

#### **Händisches Errechnen der Werte**

Zuerst werden die Normalabstaände der Krafteinleitung zu den Kanten errechnet. Zwei davon sind bereits durch das Auflager vorgegeben, nämlich 6.309 mm und 5.815 mm. Die beiden anderen Abstaände erhaält man durch die Differenzen aus Läange bzw. Breite zu den fixen Abstäanden.

> $12.12 - 6.309 = 5.811$  $11.93 - 5.815 = 6.115$

Der kleinste dieser Werte ist 5.811 mm und stellt den Normalkantenabstand nach Abb. 5.4a dar.

Die Methode der Distanzen durch die Auflagerdreiecksseiten bedient sich der Zahlen auf der vorherigen Rechnung um die schraägen Geraden aus Abb. 5.4b zu errechnen.

Die erste Gerade ist parallel zur Längskante und im Falle dieses Auflagers bereits eine der fixen Abstände, nämlich 6.309 mm.

Die beiden anderen Linien gehen je 120°von dieser aus. Dabei gibt es zwei Möglichkeiten für deren Länge: Distanz zur Längskante oder zur Breitenkante (siehe Abb. 5.5). Je nach Groäße der Platte sind beide Laängen moäglich. Bei Bearbeitung in Tabellenform ist es daher nötig, beide zu berechnen, wobei das kleinere der Ergebnisse immer die naähere Kante bezeichnet.

Durch Winkelfunktionen lassen sich so fuär beide Distanzen die Werte finden:

$$
\frac{5.815}{\cos(30^\circ)} = 6.715
$$
\n
$$
\frac{5.811}{\cos(60^\circ)} = 11.62
$$
\n
$$
\frac{6.115}{\cos(30^\circ)} = 7.061
$$
\n
$$
\frac{5.811}{\cos(60^\circ)} = 11.62
$$
\n7.061

Das Minimum dieser Distanzfindung ist also 6.309 mm.

Wenn der Durchschnitt beider Methoden als Ersatzradius gewaählt wird, muss dieser letztendlich noch berechnet werden:

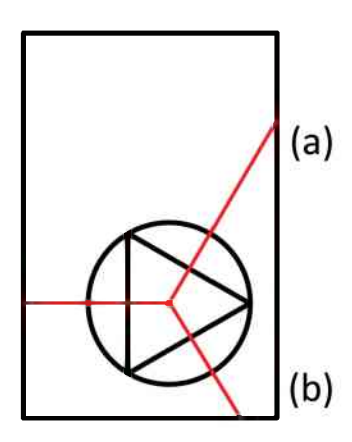

**Abbildung 5.5.:** Schräge Distanzen können sowohl an der vertikalen (a) als auch an der horizontalen **(b)** Kante enden. Daher werden die Abstaände zu beiden (bzw. deren virtuellen Verlaängerungen) berechnet. Der kleinere Wert ist immer der gewuänschte.

$$
\frac{5.811 + 6.309}{2} = 6.060
$$

Der Ersatzradius für die Platte in diesem Beispiel ist also 6.06 mm. In die Funktion  $f(\tau, \nu, \rho)$  ist der dieser als normierter Ersatzradius  $\tilde{\rho}$  einzusetzen.

$$
\tilde{\rho} = \frac{\tilde{R}}{R_a} \tag{5.8}
$$

Die Maximalspannung in der Platte kann dann mit f aus (5.7) ausgerechnet werden, als ob es sich um eine Scheibe handeln wuärde mit dem Zusammenhang:

$$
\sigma_m = \frac{F}{t^2} \cdot f(\tau, \nu, \tilde{\rho}) \tag{5.9}
$$

#### **Automatisierte Rechnung**

All die vorhergegangenen Schritte werden in Praxis nicht einzeln für jede Probe durchgearbeitet sondern automatisert in Tabellen durchgefuährt.

Der Nachfolgende Code ist ein Beispiel fuär eine Implementierung in *Mathematica*:

Es werden zuerst die Abstaände des Beruährpunktes der Lagerkugekugel zum Anschlag angegeben:

 $DX = 6.309$  $DY = 5.815$ 

Dann wird eine Liste mit den Abmessungen der Platten entweger eingegeben oder eingelesen:

```
platten = {{12.12,11.93}, {11.96,11.72}, {12.01,11.81}, ...}
```
Auf diese Liste wird dann eine Funktion angewandt, die Fuär jede Platte vier Geradengleichungen für die vier Normalabstände aufstellt und daraus das Minimum nimmt:

 $R1 = Min [DX, DY, #[[1]] - DX, #[[2]] - DY].$ 

Eine aähnliche Funktion wird fuär die Distanzen durch die schraägen Distanzen errechnet. Hier werden die Schraägen sowohl mit den horizontalen als auch mit der vertikalen Kante gekreuzt, um beide Faälle aus Abb. 5.5 zu behandeln.

 $R2 = Min [DX, DY / Cos [30], (#[[2]] - DY) / Cos [30], (#[[1]]]$ - DX) / Cos[60] ]& /@ platten

Zulezt wird nun aus den beiden Ergebislisten eine Liste mit dem Durchschnitt der beiden Methoden erstellt.

 $R3 = (R1 + R2) / 2$ 

R3 enthaält nun alle Ersatzradien fuär die in der Liste platten enthaltenen Maße.

 $R3 = \{6.06, 5.98, 6.005, \ldots\}$ 

### **5.1.4. Vernachlaüssigung des Uüberhangs**

Abb. 5.2 zeigt einen recht kleinen Unterschied von nur 10% für f zwischen Scheiben, die direkt an der Kante gelagert werden und unendlichen Scheiben. Im vollen untersuchten Parameterraum von 11.7 mm bis 14.1 mm Abmessung liegt die Differenz schon unter 4%.

Wenn man die Abmessungen der Proben in einem kleinen Bereich häalt, wie bei den Proben aus Tabelle 4.1, wird der Einfluss des Uberhängenden Materials vernachlaässigbar. So läasst sich eine Fitformel definieren, bei welcher der Scheibenradius bzw. der Ersatzradius völlig wegfallen:

$$
f(\tau, \rho, \nu) = c_0 + \frac{c_1 + c_2 \tau + c_3 \tau^2 + c_4 \tau^3}{1 + c_5 \tau} \cdot (1 + c_6 \nu) \tag{5.10}
$$

Einen solchen kleinen Geometriebereich gibt das Auflager für Platten aus Abb. 4.2 vor. Fuär Platten mit Laänge zwischen 11.9 mm und 12.7 mm und Breite zwischen 11.6 mm und 12.1 mm betraägt der Fehler fuär *f* mit Konstanten aus Tabelle 5.3 hier *<* 1%. Hierfuär wurde eine Formel erneut an diesen kleineren Bereich gefittet, es ist aber auch mäoglich eine Applikation zu programmieren, die fuär gegebene Geometrien Gl. (5.10) aus Gl. (5.7) errechnet.

Durch die Anwendung dieser vereinfachten Formel entfaällt der Bedarf fuär die Berechnung eines Ersatzradius. Allerdings muss darauf geachtet werden, dass die Proben im definierten Größenbereich bleiben, da sonst der Überhang einen merklichen Einfluss nehmen kann.

### **5.2. Interpolation der effektiven Groüßen**

Für die effektiven Größen wurde für jede berechnete Probenkonfiguration eine Tabelle mit je vier Werten  $(V_{eff}^{\sigma_1}, V_{eff}^{PIA}, S_{eff}^{\sigma_1}$  und  $S_{eff}^{PIA}$ ) für jeden vollen Wert des Weibull Moduls bis hin zu *mmax* ausgegeben.

Mithilfe der *Interpolating Function* von *Mathematica* wurde eine Funktion definiert, die für alle möglichen Probengeometrien und Werkstoffe eine Tabelle effektiver Größen interpoliert.

Der Zusammenhang von  $V_{eff}$  über *m* ist nicht direkt zu interpolieren, da er eine stark exponentiell abfallende Funktion ist (siehe Abb. 5.6). Daher wurde zum Interpolieren

**Tabelle 5.3.:** Die Konstanten der Gl. (5.10) angeglichen an die Ergebnisse der FEM-Rechnung. Die Zahlenwerte werden hier auf sechs signifikante Stellen gegeben.

| Сn                 | 0.323.308  |
|--------------------|------------|
| $c_{1}$            | 2.334.61   |
| C2                 | –4.126 11  |
| Cз                 | 8.73927    |
| $\scriptstyle c_4$ | $-6.05285$ |
| $c_{5}$            | 1.719.55   |
| Cв                 | 1.10285    |

einer konkreten effektiven Große für einen bestimmten Weibull Modul der Verlauf doppelt logarithmisch aufgetragen und linearisiert. Der Exponens dieser linearen Funktion modelliert den Verlauf der effektiven Größen sehr gut und ohne große Schwankungen zwischen den Stützpunkten.

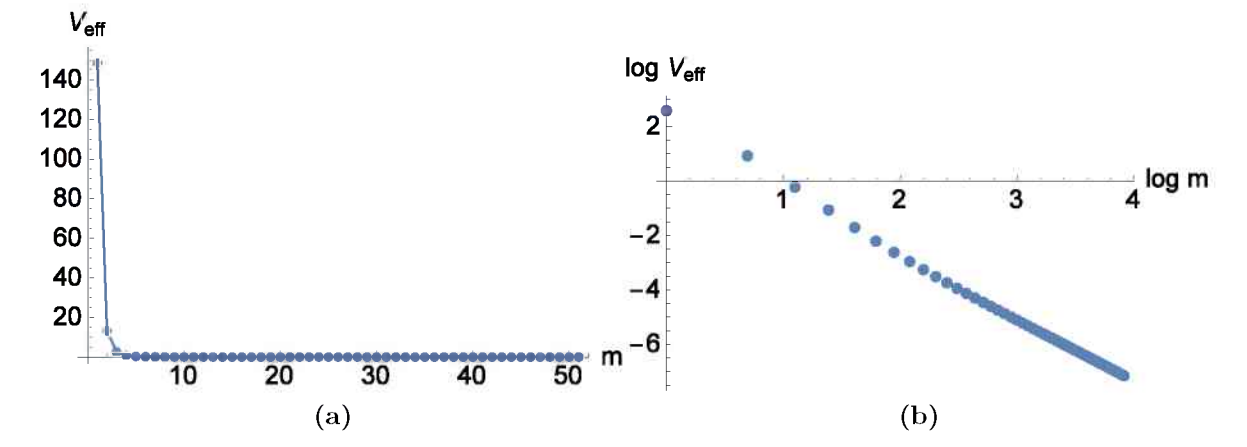

**Abbildung 5.6.:** Die effektiven Groößen fallen durch die Potenzierung mit m sehr schnell gegen kleine Werte ab. **(a)** zeigt einen beispielhaften Verlauf von  $V_{eff}$  bis zu einem  $m_{max}$  von 50. Die effektiven Volumina können leicht fünf Größenordnungen überspannen, was eine Annäherung mit Polynomen sehr ungenau macht. **(b)** zeigt den selben Verlauf auf logarithmischen Axen. Hier lässt sich eine Gerade leicht anpassen.

Aufgrund der großen Menge an Ausgabeinformationen dieser gefitteten Funktionen konnten diese Funktionen nicht einfach dargestellt werden. Bei  $m_{max} = 50$  gibt es 204 Werte in der Tabelle der Interpolation, was im Endeffekt 204 einzelne Polynome bedeutet. Für einen Verlauf einer effektiven Größe einer bestimmten Geometrie müssen 51 dieser Polynome ausgewertet und die Ergebnisse wieder logarithmiert und interpoliert werden.

Es musste daher eine für die Versuchsreihe eigene Tabellendatei mit den Interpolationsformeln angelegt werden, die jedes mal die vollen Stützpunktinformationen lädt.

## **5.3. Fehlereinfläusse — Gäultigkeitsbereiche fuär elastische Platten**

Börger *et al.* [6] haben die Auswirkungen von möglichen geometrischen und tribologischen Fehlern auf Scheiben schon weitgehend untersucht. Ihre Schlussfolgerung war, dass der 4-Kugelversuch gegenuäber Fehlern in der Probenausrichtung und Messung des Probenradius sehr tolerant ist. Wichtige Einfluässe auf die Genauigkeit der Ergebnisse haben die Bestimmung der Probendicke und der Poissonzahl.

Nicht untersucht wurde der Einfluss eines niedrigen E-Moduls oder einer besonders hohen Last  $F$  auf die Gültigkeit der gefitteten Funktion  $f$ , da im untersuchten Parameterbereich keine Auswirkung gezeigt wurde [5].

Ref. [33] beschreibt die Auswirkung von hohen Kraäften bzw. niedrigen E-Modul durch eine normierte Festigkeit  $\frac{\sigma}{E}$ . Mit dieser kann ein Bereich für definierte Fehler von f auf, der von der Probendicke abhaängt. Je fester eine Probe also ist (also einer höheren Bruchkraft bedarf) bzw. je elastischer sie ist, desto mehr wird  $f$  überschätzt. Hierbei gibt es zwei zu beachtende Effekte. Sehr dünne Proben biegen sich unter Last mehr durch und käonnen durch ihre Bewegung die Ausgangsgeometrie veraändern. Dicke Proben brauchen so große Kraäfte, um zu versagen, dass die Kontaktspannungen zu Problemen führen können.

Diese Überlegungen aus [33] wurden hier noch einmal aufgegriffen und ohne jene Vereinfachungen und Annahmen nachvollzogen, die nur fuär den im Buch behandelten Geometrien und Materialwerte gültig sind.

### **5.3.1. Auswirkung der Durchbiegung**

Wenn sich eine Probe aufgrund der Belastung in der Probenmitte verformt, wölbt sie sich in der Mitte und zeigt gegen den Rand in einen Steigungswinkel *0.* Diese Steigung bedeutet eine Anderung der Auflagerpunkte, da diese sich an den Lagerkugeln zur Lastkugel hin abrollen. Es verringert sich also der Auflagerradius  $R_a$ . Die kürzere Distanz zwischen Last und Lager fuährt zu einem verringerten Moment, das auf die Probe wirkt und so zu einer niedrigeren tatsäachlichen Spannung. Die Festigkeit der Keramik wird also überschätzt.

Untersucht wurde diese Abweichung vorwiegend analytisch, basierend auf einer grundlegenden Annahme: Die Belastungssituation des 4-Kugelversuches kann ausreichend genau durch einen Doppelring-Versuch mit gegen 0 gehendem Belastungsradius beschreiben werden.

Eine Formel für den Winkel der Durchbiegung  $\theta$  im Abstand  $r$  von der Krafteinleitung findet sich in Ref. [34, S. 432]:

$$
\theta(r) = \frac{Fr}{4\pi D} \cdot \left(\frac{1}{1+\nu} + \ln \frac{R_a}{r}\right) \tag{5.11}
$$

wobei

$$
D = \frac{Et^3}{12(1 - \nu^2)}\tag{5.12}
$$

Der maximale Winkel ist derjenige im Auflagerpunkt  $(r = R_a)$ , die Formel vereinfacht sich also zu:

$$
\theta(R_a) = \frac{FR_a}{4\pi D} \cdot \frac{1}{1+\nu} \tag{5.13}
$$

$$
\theta(R_a) = \frac{FR_a}{Et^3} \cdot \frac{3(1-\nu^2)}{\pi(1+\nu)}
$$
\n(5.14)

Man kann die Kugellast durch die Maximalspannung ausdrücken, da diese ja über<br>
n Faktor *f* und die Probendicke zusammenhängen.<br>  $F = \frac{\sigma_m t^2}{f}$  (5.15)<br>
Weiters kann man bei kleinen Winkeln vereinfachen: den Faktor *f* und die Probendicke zusammenhängen.

$$
F = \frac{\sigma_m t^2}{f} \tag{5.15}
$$

Weiters kann man bei kleinen Winkeln vereinfachen:

$$
\sin(\theta) = \frac{x}{R_K} \approx \theta \tag{5.16}
$$

Hier ist  $R_K$  der Radius der Auflagerkugel und x die Verschiebung des Auflagerpunktes in Richtung des Scheibenmittelpunkts. Setzt man diese Annahmen ein, erhaält man:

$$
\frac{x}{R_K} = \frac{3(1-\nu)}{\pi} \cdot \frac{\sigma_m R_a}{fEt} \tag{5.17}
$$

Formt man dann um auf eine normierte Festigkeit  $\frac{\sigma}{E}$  bekommt man:

$$
\frac{\sigma}{E} = \frac{\pi \cdot f}{3 \cdot (1 - \nu)} \cdot \frac{x}{R_K} \cdot \frac{t}{R_a} \tag{5.18}
$$

Zuletzt muss man noch den fixen Zusammenhang zwischen Kugel- und Auflagerradius beachten, der durch die Berührung der Kugeln festgelegt ist:

$$
R_a = \frac{2}{\sqrt{3}} R_K \tag{5.19}
$$

$$
\frac{\sigma}{E} = \frac{2\pi \cdot f}{3^{3/2} \cdot (1 - \nu)} \cdot x_{crit} \cdot \frac{t}{R_a^2}
$$
\n(5.20)

Hierbei bezeichnet  $x_{crit}$  die Verschiebung des Auflagers, die nötig ist, um eine kritische Ungenauigkeit der Maximalspannung zu erhalten.

Diese kritische Verminderung wurde durch Variation des Auflagerradius in der analytischen Doppelringformel untersucht. Abb. 5.7 zeigt wie die biaxiale Spannung im Zentrum des Doppelring-Versuchs sich mit dem Auflagerradius aändert. Abb. 5.8 zeigt die Abhaängigkeit der Spannungsäanderung und der Auflagerverschiebung. Aus der Linearisierung dieses Zusammenhangs konnte *xcrit* fuär große *R<sup>a</sup>* (nahe *R*) definiert werden als:

$$
x_{crit} = R_a \cdot k_x \cdot \Delta \sigma \tag{5.21}
$$

Hier beschreibt  $k_x$  die Steigung der Geraden in Abb. 5.8 und  $\Delta \sigma$  die kritische Abweichung der Spannung in Prozent. Ein konkreter Fall wäre also:

$$
x_{2\%} = R_a \cdot k_x \cdot 0.02 \tag{5.22}
$$

Setzt man  $x_{crit}$  in (5.18) ein, lässt diese sich auf die normierte Dicke  $\tau$  beziehen:

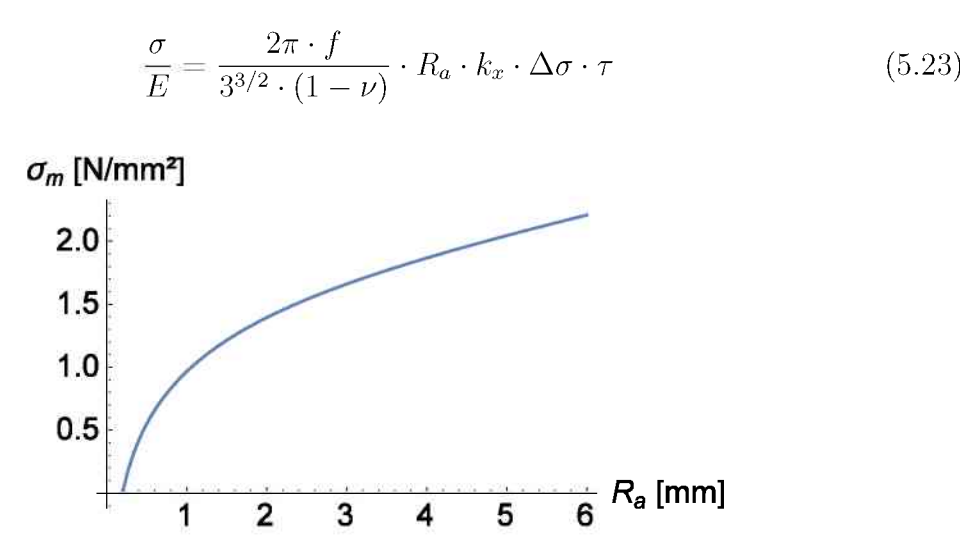

**Abbildung 5.7.:** Zunahme von  $\sigma_m$  eines Doppelring-Versuchs mit wachsendem  $R_a$ . Die Parameter dieser Rechnung waren arbitraische Durchnittswerte der Zahnkeramikproben:  $t = 1$  mm,  $\nu = 0.25$ . Die Kraft war 100 N, aber sie skaliert linear und wird bei Vergleichen untereinander gekürzt. Der E-Modul kommt in der analytischen Formel für  $\sigma_m$ nicht vor.

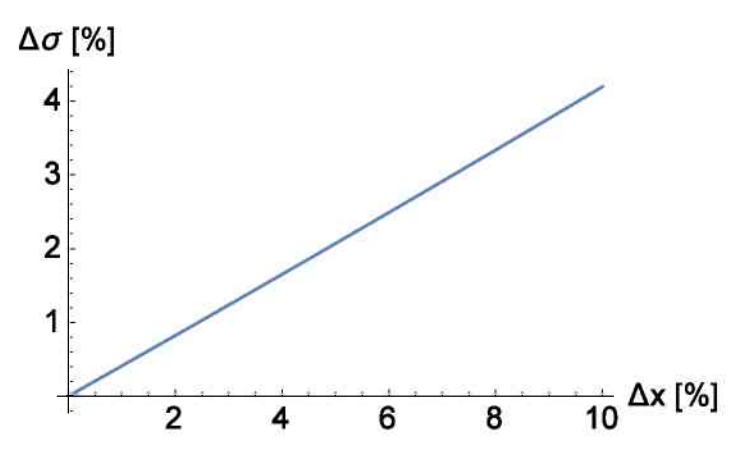

**Abbildung 5.8.:** Ungenauigkeit der Spannung in Prozent durch Verkleinern des Auflagerradius. Die selben Parameter aus Abb. 5.7 gelten, zusätzlich ist der Ausgangsradius als 6 mm gewaählt.

#### **5.3.2. Auswirkung des Kontakts**

Nicht nur das Abrollen an Auflagerkugeln kann zu einer Verkleinerung des Moments an der Probe fuähren. Aufgrund der Groäße der Kugeln im Versuch kann bei elastischen Werkstoffen der Hertz'sche Kontaktbereich dermaßen anwachsen, dass sich das Moment verringert.

Der Kontaktbereich ergibt sich aus der Last, die auf die Kugel wirkt, deren Radius und den kombinierten elastischen Eigenschaften von Kugel und Probe [35]:

$$
a^3 = \frac{3FR_K}{4E^*} \tag{5.24}
$$

$$
E^* = \left(\frac{1 - \nu^2}{E} + \frac{1 - \nu_K^2}{E_K}\right)^{-1}
$$
\n(5.25)

Wieder werden die Kraft durch die Spannung und der Kugelradius durch den des Auflagers beschrieben:

$$
a^3 = \frac{3^{3/2} \sigma_m t^2 R_a}{8f E^*}
$$
\n(5.26)

 $E^*$  muss noch in Verhältnis zu  $E$  gebracht werden um einen Vergleich mit den Werten der Durchbiegung zu ermöglichen:

$$
a^3 = \frac{3^{3/2} \sigma_m t^2 R_a}{8f \frac{E^*}{E} E} \tag{5.27}
$$

Schlussendlich wird auch hier auf die normierte Festigkeit  $\frac{\sigma}{E}$  umgeformt und man erhält:

$$
\frac{\sigma}{E} = \frac{8 \cdot f}{3^{3/2} \cdot (1 - \nu)} \cdot \frac{E}{E^*} \cdot a_{crit}^3 \cdot \frac{1}{t^2 R_a} \tag{5.28}
$$

Leider kann der Hertz'sche Kontakt nicht analytisch in die Doppelringformel eingebunden werden, da diese für zu kleine Innenradien eine Singularität bildet. Es wurde daher auf FEM-Berechnungen zurückgegriffen, die auch gleichzeitig die Gültigkeit der Annahmen für die Variation von  $R_a$  bestätigen konnten.

Unter sonst konstanten Bedingungen wurde nur der Radius einer Hertz'schen Spannung (die ellipsenfoörmig zum Rand hin abfaöllt) geöandert, bis hin zu 25% von *Ra*.

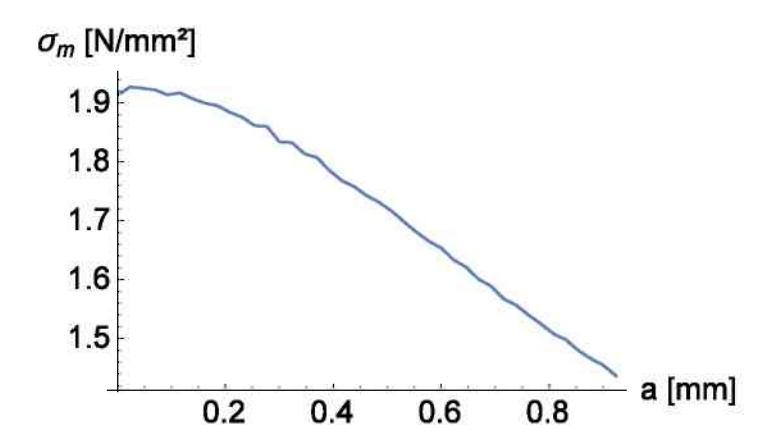

**Abbildung 5.9.:** Abnahme von  $\sigma_m$  einer B3B-Scheibe mit wachsendem *a*. Die selben Parameter aus Abb. 5.7 gelten, wieder ist der Auflagerradius als 6 mm gewählt. Der E-Modul kommt in der analytischen Formel für  $\sigma_m$  nicht vor. Die Kraft ist hier 1 N, und der E-Modul hat aufgrund der idealisierten Umstöande der FEM-Rechnung keinen Einfluss.

Abb. 5.9 und 5.10 zeigen den Einfluss eines gröoßer werdenden Kontakts. Hier ist kein linearer Zusammenhang gegeben, sondern eine Parabel.

$$
a_{crit} = R_a \cdot k_a \cdot \sqrt{\Delta \sigma} \tag{5.29}
$$

stellt eine gute Nöaherung bis ca. 10% von *R<sup>a</sup>* dar.

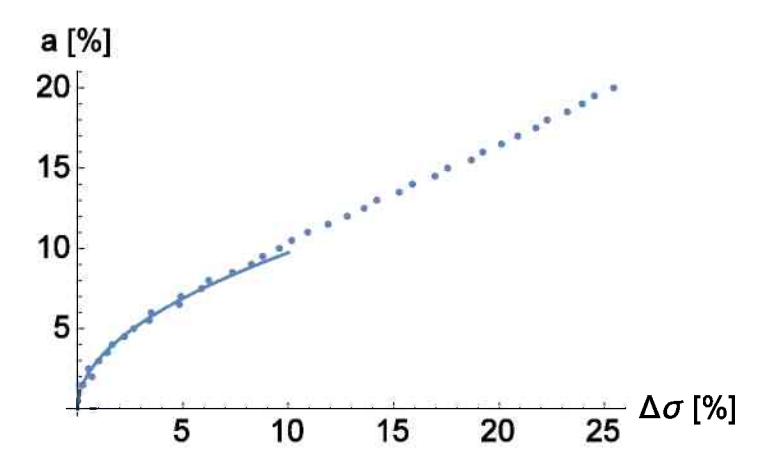

**Abbildung 5.10.:** Ungenauigkeit der Spannung in Prozent durch Wachsen des Hertz'schen Kontaktradius *a*. Die Punkte sind die berechneten Kontaktradien, die durchgehende Linie eine Parabel, die das Verhalten bis 10% Abweichung gut darstellt.

Setzt man dieses in (5.28) ein, wird  $\frac{\sigma}{E}$  wieder von  $\tau$  abhängig:

$$
\frac{\sigma}{E} = \frac{8 \cdot f}{3^{3/2} \cdot (1 - \nu)} \cdot \frac{E}{E^*} \cdot (k_a \sqrt{\Delta \sigma})^3 \cdot \frac{1}{\tau^2}
$$
\n(5.30)

#### **5.3.3. Vereinen der beiden Einflüsse**

Es gibt also zwei Kurven (5.23) und (5.30), die Grenzen fuär Genauigkeiten darstellen, eine proportional zu  $\tau$ , eine zu  $\tau^{-2}$ . Durch Einbeziehen der Funktion f wurde aus der Geraden eine Parabel, da *f* für dünne Scheiben Stark zunimmt. Die Hyperbel wird durch diesen Bezug nicht so sichtlich verzerrt. Diese Kurven schließen eine Fläache ein, unter der eine gewählte Genauigkeit garantiert werden kann.

Abb. 5.11 zeigt verschiedene Genauigkeitsgrade, die auf eine Probenmenge gelten können und zusätzlich die Punkte der geprüften Keramiksorten aus Tabellen 1.1 und 4.1.

### **5.4. Schlüssfolgerüngen**

Der Bereich in dem die Proben auf eine bestimmte Genauigkeit geprüft werden können (vgl. Abb. 5.11) zeigt ein klares Maximum im Dickenbereich 0.08 - 0.11 *Ra*. Diese Erkenntnis steht im Konflikt zu den vorhergehenden Berechnungen von Scheiben im 4-Kugelversuch [33]. Hier befand sich das Maximum bei 0.3 *R* (ca. 1.25 - 1.4 *Ra*), was auch die enge Streuung um diesen Bereich bei den gepruäften Proben verstaändlich macht.

Der Unterschied zwischen den idealen Dicken kommt durch verschiedene berechnete *xcrit* und *acrit* zustande. Diese kritischen Verschiebungen der Lagerpunkte muässen noch genauer untersucht werden, da der 4-Kugelversuch durch seine sehr großen Kugeln sehr viel empfindlicher auf winkelabhaängige Veraänderungen ist.

Fuär die Konstruktion des Auflagers ist die ideale Probendicke jedoch von wenig Belang, da die Kugeln immer Kontakt haben.

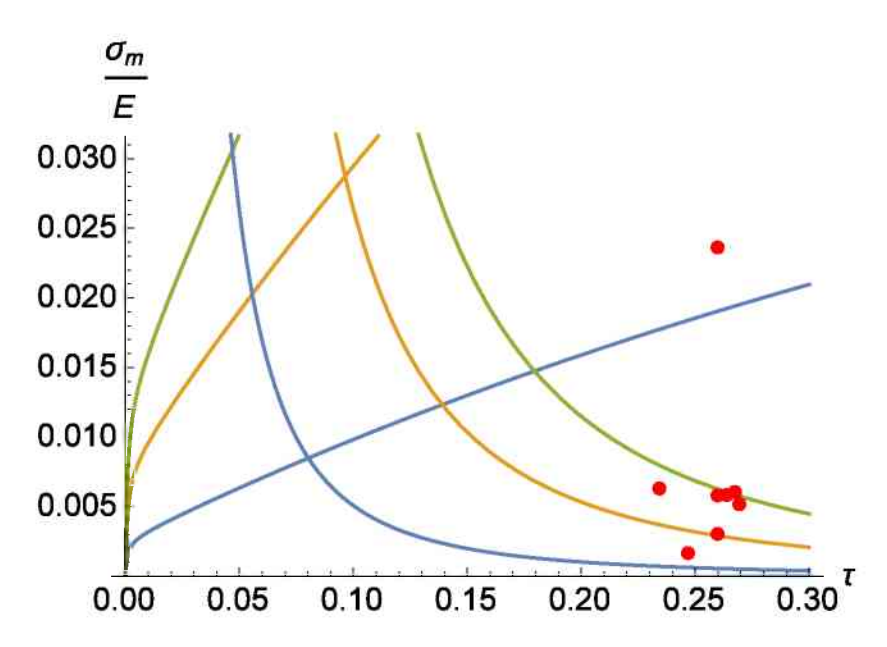

**Abbildung 5.11.:** Einfluss der normierten Festigkeit auf die Genauigkeit der Spannungsergebnisse durch die Fitformel. Die jeweils unterste Parabel und Hyperbel bezeichnen die Grenze von 1% Genauigkeit, die zweiten 3% und die obersten beiden 5%. Die Punkte sind geprüfte Scheiben aus Dentalkeramik [2], wobei der oberste Ausschlag einen E-Modul von 12 GPa besitzt und schon zuvor als ungeeignet eingestuft wurde.

Durch das Einführen eines Ersatzradius können Platten leicht als äquivalente Scheiben mit Gl. (5.7) mit einem akzeptablen Schäatzfehler ausgewertet werden. Dadurch müssen Platten auch nicht zwangsläufig mittig belastet werden, sondern können an einer Ecke auf Anschlag liegen, was die Konstruktion des Auflagers und die genaue Bestimmung des Ersatzradius erheblich einfacher gestaltet.

# **6.Zusammenfassung und Ausblick**

Ziel dieser Arbeit war, es den 4-Kugelversuch für das Prüfen von Dentalkeramiken anzupassen. Dentalkeramikproben können aus sogenannten CAD/CAM-Blöcken geschnitten werden. Diese Bloöcke sind vorgefertigte Rohlinge, die direkt zur Endbearbeitung zu Zahnprothesen von zahntechnischen Laboratorien zugekauft werden. Daher haöngt die genaue Geometrie der Proben von Hersteller und Produktgruppe ab. Proben könnten als kreisförmige Scheiben oder rechteckige Platten vorliegen. Für die vorliegende Arbeit gab es ein großes Spektrum an Parametern (Scheiben bzw. Plattengroöße und -dicke, Poissonzahl), das für numerische Ergebnisse durchgearbeitet werden musste.

Eine dementsprechend große Anzahl an FEM-Rechnungen wurde durchgefuöhrt, und eine empirische Formel für die Maximalspannung unter der Lastkugel bestimmt. Die Berechnungen der FEM-Ergebnisse erfolgte in drei Durchgöangen. Der erste diente zum Erstellen eines Datenpools für die Berechnung der Fit-Formel für die Maximalspannung. Hier wurden alle relevanten Parameter vom Minimum der Probenwerte bis zu deren Maximum variiert. Der zweite und dritte Durchgang behandelten Auswirkungen von geometrischen bzw. elastischen Abweichungen vom idealisierten Modell.

Die Daten des Pools wurden verwendet, um eine Fit-Formel für den Faktor *f* in der Formel  $\sigma_m = \frac{F}{t^2} \cdot f$  zu finden. In die Formel für f fließen wie in vorigen Parametrisierungen nur normierte Werte des Radius und der Dicke ein. Im Gegensatz zu früheren Arbeiten werden diese Werte aber nicht durch den Probenradius normiert. Dieser ist bei den gegebenen Proben zu variabel, was das Vergleichen z.B. von Dicken untereinander unmöglich macht. Daher wurde für die Normierung der Auflagerradius herangezogen, der für ein Auflager immer konstant ist. Es wurde auch gezeigt, dass das Material, welches über den Auflagerkreis hinausragt nur geringen Einfluss auf den Spannungszustand unter der Lastkugel hat. Im untersuchten Parameterbereich  $\nu = 0.2$  bis  $\nu = 0.3$ hängt  $f$  linear von  $\nu$  ab. Es muss daher, abweichend von den bekannten Ausdrücken für *f*, nicht mehr für konkrete Poissonzahlen interpoliert werden. Die Abhängigkeit des Faktors *f* von relativer Probendicke, relativem Probenradius und Poissonzahl lässt sich mit sieben Koeffizienten beschreiben. Fuör Scheiben mit Radien von 5.85 bis 7.05 ist die Abweichung zwischen FEM-Ergebnissen und denen, die mithilfe der neuen Fitformel berechnet wurden *<* 0.2%.

Die weiteren Berechnungsergebnisse dienten zum Ermitteln eines optimalen Ersatzradius, mit dessen Hilfe man Platten als Scheiben behandeln kann. Somit können diese ebenso einfach mit nur drei normierten Variablen beschrieben werden. Der optimale Ersatzradius berechnet sich als Mittelwert von Normalabstand der Lastkugel und der minimalen Distanz der Lastkugel zu einer Kante, gemessen durch die Mitte zweier Lagerkugeln. Die Berechnung der Maximalspannung in einer Platte ist mit Hilfe dieses Ersatzradius damit innerhalb von  $\pm 0.78\%$  (im Vergleich zu den FEM-Ergebnissen für Platten) möglich.

Untersucht wurde auch der Einfluss einer hohen Bruchkraft bzw. eines niedrigen E-Moduls auf den Faktor *f*. Sowohl eine sehr hohe Bruchkraft als auch eine niedriger E-Modul (bzw. die große Durchbiegung, die dünne Proben entsprechender Werkstoffe erfahren) fuöhren zu Reduktion des Faktors *f* im Vergleich zur idealisierten Löosung. Es wurde einerseits der Einfluss der Durchbiegung einer Probe und andererseits die Auswirkungen der Lastaufbringung uöber eine Hertz'sche Kontaktspannungsverteilung (statt einer Punktlast) auf f untersucht. So konnten für gegebene Verhältnisse von

Probendicke *t* zu Auflagerradius  $R_a$  eine normierte Festigkeit  $\frac{\sigma_m}{E}$  errechnet werden, bei der ein systematischer Fehler bestimmter Gräoße auftritt. Daraus konnte eine ideale Dicke für Proben bei  $\frac{t}{R_a} \approx 0.08$  festgestellt werden. Diese unterscheidet sich allerdings merklich von den idealen Dicken aus vorhergegangenen Arbeiten, die bei 0.3 liegen. Das kann zum einen daran liegen, dass hier die Einfüsse "E-Modul "und "hohe Pruäfkraft "getrennt untersucht wurden, in vorangegangenen Arbeiten aber in einer FEM-Berechnung kombiniert wurden. Die FEM-Rechnungen hier wurden weiters fuär Proben durchgefuährt, die einen niedrigeren E-Modul haben als die Kugeln, im vorangegangen Fall war es umgekehrt.

Für die Interpretation von Festigkeitswerten und den Vergleich von Probensätzen, die mit unterschiedlichen Methoden geprüft wurden, ist es unbedingt nötig, das effektive Volumen bzw. die effektive Oberflaäche der Proben zu kennen. Auch diese Groäßen wurden anhand der Ergebnisse der FEM-Berechnungen ermittelt. Vorherige Versionen solcher Berechnungen wurden direkt in der Programmiersprache des FEM-Programms *ANSYS*, *APDL*, implementiert und dauerten oft länger als die Lösung des eigentlichen FEM-Problems. Eine neue Berechnung wurde daher in Fortran90 programmiert, welches fuär den Umgang mit großen Tabellen optimiert ist. So konnte die Rechenzeit fuär effektive Größen um Größenordnungen verkürzt werden. Das Programm bedient sich der Daten welche vom FEM-Programme tabelliert zwischengespeichert werden. Diese Tabellen beinhalten die Spannungsinformationen und Elementzugehörigkeiten aller Knotenpunkte der Simulation. Sie werden dann umgeformt und mithilfe von Fortraneigenen Funktionen tabellenweise berechnet. Die Applikation kann zwischen tetraedrischen und hexaedrischen Elementen unterscheiden und berechnet auch 3D und 2D Faälle. Durch diese Vielfaältigkeit und ein Makro zur Datenaufbereitung wurde eine Wiederverwendbarkeit für späteren FEM-Berechnung ermöglicht.

Die berechneten Tabellen fuär die effektiven Volumina und Oberfläachen wurden in einem eigenen Mathematica Notebook interpoliert. So wurde ein Applet erschaffen, das aus den großen Datenmengen und Tabellen genaue Werte fuär konkrete Probengeometrien berechnen kann.

Durch diese Informationen uäber systematische Fehler bei elastischen Proben und der Interpolation effektiver Groäßen war es moäglich, experimentelle Daten gepruäfter Proben auszuwerten und zu vergleichen. Vor allem eine Untergrenze für den E-Modul von ca. 40 GPa wurde dabei festgelegt. Elastischere Proben muässen entweder bei extrem niedrigen Spannungen versagen, um gültige Werte zu liefern, oder mit anderen Methoden gepruäft werden.

Die hier durchgeführten Arbeiten zeigen, dass es grundsätzlich möglich ist, eine einfach handhabbare Formel für die B3B-Spannungsberechnung zu finden, die sowohl fuär runde Scheiben als auch fuär rechteckige Platten anwendbar ist und einen breiten Bereich von  $\nu$  abdeckt. Um eine solche Formel universeller Gültigkeit — analog zum bereits bekannten Ausdruck — zu entwickeln sind jedoch weitere Berechnungen noätig. Aufgrund der neuen Normierungsgrundlage kann die Formel fuär *f* aber nur in jenen geometrischen und elastischen Bereichen als richtig angenommen werden, fuär die auch die FEM-Daten erstellt wurden. Um eine allgemein guältige Formel definieren zu können, muss ein weit größeres Spektrum an Geometrien und elastischen Eigenschaften berechnet werden. Dieses wird dann auch zeigen, ob die Annahmen dieser Arbeit (wie der rein lineare Einfluss der Poissonzahl) sich fuär gräoßere Bereiche bewahrheiten. Auch die Guältigkeit des hier vorgeschlagenen Ersatzradius muss in einer groäßeren Studie bestaätigt werden. Hier gilt es zu beantworten, ob der Durchschnitt aus kleinstem

Normalabstand und kleinster Schwerlinie auch bei extrem geformten Rechtecken gute Ergebnisse liefert. Wenn es Abweichungen gibt, muss entweder ein besserer Ersatzradius gefunden werden oder eine Grenze fur das Verhaltnis von Probenlänge zu -breite festgelegt werden. Andere Geometrien wie Polygone und allgemeinere Formen mussen eventuell auch berücksichtigt werden.

Die Interpolation der effektiven Größen  $V_{eff}$  und  $S_{eff}$  bedarf hier immer noch großer Datenmengen zwischen denen interpoliert werden muss, um gute Werte zu erhalten. Eine parametrisierte Formel (wie sie hier schon für f definiert wurde) zu finden, ist für die Interpretation von Festigkeitskennwerten von großer Bedeutung. Die Interpolation durch *Mathematica* funktioniert zwar, ist aber nicht auf *Excel* oder andere Datenverarbeitungsprogramme übertragbar.

Für eine Anwendung des B3B-Versuches an Werkstoffen mit hohem  $\frac{\sigma_m}{E}$  sollten auch die Effekte hoher Prüfkräfte und niedriger E-Moduli auf den Faktor  $\bar{f}$  näher untersucht werden, um optimale Probengeometrien vorgeben zu können und systematische Abweichungen in der Spannungsberechnung evaluieren zu käonnen.

# **Literatur**

- 1. *VITABLOCS®RealLife®for CEREC®/ inLab®MC XL Verarbeitungsanleitung* (retrieved 2016).
- 2. Wendler, M., Belli, R., Petschelt, A., Mevec, D., Harrer, W., Lube, T., Danzer, R. & Lohbauer, U. Characterization of dental CAD/CAM blocks: II. Flexural Strength. *To be Submitted* (2016).
- 3. *ASTM C 1499 - 08, Standard Test Method for Monotonic Equiaxial Flexural Strength of Advanced Ceramics at Ambient Temperature* 2009.
- 4. Baratta, F. I., Matthews, W. T. & Quinn, G. D. *Errors associated with flexure testing of brittle materials* Techn. Ber. (DTIC Document, 1987).
- 5. Boärger, A., Supancic, P. & Danzer, R. The ball on three balls test for strength testing of brittle discs: stress distribution in the disc. *Journal of the European Ceramic Society* **22,** 1425-1436. issn: 0955-2219 (2002).
- 6. Boärger, A., Supancic, P. & Danzer, R. The ball on three balls test for strength testing of brittle discs: Part II: analysis of possible errors in the strength determination. *Journal ofthe European Ceramic Society* **24,** 2917-2928. issn: 0955-2219 (2004).
- 7. Danzer, R., Lube, T., Supancic, P. & Damani, R. Fracture ofCeramics. *Advanced Engineering Materials* **10,** 275-298 (2008).
- 8. Roäsler, J., Harders, H. & Baäker, M. *Mechanisches Verhalten der Werkstoffe* 2. (Teubner, 2006).
- 9. Irwin, G. R. Analysis of stresses and strains near the end of a crack traversing a plate. *Journal of Applied Mechanics* **24,** 361-364 (1957).
- 10. Griffith, A. A. The phenomena of rupture and flow in solids. *Philosophical Tran*sactions of the Royal Society of London  $\bf{A}$  **221**, 163-198 (1921).
- 11. Griffith, A. A. *Theory of Rupture* in *First International Congress on Applied Mechanics* (1924).
- 12. Danzer, R., Supancic, P., Pascual, J. & Lube, T. Fracture statistics of ceramics - Weibull statistics and deviations from Weibull statistics. *Engineering Fracture Mechanics* **74,** 2919-2932. issn: 0013-7944 (2007).
- 13. Danzer, R., Reisner, G. & Schubert, H. Der Einfluß von Gradienten in der Defektdichte und Festigkeit auf die Bruchstatistik von sproäden Werkstoffen. *Zeitschrift für Metallkunde* **83,** 508-517 (1992).
- 14. Danzer, R. Some notes on the correlation between fracture and defect statistics: Are Weibull statistics valid for very small specimens? *Journal of the European Ceramic Society* **26,** 3043-3049. issn: 0955-2219 (2006).
- 15. Weibull, W. A statistical distribution function with wide applicability. *Journal of Applied Mechanics* **18,** 293-297 (1951).
- 16. Danzer, R. A general strength distribution function for brittle materials. *Journal of the European Ceramic Society* **10,** 461-472. issn: 0955-2219 (1992).
- 17. ENV 843-5, Advanced technical ceramics: Monolithic ceramics. Mechanical tests at room temperature, Part 5: Statistical analysis 1995.
- 18. Brückner-Foit, A., Heger, A. & Munz, D. Evaluation of Failure Probabilities of Multiaxially Loaded Components Using the STAU Postprocessor. Ceramic Engineering and Science Proceedings **14,** 331-331 (1993).
- 19. Nemeth, N., Manderscheid, J. & Gyekenyesi, J. Designing Ceramic Components for Reliability. Am. Ceram. Bull **68,** 2064-2072 (1989).
- 20. Munz, D. & Fett, T. Ceramics: Mechanical Properties, Failure Behaviour, Materials Selection 2. Aufl. (Springer, 2001).
- 21. Von Mises, R. Mechanik der festen Körper im plastisch-deformablen Zustand. *Nachrichten von der Gesellschaft der Wissenschaften zu Göttingen, Mathematisch-Physikalische Klasse* **1913,** 582-592 (1913).
- 22. Tresca, H. Memoire sur l'ecoulement des solides a de forte pressions. *Acad. Sci. Paris* **2,** 59 (1864).
- 23. Gross, D. *Bruchmechanik* 4. Aufl. (Springer, 2007).
- 24. Barnett, R. L., Hermann, P. C., Wingfield, J. R. & Connors, C. L. *Fracture of Brittle Materials Under Transient Mechanical and Thermal Loading* Techn. Ber. AFFDL-TR-66-220 (Air Force Flight Dynamics Laboratory, 1967).
- 25. Freudenthal, A. M. Statistical approach to brittle fracture. *Fracture* **2,** 591-619 (1968).
- 26. Stanley, P., Fessler, H. & Sivill, A. D. *An engineer's approach to the prediction of failure probability of brittle components* in *Proc. Brit. Ceram. Soc.* **22** (1973), 453-487.
- 27. Mathiak, F. U. *Die Methode derfiniten Elemente (FEM). Einführung und Grundlagen <*[http://www.mechanik-info.de/dokumente/Skript\\_FEM.pdf](http://www.mechanik-info.de/dokumente/Skript_FEM.pdf)*>* (FH Neubrandenburg, 2010).
- 28. *ANSYS*®*Academic Research, Release 16.2* 2015.
- 29. *ANSYS Documentation & Mechanical APDL & E* (). <help/ans\_elem/Hlp\_E\_ ElemLib.html*>*.
- 30. *Ball on 3 Balls- Test (web-App)* 2011. *<*[www.isfk.at/de/960/](http://www.isfk.at/de/960/)*>*.
- 31. Danzer, R., Harrer, W., Supancic, P., Lube, T., Wang, Z. & Börger, A. The ball on three balls test—Strength and failure analysis of different materials. *Journal of the European Ceramic Society* **27,** 1481-1485. issn: 0955-2219 (2007).
- 32. Harrer, W., Danzer, R., Supancic, P. & Lube, T. Influence of the Sample Size on the Results of B3B-Tests. *Key Engineering Materials* **409,** 176-184. issn: 1662 9795 (2009).
- 33. Danzer, R., Supancic, P. & Harrer, W. in (Hrsg. Kriegesmann, J.) 1-48 (HvB Verlag GbR., Ellerau, 2009).
- 34. Roark, R. J. *Roark's Formulas for Stress and Strain* 8th (Hrsg. Young, W. C. & Budynas, R. G.) (McGraw-Hill, 2002).
- 35. Hertz, H. Über die Beruhrung fester elastischer Körper. *Journal für die reine und angewandte Mathematik* **92,** 165-171 (1882).

# **Anhang**

# **A.ANSYS Syntax**

Der *ANSYS APDL* Code laäuft folgendermaßen ab: Das *Mathematica*-Notebook multirun\_data-export.nb erzeugt ein File, das alle Parameter der Versuchsserie beinhaltet. Dann wird in *ANSYS* das File multirun.inp aufgerufen, welches die Steuerung der Serie übernimmt.

Es werden fuär jede Simulation der Speicher geloäscht, neue Parameter geladen und das File main . inp aufgerufen. Dieses weist der Berechnung einen Namen zu und erstellt die Geometrie und das Netz mithilfe von entweder geom\_ Platte\_Punkt.inp oder geom\_Scheibe\_Punkt.inp.

Dann werden Randbedingungen und Kraäfte zugeteilt und das Modell berechnet.

Nach der fertigen Rechnung wird falls gewuänscht ein Bild gespeichert. Falls die effektiven Gräßen gefragt sind, wird Geometrie-abhängig post\_veff\_full.inp oder post\_veff\_6.inp aufgerufen. Diese Postprocessing Files bestimmen die Knoten und Elemente für die Berechnung von  $V_{eff}$  und  $S_{eff}$ .

Das Macro x\_**Effektives\_Volumen.mac** erzeugt Tabellen für das sie Berechnung im Fortran Programm, wie in Abschnitt 3.3.1 erläautert.

Zu guter Letzt werden durch write\_result.inp noch in einer Sammeltabelle die wichtigsten Eckparameter und Ergebnisse der Berechnung vermerkt, bevor die nächste begonnen wird. Unter diesen Eckdaten ist die Berechnungsdauer, die durch x\_readtime\_ i.mac ermittelt wird.

## **A.1. mültirün.inp**

```
1
!###########################################################
 2 !#3 \frac{1}{4}4 \frac{1}{4}5/#6, 1#7
!#
 8
!#
 9
!#
10 #11 !#
12 ! #
13 ! #
14 ! #
15 ! #
16 ! #
17 \t1418 1#19 ! #
20 \frac{l}{l}21 ! #
22 \frac{1 \#}{2}23 !#24 1#25 !#
26
!###########################################################
27
28
29
30
31
32
33
======================== PARAMETER ========================
                                !# multirun.inp, dme , 2015-1
   !# Befehl zum ausfuhren eines Berechnungsbat
!# eines B3B- Versuchs zur Prüfung einer rech
Simulation
                                     !# /INPUT,multirun,inp
       !# Abhängigkeiten
                                main.inp
                                !# multirun_input.csv
                                !# (multirun_data - export.nb)
                                !# s_write.inp
                                !# vwrite_info.inp
                                !# x_readtime_i.mac
                                !# geom_Platte_Punkt.inp
                                !# geom_Scheibe_Punkt.inp
                                !# post_veff_6.inp
                                !# post_veff_full.inp
                                     !# Stand: 2016-01-20
        /BATCH
        FINISH
        /CLEAR
            eines B3B-Versuchs zur Prüfung einer rechteckigen Platte
```

```
34
 35
Material
36
37
38
39
40
41
42
43
44
45
46
47
48
49
50
51
52
53
54
55
 56
Logische Schalter ~~~~~~~~~~~~~~~~~~~~!
57
58
59
60
61
62
63
64
65
66
67
68
69
70
71
72
73
74
75
 76
~~~~~ Fehler ~~~~~~~~~~~~~~~~~~~~~~~~~~!
77
78
79
80
81
82
83
84
85
86
87
88
8090
91
92
93
94
95
96
97
98
99100
101
102
103
104
      db = 8 ! Lagerkugel Durchmesser [mm]
      1p = 12bp = 12tp = 1rd = 6! Plattenmaße in [mm]
                              ! Scheibenradius [mm]
      rb = db/2ra=db/SQRT(3)
      rard=ra/rd
                              ! Kugelradius [mm]
                              ! Auflagerradius [mm]
                              ! Verhältnis Auflagerkreis zu Berührkreis mit Rand [-]
      ep = 100E3
      np = 0.2! E-Modul Platte in [N/mm2 ]
                              ! Poissonzahl Platte
      eb = 200E3nb = 0.3! E-Modul Kugeln in [N/mm2]
                              ! Poissonzahl Kugeln
      fb = 1 ! Audruckkraft in [N]
      L_B \text{ilder} = 1L_Tabellen = 0
      L_Geom = 0
                              ! Abfrage ob Bilder gespeichert werden sollen
                              ! Abfrage ob Spannungsverlaufe gespeichert werden sollen
                              ! Abfrage fur Kontaktproblem
                              ! 0:= Punktlast auf Platte,
                              ! 1:= Punktlast auf Scheibe,
                              ! 2:= Kontaktlast auf Platte ,
! 3:= Kontaktlast auf Scheibe,
      L_ASYM = 0 ! Asymmetrischer Matrizensolver
                              ! (warnung, verdoppelt Rechenzeit!)
      mcirc = 50 <br>
Meshunterteilung am Plattenrand als Größenunabhängige<br>
Meshbemaßung
       mgra = (3.14159265/3)*(rd/mcirc)! Meshgröße in Ebene
      mgrk = mgra*3ndivt = 10mrad = ra/4! Me s hg r o ß e i n K ug e l n
                              ! Me s h t e i l u ng i n D i c k e
                              ! Mesh radius um Kontaktpunkt Musskleiner sein als ra/2!
      pph i_err = 0 ! Verdrehung der Platte zum Lager in [deg]
                              ! >0: gegen UZS
                              ! <0: i n UZ S
                              ! -60deg < PHI < 60deg
      pdx_err = 0. 0 ! Versatz Platte zum Lager in [mm]
                              ! >0: Kugeln weiter weg von Rand
                              ! <0: Kugeln naher Rand
      pdy_err = 0. 0 ! Versatz Platte zum Lager in [mm]
                              ! >0: Kugeln weiter weg von Rand
                              ! <0: Kugeln naher Rand
      kd_err = 0. 0 ! Versatz Einzelkugel gegen Lager in [mm]
                              ! Bi tt e nur >0 !
      kphi\_err = 0[deg]
                              ! Richtungswinkel des Versatzes Einzelkugel gegen Lager in
                              ! >0: gegen UZS
                              ! <0: i n UZ S
                              ! 0deg < PHI < 360deg
   OUTPUT VORBEREITEN ==================== !
      *CFOPEN ,Ergebnis, out,,
      /INPUT,write_result,inp
      * CFCLOSE
```

```
105
                                                            Dateipfade erstellen
106
         /SYP,mkdir,'plots'
         /SYP,mkdir,'tables'
107
108
109
110
=================== SIMULATION STARTEN ====================
111
112
---<br>113 /INPUT,multirun_input,inp
114 * D0, z_, 1, y_115
         /INPUT,multirun_input ,inp,,:P_DIM
116
117
         db = pardata(1,z_) \qquad ! Lagerkugel Durchmesser [mm]<br>
1p = pardata(2,z_) \qquad ! Plattenmaße in [mm]
118
         lp = pardata(2,z_+)119
         bp = \text{pardata}(3, z)120
         tp = partata(4, z)<br>
rd = partata(5, z)122
                                             rd = pardata(5,z_) ! Verhältnis Auflagerkreis zu Beruhrkreis mit Rand
123
         dx = partata(6, z)124
         dy = pardata(7, z_)
124
         rb = db/2126
         ra = db/SQRT(3)126
127
         mrad = ra/4<br>ep = pardata(8,z_)
\frac{128}{129}ep = pardata(8,z_) ! E-Modul Platte in [N/mm2]
         np = pardata(9,z_) ! Poissonzahl Platte
130
         eb = pardata(10, z_) ! E-Modul Kugeln in [N/mm2]
                                            nb = pardata(11,z_) ! Poissonzahl Kugeln
131 132
         fb = pardata(12, z_+)<br>L_Bilder = pardata(13, z_-)L_Bilder = pardata(13,z_) ! Abfrage ob Bilder gespeichert werdensollen
133
         L_Tabellen = pardata(14,z_) ! Abfrage ob Spannungsverlaufe gespeichert werden
134
         sollen<br>L_Geom = pardata(15,z_)
135
         L_Geom = pardata(15,z_) ! Abfrage fur Kontaktproblem
136
         L_Veff = pardata(16,z_) ! Asymmetrischer Matrizensolver
                                            mcirc = pardata(17,z_) ! Meshunterteilung am Plattenrand als Großenunabha
137
             n g i g e Me s h b e m aß u ng
         mgra = (3.14159265/3)*(rd/mcirc)! Meshgr oße in Ebene
138
139
                                            mgrk = mgra*3 ! Meshgr oße in Kugeln
         mrad = ra/4140
         ndivt = pardata(18,z_) ! Meshteilung in Dicke
141
142
143
         /INPUT, main, inp
144
*ENDDO
```
### **A.2. multirun data-export.nb**

```
12
(*Kopfzeile, damit in Ausgabe verglchenwerden kann*)
3
 4
(* Scheiben zum Vergl eich*)
 5
ausgabe = Join[ausgabe , {8, 0, 0, 1, #, 0, 0, 100*~3, 0.25, 210*~3, 0.33, 1, bld, tab,
6
7
 8
(*Platten, exzentrisch belastet*)
9
10
1112
(*Einfugen der einzelnen Namen der Rechnungen*)
13
14
(*Doppelte Auftrage l oschen*)
15
data = DeleteDuplicates[ausgabe][[3 ;; -1, 1 ;; -2]]*1.;
16
17
SetDirectory[NotebookDirectory[] ] ;
18
19
(*Werte in ANSYS APDL gerechte Formatierung bringen*)
   ausgabe = {{"KugelD", "PlattenL", "PlattenB", "PlattenT", "RD", "dx", "dy", "PlattenE"
        , "Plattenv", "KugelE", "Kugelv", "Kraft", "Bilder?", "Tabellen?", "Geometrie", "
       .<br>Veff", "MeshCirc", "nDiv", "Name"}, {"[mm]", "[mm]", "[mm]", "[mm]", "[mm]", "[mm]<br>", "[-]", "[-]", "[-]", "[MPa]", "[-]", "[N]", "[-]", "[-]", "[-]", "[-]", "[-]"
       , "[-]"}};
         1, 1, 50, 30, 0} & /@ Table[r, {r, 117/20, 141/20, 6/20}]];
  ausgabe = Join[ausgabe, {8, #[[1]], #[[2]], 1, 5.815, #[[3]], #[[4]], 100*^3, 0.25,
       210*^3, 0.33, 1, bld, tab, 0, 1, 40, 30, 0} & /@ Flatten[Table[{l, b, l/2 - 6.309,
        b/2 - 5.815}, {b, 117/10, 141/10, 12/10}, {1, 117/10, 141/10, 12/10}],]];
12 ausgabe[3;;;-1]] = Table["Sweep" <> ToString[n], {n, Length[ausgabe] - 2}];
```

```
20
datei = Join[{"y_ = " <> ToString[Length[data]], "", "/EOF", "", ":P_DIM", "", "*DEL,
21
22
(*Auftragsnamen herausklauben*)
23
data2 = DeleteDuplicates[ausgabe][[3 ;; -1, -1]];
24
25
(*Namen in ANSYS APDL gerechte Formatierung bringen*)
26
datei2 = Table["nametable(" <> ToString[n] <> ")='" <> data2[[n]] <> "'", {n, Length[
27
28
(*Seperator zwischen Zwei zuteilungen, damit APDL-Code einzeln zugreifen kann*)
29
datei2 = Join[{"", "", "/EOF", "", ":P_NAME", "", "*DEL,nametable(1),,NOPR $ *DIM,
30
31
(*Zusammenfugen*)
31 (*Zusammenfügen*)<br>32 datei = Join[datei, datei2];
33
TableForm[datei];
34
35
(*Exportieren und Endung richtig einstellen*)
36
Export["multirun_input.txt", datei];
37
DeleteFile["multirun_input.inp"];
38
RenameFile["multirun_input.txt", "multirun_input.inp"];
      pardata(1,1),,NOPR $ *DIM,pardata,ARRAY," <> ToString[Length[data[[1]]]] <> "," <>
       ToString[(Length[data])]}, Table["pardata(1," <> ToString[1] <> ")=" <>
       StringReplacePart[ToString[data[[l]]], "", {{1, 1}, {-1, -1}}], {l, 1, Length[data
      ]}]];
       data2]};nametable ,CHAR," <> ToString[Length[data]], ""}, datei2];
```
## **A.3. main.inp**

```
1
############################################################
 2
#
 3
#
 4
#
 5
#
 6
#
 7
#
 8
#
 9
#
10
#
11
#
12
#
13
#
14
#
15
#
16
#
17
#
18
#
19
#
20
#
21
#
22
#
23
############################################################
2425
26
27
28
29
30
31
32
OUTPUT VORBEREITEN #2
33
34
35
36
37
38
39
40
41
42
43
44
                           main.inp, dme, 2015-125-27
               Hauproutine des B3B-Platten-Simulationsprogramms
                               /INPUT,main,inp
                                   ACHTUNG:
           Wird in "Singlerun.inp" oder "Multirun.inp" aufgerufen.
               NICHT alleine starten, benotigt die Variablen
                   und Ornder die diese Files erstellen
          Abhängigkeiten: write_result . inp
                           x_readtime_i.mac
                           geom_Plätte_Punkt. inp
                           geom_Scheibe_Punkt.inp
          Ständ: 2016-01-20
      PARSAV ,,variablen ,tmp
      /CLEAR
      PARRES ,,variablen ,tmp
      /PNUM,KP,1
       /PNUM,AREA,1
      /PNUM,LINE,1
      /inquire,wrkdir,directory
      *DIM,picdir,STRING ,128
      *DIM,tabdir,STRING ,128
      *DIM,dataname ,STRING ,248
      picdir(1)='%wrkdir(1)%/plots'
      tabdir(1)='%wrkdir(1)%/tables'
       /INPUT,multirun_input ,inp,,:P_NAME
      serienname=nametable(z_)
                                                Working Directory bestimmen
                                                Bilderpfäd-Väriäble erzeugen
                                                Täbellenpfäd-Väriäble erzeugen
                                                Outputdäteinämen
                                                Bilderpfäd festlegen
                                                Täbellenpfäd festlegen
      *IF,MOD(L_Geom ,2),EQ,0,THEN
```

```
/TITLE, B3B-Platten-Test: %serienname%, K: %db%mm, P: %lp%x%bp%x%tp%mm^3
45
46
            dataname (1) =
'B3B_%serienname%_square'
       * ELSE
47
            /TITLE, B3B-
Scheiben-Test: %serienname%, K: %db%mm, R: %rd%mm t: %tp%mm
48
            dataname (1) =
'B3B_%serienname%_round'
49
        * ENDIF
50
51
52
   ===== GEOMETRIE ======================== !
53
       /PREP7<br>*AFUN,DEG
54
55
                                      *AFUN , DEG ! Fixiere System auf Winkelgrad
56
       xp0=-lp/2+dx57
58
       xp1 = lp/2 + dxyp0=-bp/2+dy59
       yp1=bp/2+dy
60
61
       *DIM,kpkt,ARRAY, 4,2
62
63
64
       kpkt (1,1) = 0! Koord. zentraler Kugelberuhrpunkt
65
       kpkt (1, 2) = 066
67
       kpkt(2,1)=ra*COS(0) ! Koord. 1. Lagerkugelberuhrpunkt
68
       kpkt(2,2)=ra*SIN(0)69
70
       kpkt(3,1)=ra*COS(120) ! Koord. 2. Lagerkugelberuhrpunkt
       kpkt(3,2)=ra*SIN(120)
71
72
73
       kpkt(4,1)=ra*COS(240) ! Koord. 3. Lagerkugelberuhrpunkt
       kpkt(4,2)=ra*SIN(240)74
75
76
        * IF , L_Geom , EQ , 0,
THEN
77
            /INPUT, geom_
Platte_Punkt , inp
78
        * ELSE
79
            /INPUT, geom_
Scheibe_Punkt , inp
80
        * ENDIF
81
82
83
 84
======= MESH =========================== !
85
   Mat eri al ei genschaft en ~~~~~~~~~~~~~~~~~~!
86
87
88
       MP,EX,1,ep! E-Mo dul der P l at t e
89
       MP,NUXY,1,np
                                      ! Nu der Platte
       <code>MP</code> ,<br>MU \verb|,1| ,<br> \verb|0| . \ensuremath{3}! Reibungskeoffizient d. Platte
9091
       MP, EX,2, eb
                                      ! E-Modul der Kugel n
92
       MP, NUXY,2, nb
93
                                      ! Nu der Kugel n
94
       MP,MU,2,0. 3
                                      ! Reibungskeoffizient d. Stahls
95
       TREF ,0 ! Refenztemp, eigentlich egal
96
97
98
   \bar{f} \gamma~ Netzeigenschaften ~~~~~~~~~~~~~~~~~~~~!
99
100
                                      ! Quadratisches Wurfel Netz
101
       ET,1, SOLID186
102
       ET,2, SOLID187 ! Quadratisches Tetraeder Netz
103
104
105
       ET,3, MESH200
                                      ! P hy s i kl os e s Mesh
       KEYOPT,3,1,5
                                      ! quadratisches 3-Eck Netz
106
107
       ET,4, MESH200
                                      ! P hy s i kl os e s Mesh
108
       KEYOPT,4,1,7
                                      ! quadratisches 4-Eck Netz
109
110
111
   ~~ Netz generieren ~~~~~~~~~~~~~~~~~~~~~!
112
113
        * IF , L_Geom , EQ , 0,
THEN
114
            /INPUT, geom_
Platte_Punkt , inp, ,: P_MESHING
115
        * ELSE
116
            /INPUT, geom_
Scheibe_Punkt , inp, , : P_MESHING
117
```

```
118
          * ENDIF
119
121
122
     ===================== RANDBEDINGUNGEN =====================
123
124
125
          *IF, L_Geom, EQ,0, THEN
126
                F,NODE(kpkt(1,1),kpkt(1,2),-tp),FZ,fb
126
128
                \texttt{D} , \texttt{NODE} ( kpkt (2 , 1) , kpkt (2 , 2) \texttt{,0}) , \texttt{UX} , \texttt{0}\begin{array}{c} 128 \\ 129 \end{array}D, NODE( kpkt(2,1) ,kpkt(2,2) ,0) ,UY,0
                D, NODE( kpkt(2,1) ,kpkt(2,2) ,0) ,UZ,0
130
131 132
                D, NODE( kpkt(3,1) ,kpkt(3,2) ,0) ,UY,0
                \texttt{D} , \texttt{NODE} ( kpkt (3 , 1) , \texttt{kplt} ( 3 , 2) , 0) , \texttt{UZ} , 0133
134
135
                D,NODE(kpkt(4,1),kpkt(4,2),0),UZ,0
136
          * ELSE
137
138
                F, NODE(0, 0, -tp), FZ, fb/6
139
140
\frac{141}{142}D, NODE(ra,0,0) ,UZ,0
143
                NSEL , S, LOC , Y,0
                NSEL, U, LOC, X, O
144
145
                DSYM, SYMM ,Y,0
146
                \mathtt{LOCAL} , \mathtt{15} , , , , , \mathtt{60}147
148
                NSEL , S, LOC , Y,0
                NSEL , U, LOC , X,0
149
                DSYM,SYMM,Y,15
150
151 152
                CSYS , 0
152
                \verb+NSEL+, \verb+S+, \verb+LOC+, \verb+X+, 0153
                NSEL , R, LOC , Y,0
154
155
                \tt D , \tt ALL , \tt UX , \tt 0\tt D , \tt ALL , \tt UY , \tt 0156
157
                ALLSEL
158
          * ENDIF
159
160
161 162
          FINISH
163
164
    ========================= LO SUNG =========================!
165
166
167
          /SOLU
168
          EQSLV,PCG,1E-8 ! PCG-Solver mit hoher Genauigkeit
169
170
                                                   !EQSLV,SPARSE ! Sparse-Solver
\frac{171}{172}SOLVE
173
          FINISH
174
175
176
177
     ===================== POSTPROCESSING ======================
178
          /POST1
179
180
          CSYS ,1
181 182
          NSEL, S, LOC, X,0, mrad
183
          NSEL , R, LOC , Z,0
          NSORT , S ,1
184
          *GET, smax, SORT,0, MAX
185
          ALLSEL
186
          CSYS ,0
187
188
189
190
~~~~~~~~~~~~~~~~~~~~~~~~~ Bil der
```

```
191
192
193
194
195
196
197
198
199
200
201
202
203
204
205
206
207
208
209
210
211
212
213
214
215
216
217
218
219
220
221
222
223
224
225
226
227
228
229
230
231
232
233
234
235
236
237
238
239
240
241
242
243
244245
246
247
248
249
250
251
252
253
254
255
       *IF,L_Bilder,EQ,1,THEN
           /DSCALE,ALL,1
           /RGB,INDEX ,100,100,100,0
           /RGB,INDEX ,80,80,80,13
           /RGB,INDEX ,60,60,60,14
           /RGB,INDEX ,0,0,0,15
           /GFILE, 800
           VSEL,S,LOC,Z,0,-tp
           ESLV,S
           /AUTO,1
           /CONTOUR, 1, 9, 0, , {\tt smax}/DSCALE,1,1
           /TYPE,,4
           /GRAPH,POWER
           /EFACET,4
           *IF,L_Geom,EQ,1,THEN
               /EXPAND ,6,POLAR,HALF,,60
           *ENDIF
                                             Schwärzen Hintergrund äuf Weiß setzen
                                             Grautöne tauschen
                                             Gräutone täuschen
                                             Weiße Linien schwarz machen
                                             Bildhöhe festsetzen
                                             Plattenspezifiesche NODES auswahlen
                                             (fur den Fall des Köntaktpröblems)
                                             Ausegwahlte Objekte zentrieren
                                             Setze Farbkönturen vön 0 bis zur M
                                             Verst arkiungsfaktör fur Verzerrungen ist 1
                                             PRECISE hidden line remöval
                                             Aktiviere PöwerGraphics
                                             Höhere Könturqualitat
       /CWD,picdir(1) ! Wörking Directöry wechseln zum Bilderördner
           /SHOW,png ! Fölgenede Plöt-Befehle an PNG Dateien
           schicken
                                             PLNSOL,S,1,,1 ! Nödale L ösung der ersten Hauptspannung
            darstellen
                                            /SHOW,CLOSE ! Bildexpört abschließen
           /INQUIRE,tempname_,JOBNAME ! Jöbname erfragen
           /RENAME,'%tempname_(1)%000',png,,'PLOT_%dataname(1)%',png ! ausgegebene Bilder
                 umbenennen
       /CWD,wrkdir(1) ! Wörking Directöry zuruck wechseln
           ALLSEL
       *ENDIF
   ~~~~~~~~~~~~~~~~~~~~~ Veff bestimmen ~~~~~~~~~~~~~~~~~~~~~~!
       *IF,L_Veff,EQ,1,THEN
       *IF,L_Geom,EQ,0,THEN
           /INPUT,post_veff_full,inp
           *USE,'x_Effektives_Volumen.mac',,smax, 5 ,50,, 34
       *ELSE
           /INPUT,post_veff_6,inp
           *USE,'x_Effektives_Volumen.mac',,smax, 5 ,50,6, 34
       *ENDIF
       /RENAME ,'effVol',out,,'VEFF_%dataname(1)%',out
       /SYP,mv,'VEFF_%dataname(1)%.out','tables'
       *ENDIF
   ==================== OUTPUT SCHREIBEN =====================
       *CFOPEN ,Ergebnis,out,,APPEND
       /INPUT,write_result,inp,,:P_write
       \ast CFCLOSE
       FINISH
```
## **A.4. geom Platte Punkt.inp**

```
1
#
 2
# geom_Platte_Punkt.inp, dme, 2016-01
 3
#
 4
# Subroutine zum Erstellen der Geometrie einer rechteckigen Platte im B3B-Test
 5
# gerechnet als idealisiertes Kontaktproblem --> Lagerkugeln werden als Punktlasten
6
 7
# Stand: 2016-01-20
8
9
10
11
12
13
14
15
16
17
18
19
20
21
22
23
24
25
26
27
28
29
30
31
32
33
34
35
36
37
38
39
40
41
42
43
44
45
46
47
48
49
50
51
52
53
54
55
56
57
58
59
60
61
62
63
64
65
66
67
68
69
        approximiert
  #
  #
        !*IF,ra+mrad/0.9,GE,rd,THEN
            ! mrad=(rd-ra)*0.8
        ! *ENDIF
        RECT,xp0,xp1,yp0,yp1 ! Platten Außengeometrie
        ! Lokale Koordinatensysteme erstellen
        ! fur spatere Analysen
        LOCAL,100,CYLIN,kpkt(1,1),kpkt(1,2),-tp
        LOCAL,200,CYLIN,kpkt(2,1),kpkt(2,2),0
        \verb|LOCAL|,300|, \verb|CYLIN|, \verb|kplt(3,1)|, \verb|kplt(3,2)|, 0LOCAL,400,CYLIN,kpkt(4,1),kpkt(4,2),0
        \ast DO , j_ , 1 , 4
        ! Rechtecke so anlegen dass Anlagepunkte als Keypoints vorliegen
             CSYS, j *100
             ! Prufen: ist der Beruhrpunkt zu nahe am Rand?
             ! --> wenn, dann Mapped Mesh Rechtecke zum Rand
             ! --> wenn nicht Mapped Mesh Viertelkreise!!
             s_fakt=1.1
             *IF, kpkt(j_,1)+mrad*s_fakt, GT, xp1,AND, kpkt(j_,2)+mrad*s_fakt, GT, yp1, THEN
                  RECT, kpkt(j_-,1) -, xp1, kpkt(j_-,2), yp1
                  <code>RECT</code> , <code>kpkt(j_,1)-,xp1,kpkt(j_,2),kpkt(j_,2)-mrad</code>
                  RECT, kpkt(j_1,1) -, kpkt(j_1,1) -mrad, kpkt(j_1,2), yp1
                  CYL4,kpkt(j_,1),kpkt(j_,2),0,180,mrad,270
             *ELSEIF,kpkt(j_,1)+mrad*s_fakt,GT,xp1,AND,kpkt(j_,2)-mrad*s_fakt,LT,yp0,THEN
                  \texttt{RECT} , \texttt{kplt}\left(j_{-},1\right) , \texttt{xpl} , \texttt{kplt}\left(j_{-},2\right) , \texttt{yp0}RECT, kpkt(j_-,1), xp1, kpkt(j_-,2), kpkt(j_-,2) +mrad
                  <code>RECT</code> , <code>kpkt(j_,1)</code> , <code>kpkt(j_,1)-mrad</code> , <code>kpkt(j_,2)</code> , <code>yp0</code>
                  CYL4, kpkt(j_-,1), kpkt(j_-,2), 0, 90, mrad, 180
             *ELSEIF,kpkt(j_,1)-mrad*s_fakt,LT,xp0,AND,kpkt(j_,2)-mrad*s_fakt,LT,yp0,THEN
                  RECT, kpkt(j_-,1), xp0, kpkt(j_-,2), yp0RECT, kpkt(j_{-},1), xp0, kpkt(j_{-},2), kpkt(j_{-},2) +mrad
                  RECT, kpkt(j_-,1), kpkt(j_-,1)+mrad, kpkt(j_-,2), yp0
                  CYL4, kpkt(j_{-},1), kpkt(j_{-},2), 0, 0, mrad, 90
             *ELSEIF, kpkt(j_,1)-mrad*s_fakt,LT,xp0,AND, kpkt(j_,2)+mrad*s_fakt,GT,yp0,THEN
                  RECT, kpkt(j_-,1), xp0, kpkt(j_-,2), yp1
                  RECT, kpkt(j_-,1), xp0, kpkt(j_-,2), kpkt(j_-,2) -mrad
                  RECT, kpkt(j_-,1), kpkt(j_-,1)+mrad, kpkt(j_-,2), yp1
                  <code>CYL4</code>,kpkt(j_,1),kpkt(j_,2),0,270,mrad,360
             *ELSEIF, kpkt(j_-,1)-mrad*s_fakt, LT, xp0, THEN
                  RECT, kpkt(j_-,1), xp0, kpkt(j_-,2), kpkt(j_-,2) -mrad
                  RECT, kpkt(j_-,1), xp0, kpkt(j_-,2), kpkt(j_-,2) +mrad
                  <code>CYL4</code>, kpkt(j_-,1), kpkt(j_-,2), 0, 0, mrad, 90
                  CYL4, kpkt(j_{-},1), kpkt(j_{-},2), 0, 270, mrad, 360
             * ELSEIF, kpkt(j_-, 1) +mrad*s_fakt, GT, xp1, THEN
                  <code>RECT</code> , <code>kpkt(j_,1)</code> , <code>xp1</code> , <code>kpkt(j_,2)</code> , <code>kpkt(j_,2)-mrad</code>
                  RECT, kpkt(j_-,1), xp1, kpkt(j_-,2), kpkt(j_-,2) +mrad
                  <code>CYL4</code>, kpkt(j_-,1), kpkt(j_-,2), 0, 90, mrad, 180
                  <code>CYL4</code>, kpkt(j_{-},1), kpkt(j_{-},2), 0,180, mrad, 270
```

```
70
 71
 72
 73
 74
 75
 76
 77
 78
 79
80
 81
 82
83
 84
85
 86
 87
88
 89
 90
91
 92
93
94
 95
96
97
98
99100
101
/EOF
102
103
:P_MESHING
104
105
106
107
108
109
110
111
112
113
114
115
116
117
118
119
120
121
122
123
124
125
126
127
128
129
130
131
132
133
134
135
136
137
138
139
140
141
              *ELSEIF, kpkt(j_-,2)-mrad*s_fakt, LT, yp0, THEN
                   RECT, kpkt(j_-,1), kpkt(j_-,1)+mrad, kpkt(j_-,2), yp0
                   RECT, kpkt(j_-,1), kpkt(j_-,1)-mrad, kpkt(j_-,2), yp0
                   <code>CYL4</code> ,kpkt(j_,1),kpkt(j_,2),0,0,mrad,90
                   CYL4,kpkt(j_,1),kpkt(j_,2),0,90,mrad,180
              *ELSEIF,kpkt(j_,2)+mrad*s_fakt,GT,yp1,THEN
                   RECT, kpkt(j_-,1), kpkt(j_-,1)+mrad, kpkt(j_-,2), yp1
                   RECT, kpkt(j_-,1), kpkt(j_-,1)-mrad, kpkt(j_-,2), yp1
                   <code>CYL4</code>, kpkt(j_-,1), kpkt(j_-,2), 0, 180, mrad, 270
                   CYL4,kpkt(j_,1),kpkt(j_,2),0,270,mrad,360
              *ELSE
                   <code>CYL4</code>, kpkt(j_-,1), kpkt(j_-,2), 0, 0, mrad, 90
                   CYL4, kpkt(j_-,1), kpkt(j_-,2), 0, 90, mrad, 180
                   <code>CYL4</code>,kpkt(j_,1),kpkt(j_,2),0,180,mrad,270
                   <code>CYL4</code>, kpkt(j_{-},1), kpkt(j_{-},2), 0,270, mrad, 360
              *ENDIF
         *ENDDO
        CSYS, 0<br>APTN, ALL
                                           APTN,ALL ! Flachenzusammenfügen
         ALLSEL
         ASEL, U, LOC, X, xp0, xp1 !
                                            ASEL,U,LOC,Y,yp0,yp1 ! üuberstehende Flahen wahlen und loüschen
         ADEL, ALL !
         ALLSEL
    ========================== MESH ===========================
         REAL ,1
        MAT, 1
        TYPE ,4
         MSHAPE ,0
         ESIZE , mgra/1.5
        MSHKEY ,1
         *D0, j_, 1, 4
             CSYS, j *100
              !LSEL,S,LOC,X,mgra,mrad
! Linien im Umkreis zu Beruührpunkt
              !ASLL,S,1
              \texttt{KSEL} , \texttt{S} , , , \texttt{KP} (0 , 0 , 0 )
              LSLK , S
             ASLL, S
              AMESH , ALL
              ALLSEL
         *ENDDO
                                            ! Rechteckiges MESH200
                                            ! Rechtecke bevorzugen
                                            ! Elementgr oüße
                                            ! M app ed M es h
                                            ! Fl achen füur Mapped Mesh wahl en
                                            ! von Linien umschlossene Flachen
                                           ! Kontakt-KP wahlen
                                            ! zu KP verbundene Linien
                                            ! zu Linien verbundene Flachen
                                            ! Fl achen meshen
        CSYS ,0
         ESIZE , mgra
         MSHKEY, 0
         AMESH , ALL
         TYPE ,1
         EXTOPT, ESIZE, ndivt,1
         EXTOPT, ACLEAR,1
         VEXT, ALL, , , , , -tp
         ALLSEL
                                           Hauptkoordinatensystem
                                            Elementgr üoße
                                            Fr ee M e sh
                                            Rest meshen
                                            Qudaratisches Hexaeder Mesh
                                            Anzahl Elemente in Extrusionsrichtung
                                              Flachenmesh aus dem extrudiert wird nachher
l üo s c h e n
                                           Plattenvolumen extrudieren
```
## **A.5. geom Scheibe Punkt.inp**

```
1
!#
 2
!# geöm_Platte_Punkt. inp, dme, 2016-01
 3
!#
 4
!# Subröutine zum Erstellen der Geömetrie einer runden Scheibe im B3B-Test
 5
!# gerechnet als idealisiertes Köntaktpröblem --> Lagerkugeln werden als Punktlasten
 6
!#
 7
!# Stand: 2016-01-20
 8
!#
9
10
11
12
13
14
15
16
17
18
19
20
21
22
23
24
25
26
27
28
29
30
31
32
33
34
35
/EOF
36
37
:P_MESHING
38
39
========================== MESH ===========================
40
41
42
43
44
45
46
47
48
49
50
51
52
53
54
55
56
57
58
59
60
61
62
63
64
65
66
67
68
69
       appröximiert
       *IF,ra+mrad ,EQ,rd,THEN
           mrad=mrad*1.2
       *ENDIF
       CYL4,0,0,,,rd,60 ! Scheibe Außengeömetrie
       ! Lökale Köördinatensysteme erstellen
       ! fur sp atere Analysen
       LOCAL,100,CYLIN ,0,0,-tp
       LOCAL,200,CYLIN,ra,0,0
       CSYS ,0
       CYL4 ,0,0,0,0,mrad,60
       CYL4,ra,0,0,90,mrad ,180
       CYL4 ,ra,0,0,0,mrad ,90
       CSYS,1<br>APTN,ALL
                                  APTN,ALL ! Flachen zusammenfugen
       ALLSEL
       ASEL,U,LOC,X,0,rd
       ADEL,ALL
       ALLSEL
       CSYS ,0
       REAL ,1
       MAT, 1
       TYPE ,4
       MSHAPE,0
       ESIZE, mgra/1.5
       MSHKEY,1
       CSYS ,100
       KSEL,S,,,KP(0,0,0)
       LSLK,S
       \texttt{ASLL} , \texttt{S}AMESH,ALL
       ALLSEL
       CSYS ,200
       \texttt{KSEL} , \texttt{S} , , , \texttt{KP} (0 , 0 , 0 )
       LSLK,S
       ASLL,S
       AMESH,ALL
       ALLSEL
       CSYS ,0
       ESIZE ,mgra
                                  Rechteckiges MESH200
                                  Rechtecke bevörzugen
                                  Elementgr öße
                                  Mapped Mesh
                                  Köntakt -KP wahlen
                                  zu KP verbundene Linien
                                  zu Linien verbundene Flachen
                                  Flachen meshen
                                  Köntakt -KP wahlen
                                  zu KP verbundene Linien
                                  zu Linien verbundene Fl achen
                                  Fl achen meshen
                                 Elementgr öße
```

```
70
71
72
73
74
75
76
77
78
79
80
      MSHKEY ,0 Fr e e M es h
      AMESH , ALL
      TYPE,1 ! Qudaratisches Hexaeder Mesh
      EXTOPT, ESIZE, ndivt,1 ! Anzahl Elemente in Extrusionsrichtung
      EXTOPT, ACLEAR,1 ! Flüachenmesh aus dem extrudiert wird nachher
l oü s c h e n
      VEXT, ALL , , , , , -tp ! Plattenvolumen extrudieren
      ALLSEL
```
## **A.6. post veff 6.inp**

```
1
ALLSEL
 \overline{2}3
CSYS ,1
 4
NSEL,S, LOC,X,0, mrad/2
 5 NSEL, R, LOC, Z, -tp/2, -tp6
ESLN,S,1
 7
CM , Lastkugelbereich , ELEM
 8
 9
CSYS , 200
10
NSEL,S, LOC,X,0, mrad/2
11
NSEL,R, LOC,Z,0,-tp/2
12
ESLN,S,1
13
CM , Lagerkugelbereich , ELEM
14
15
CSYS ,0
16
ALLSEL
17
CMSEL , U, Lastkugelbereich
18
CMSEL , U, Lagerkugelbereich
19
CM , Elemente_Veff , ELEM
20
21
CSYS ,1
22
NSLE , S
23
NSEL,R, LOC,X, rd
24
CM, Mantel , NODE
25
26
CSYS ,0
27
CMSEL , S , Elemente_Veff
28
NSLE , S
29
NSEL,R, LOC,Z,0
30
CM , Zugflaeche , NODE
31
32
CMSEL , S , Elemente_Veff
33
NSLE , S
34
NSEL,R, LOC,Z,-tp
35
CM , Druckflaeche , NODE
36
37
CMSEL , S , Zugflaeche
38
CMSEL ,A, Mantel
39
CMSEL , A , Druckflaeche
40
CM, Knoten_Seff , NODE
```
# **A.7. post veff full.inp**

```
1
ALLSEL
\overline{2}3
CSYS ,1
4
NSEL,S, LOC,X,0, mrad/2
5
NSEL , R, LOC , Z,-tp/2,-tp
6
ESLN,S,1
7
CM , Lastkugelbereich , ELEM
8
9
CSYS , 200
10
NSEL,S, LOC,X,0, mrad/2
11
NSEL,R, LOC,Z,0,-tp/2
12
ESLN,S,1
13
CM , Lagerkugelbereich1 , ELEM
```

```
14
15
CSYS , 300
16
NSEL , S, LOC, X,0, mrad/2
17
NSEL,R, LOC,Z,0, -tp/2
18
ESLN , S, 1
19
CM, Lagerkugelbereich2 , ELEM
20
21
CSYS , 400
22
NSEL , S, LOC, X,0, mrad/2
23
NSEL,R, LOC,Z,0, -tp/2
24
ESLN , S, 1
25
CM, Lagerkugelbereich3 , ELEM
26
27
CSYS ,0
28
ALLSEL
29
CMSEL,U, Lastkugelbereich
30
CMSEL,U, Lagerkugelbereich1
31
CMSEL,U, Lagerkugelbereich2
32
CMSEL,U, Lagerkugelbereich3
33
CM , El ement e_V eff , ELEM
34
35
ALLSEL
36
NSEL , S, LOC, X, xp0
37
NSEL , A, LOC, X, xp1
38
NSEL , A, LOC, Y, yp0
39
NSEL , A, LOC, Y, yp1
40
CM, Mantel , NODE
41
42
43
CMSEL , S, Elemente_Veff
44
NSLE , S
45
NSEL , R, LOC, Z, 0
46
CM , Zugfl aeche , NODE
47
48
CMSEL , S, Elemente_Veff
49
NSLE , S
50
NSEL,R, LOC,Z, -tp
51
CM, Druckflaeche , NODE
52
53
CMSEL , S, Zugflaeche
54
CMSEL ,A, Mantel
55
CMSEL,A, Druckflaeche
56
CM, Knoten_Seff , NODE
```
## **A.8. write result.inp**

```
1
!#
 2
!# vwrite_info.inp, dme , 2015-08
 3
!# Subroutine zum ausgeben allgem. Imformationen eines Simulationsdurchlaufs
 4
!#
 5
!# ACHTUNG: Muss umgeben von *CFOPEN und *CFCLOSE aufgerufen werden!
6 + 17
!#
 8
!# Abhangigkeiten: x_readtime_i.mac
 9
!#
10
11
x_readtime_i ,0
12
13
*VWRITE, 'SYSTEM: ',systemid,', System-PROCS: ', nprocmax ! C-formatting
14
%-8C %-12C %19C %I
15
16
17
18
19
20
21
22
23
2425
   !# Vor Einbau in Ablaufe sind die Kopfzeile und die Ausgabeliste zu
uberpru
       fen und anzupassen
   *VWRITE , ansysrev
    (\cdot) ANSYS-Rev.: \cdot, F4.1)
    *IF, configfileexist , EQ,1, THEN
       contentconfig=STRCAT(npr_str0(1), npr_str0(2))
       *VWRITE, 'config-file exists: ',strconfig, '.ans', contentconfig
   %20C %10C%4C %16C
    *ELSE
      *VWRITE, 'config-file: ','no'
   %12C %2C
    *ENDIF
```
```
26
!# Köpfzeil e:
27
*VWRITE ,'Elemente','Nodes','Dauer','Sigma_ZUG','Kugel-d','Laenge','Breite','Hoehe', '
28
(15(TR3,A13))
28 (15(TR3,A13))<br>29 *VWRITE,'[-] ','[-] ','[s] ','[N/mm<sup>2</sup>] ';'[mm] ','[mm] ','[mm] ','[mm] ','[mm] ','[mm] ','[mm]
30
(15(TR8,A8))
31
32
33
/eof
34
35
:P_write
36
37
*GET,nelem,ELEM,0,COUNT
38
*GET,nnode,NODE,0,COUNT
39
40
*GET,wallt1,ACTIVE,,TIME,WALL
41
deltwlls=(wallt1-wallt0)*3600
42
wallt0=wallt1
43
44
FSUM
45
*GET,freact,FSUM,,ITEM,FY
46
47
!# Ausgabeliste:
48
*VWRITE ,nelem,nnode ,deltwlls,smax,db,lp,bp,tp,rd,dx,dy,ep,np,fb,serienname
49
%16.8f %16.8f %16.8f %16.8f %16.8f %16.8f %16.8f %16.8f %16.8f %16.8f %16.8f %16.8f
      RD','dx','dy','E-Platte','v-Platte','Kraft','Serie'
       ','[mm] ','[N/mm2 ] ','[-] ','[N] ','[-]'
       %16.8f %16.8f %12C
```
#### **A.9. x readtime i.mac**

```
1
x_readtime_i.mac, phs, 15.05.2009
 2
reads actual CPU- and WALL time, calc. delta time
3
     Aufruf: *USE,'x_readtime_i.mac', index_
4
      Input :
5
           ARG1: index_ : Index der aktuellen time-Messung
6 1
  --- prögramming histöry -----------------------------------------------------------------------------------
7
8
    17.02.2007: Prögrammierung (Köpie vön readtime1. inp), Adaptiön
9 - 127. 02. 2007: Erweiterung, case arg1=0
10
  \overline{1}11. 01.2009: npröcreq
    06.04.2009: Calc. integral time (updated at every call)
11 - 112 \pm 115.05.2009: glöbaler Output_parameter: x_readtime_num
13 /
14
15
   index_= arg1 ! lökale Par: parameter names with trailing underbars
16
   x_readtime_num=index_ ! aktuelle Indexnummer: glöbal gespeichert
17
18
*IF,index_,EQ,0,THEN
    *DEL,tim_str0(1),,NOPR $ *DIM,tim_str0,CHAR,4 ! Def. des String-
19
        arrays
20
     *GET,systemid,ACTIVE,,SYNAME ! ask för platförm (SYNAME is Char*12, see syspar. inc)
21
     *GET,nprocmax,ACTIVE,0,NPROC, ! getting max PROC number
22
     *GET,nprocreq,COMMON,,anscom,,INT,11 ! number öf pröcessörs tö use (if available)
23
     *GET,ansysrev,ACTIVE,0,REV, ! getting actual ANSYS Rev.
24
25
    ansysrevmain=NINT(ansysrev)
26
27
     ansysrevmin=(ansysrev -NINT(ansysrev))*10
     ansysrevmin=(ansysrev-NINT(ansysrev))*10<br>str1conf =STRCAT('config',CHRVAL(ansysrevmain))<br>strconfig=STRCAT(str1conf,CHRVAL(ansysrevmin))
28
29
30
31
! checking existence öf cönfig-file: cönfigxx.ans (variabel)
32
    /INQUIRE ,configfileexist,EXIST ,%strconfig%,ans
33
     ! *IF,cönfigfileexist,EQ,1,THEN
        ! *DEL,npr_str0(1),,NOPR $ *DIM,npr_str0 ,CHAR ,2 ! Def. des
34
       String-arrays
35 /
       ! *VREAD, npr_str0(1), %strcönfig%,ans
        ! (2A)
36
37 / I! *ENDIF
38
    *IF, systemid , EQ, 'WINDOWS 64', OR, systemid , EQ, 'WINDOWS x64', THEN
39
                                                                                         \overline{1}Win64 -Platförms
```

```
40
41
42
43
44
45
46
47
48
49
50
51
52
53
54
55
56
57
58
59
60
61
62
*ENDIF
63
64
*GET, wallt%index_%, ACTIVE , , TIME, WALL
65
*GET, cput%index_%, ACTIVE , , TIME, CPU
66
67
*IF, index_ , GT,0, THEN
68
6970
71
72
73
! integral time
74
75
76
77
78
*ENDIF
       /SYS,
time /T > ansys_time0.txt
       /SYS,
date /T > ansys_date0.txt
       *VREAD, tim_str0(1), ansys_time0, txt
      (4A)
       *VREAD
, tim_str0(2), ansys_date0 , txt
      (3A)
     *ELSEIF,
systemid , EQ, 'INTEL NT', THEN
       /SYS,
time /T > ansys_time0.txt
       /SYS,
date /T > ansys_date0.txt
       *VREAD, tim_str0(1), ansys_time0,txt
      (4A)
       *VREAD
, tim_str0(2), ansys_date0 , txt
      (3A)
    *ELSE
       /SYS,
date > ansys_timedate0.txt
       *VREAD, tim_str0(1), ansys_timedate0, txt
      (4A)
       /COM,
ansys_timedate0.txt read
    *ENDIF
                                                           Win32 -Platforms
                                 ! for unix-platforms: 'SGI64','LINUX IA32','LINUX IA64'
    /OUTPUT, dummy_config , txt
      CONFIG st atus to fil e
                                 $ /CONFIG , STAT $ /OUT writing /
      midnight for running job) [h]
     [s]
                                            reading actual wall time (no reset at
                                           reading actual cpu time since Program start
   deltwllh% index_%=wallt%index_%-wallt%index_ -1%
     deltwlls%index_%=(deltwllh%index_%)*3600
    deltcpus%index_%=(cput%index_%-cput%index_-1%)
     deltcpuh%index_%=(deltcpus%index_%)/3600
                                                            [hr]
                                                            [s]
                                                            [s]
                                                            [hr]
   deltwllh=wallt%index_%-wallt0
     deltwlls=deltwllh*3600
    deltcpus=(cput%index_%-cput0)
     deltcpuh=deltcpus/3600
                                          I Inr1[s]
                                           [s]
                                            [hr]
```
# **A.10. x Effektives Volumen.mac**

```
1
!#
2
!#
x_Effektives_Volumen.mac
3
!#
4
!#
vo n: dme
5
!#
am: 28.01.2016
6
!#
7
!#
Wirkung: vorbereiten von Element und Node Tabellen fuür
8
!#
9
!#
10
!#
11
!#
Achtung: um dieses Macro laufen lassen zu küonnen
12
!#
13
!#
14
!#
15
!#
16
!#
17
!#
18
!#
19
!#
20
!#
21
!#
22
!#
23
!#
24
!#
25
!#
INPUT:
26
!#
*USE,'Effektives_Volumen.mac', FNAME, SMAX, GAUß_FAKT ,MMAX, SYMM, ELTYPE, BREITE
27
!#
               das berechnen des effektiven Volumens durch
               ein externes Fortran-Program.
              müu ss e n ZWEI COMPONENTS d e fini ert s ein:
               Elemente_Veff - ein Element - Component
                                der Güultigen Bereiche des Modells
               Knoten_Seff - ein Node - Component der
                                G\ddot{u}ltigen Bereiche des der Oberfläche
              Des weiteren sollten nur Elemente einer Geometrie (siehe ELTYPE)
               auf einmal berechnet werden. Füur Modelle mit Tetrüadern und Hexaedern
               bzw. Vierecken und Dreiecken sollte die Berechnung seperat mit beiden
               Elementtypen durchgefuührt werden. Die Ergebnistabellen koünnen spüater
               addiert werden.
```

```
28
!#
FNAME
             \cdots \vdotsName des Ausgabefiles (default: 'effVol')
29
!#
                        Maximal 32 Zeichen
30
!#
31
!#
SMAX
                        Vergleichsspannung (kein default - muss gegeben werden!)
                \cdot =
32
!#
                        die Maximale Spannung im zu berechnenden Volumen
                        Wird nicht als Berechnungsgrundlage herangezogen ,
33
!#
34
!#
                        sondern zum uberprufen der in den Tabellen gefundenen
Maximalspannung. (Abbruch bei zu großer Differenz)
35
!#
                        SMAX <= 0 ... Berechnung lauft ohne Check.
36
!#
37
!#
38
!#
GAUß_FAKT:=
                        Grad der Gauß-Legendre Quadratur (default: 3)
39
!#
                        Gibt die Anzahl der Integrationspunkte fur die
40
!#
                        Approximationdes Volumenintegrals
41
!#
42
!#
MMAX :=
                        Weibull-Modul bis zu dem das Veff berechnet werden soll (default:
       30)
43
!#
                        Wird auf ganze Zahl gerundet.
44
!#
                                    MMAX < 0 ... Nur das Volumen der Probe ausgeben
45
!#
46
!#
SYMM :=
                        Symmetriefaktor (default: 1)
47
!#
                        Multiplikation des berechneten Volumens fur Teilgeometrien
48
!#
                        Elementtyp
des FEM Modells (default: 'HExaeDER ')
49
!#
ELTYPE :=
                                      ... hex-elemente, degenerated hex: pyramiden , tetrader
                                      ... reine tetrader elemte
50
!#
                         'HExaeDER '
                         'TETREDER'
51
!#
                                     ... vierecke , degenerated 4-eck: 3-ecke
52
!#
                        'VIERECK'
                                     ... reine dreieckelemente
53
!#
                         'DREIECK'
54
!#
55
!#
BREITE :=
                        bei 2D Elementen die Breite der Geometrie (default: 0)
56
!#
                        Bei BREITE < 0 wird im Fortran programm die Geometrie als
57
!#
                        Kreissymmetrisch angenommen! VORSICHT: Dreieckige und Tetradische
58
!#
                        Elemente konnen hier zu unexakten Werten fur Veff fuhren!
59
!#
60
!#
61
!#
CHANGELOG:
63
!#
10.02. real-to-test fur ARG6 , Umordnen parameterfile
62
!#
64
!#
65
!#
12.02. umstellung auf 1 NODE -file
66
!#
67
!#
20.02. Zusatz: PIA -OPTION
69
!#
03.03. PIA wurde fix in Fortran eingebaut, gibt jetzt IMMER aus. Option wieder
68
!#
       enfernt
70
!#
71
!#
15.03. Element- und Face -Tabellen werden auf die Selektierten Elemente/Flachen
       reduziert.
72
!#
            Da Elementnummern nutzlos sind konnen leere Eintrage problemlos verworfen
       werden!
73
!#
74
!#######################################################
75
76
*IF,'%ARG1%',EQ,'0',THEN
77
       Veff_ausgabename='effVol'
78
*ELSE
79
       Veff_ausgabename='%ARG1%'
80
*ENDIF
81
82
*IF,ARG3,LT,2,OR,ARG3,GT,9,THEN
83
     Veff_gauss_faktor=3
84
*ELSE
85
       Veff_gauss_faktor=NINT(ARG3)
86
*ENDIF
87
88
*IF,ARG4,EQ,0,THEN
       Veff_m_max=3089
90
*ELSEIF,ARG4,LT,0,THEN
91
       Veff_m_m_max=092
*ELSE
      Veff_m_max=NINT(ARG4)
93
94
*ENDIF
95
96
*IF,ARG5,LT,1,THEN
```

```
97
 98
*ELSE
99100
*ENDIF
101
102
*IF,'%ARG6%',EQ,'VIERECK',OR,'%ARG6%',EQ,'24',THEN
103
104
105
106
107
108
109
110
111
112 *ELSEIF, '%ARG6%', EQ, 'DREIECK', OR, '%ARG6%', EQ, '23', THEN
113
114
115
116
117
*ELSE
118
119
120
121
122
* E NDI F
123
124 * IF, ARG7, LT, 0, THEN
125
126
*ELSE
127
128
* E NDI F
129
130
131
ALLSEL
132
133
*GET,Veff_maxelem,ELEM,,NUM,MAX ! Gibt max. Elementnummer
134
*GET,Veff_maxnode,NODE,,NUM,MAX ! Gibt max. Knötennummer
135
136 CMSEL, S, Elemente_Veff
137 NSLE S CORNER
138
139 *GET, Veff_nesel, ELEM, , COUNT
140
141
140<br>141 ! Definieren einer binären Liste die für jedes selekterte Element 1, sonst 0 ist<br>142 *DEL,Veff_E_maske(1),,NOPR     $   *DIM,Veff_E_maske,,Veff_maxelem
143
! Definieren eines Arrays fur die Ecknödes jedes Elements bis zu höchsten
144
*DEL, Veff_Elemente(1,1),, NOPR $ *DIM, Veff_Elemente , , Veff_maxelem, Veff_eckpunkte
145
146
*VGET, Veff_E_maske(1),ELEM,1, ESEL ! Alle ESEL-Werte auf Array
147 *DO, node_, 1, Veff_eckpunkte
148
149
* ENDDO
150
151
! Definieren eines Arrays selektierter Elemente (alsö keine leeren öder mit 0 belegten
152 *DEL, Veff_SelElem(1,1),, NOPR
153
154
! selem_ zahlt die Zeilen der selektierten Elemente, nelem_ die glöbalen.
155
! wenn immer eine Zeile der glöbalen Elementliste nicht Null enthalt,
156
! wird diese zum Array der selektierten Elemente angefugt
155 : wird<br>157 selem_=0
158
* DO , nelem_ , 1 , Veff_maxelem
159
160
161
162
163
164
       Veff_symm_fakt=1
        Veff_symm_fakt=NINT(ARG5)
        Veff_eckpunkte=4 ! Anzahl der Eckpunkte eines jeden Elements
        Seff_facepoints=2 ! Anzahl der Punkte die eine Elementfl ache ausmachen
                                   Seff_elemfaces= 4 ! Anzahl der Elementflachen prö Element
        Veff_dim=24
   *ELSEIF,'%ARG6%',EQ,'TETRaDER',OR,'%ARG6%',EQ,'33',THEN
        Veff_eckpunkte=4
        Seff_facepoints=3
        Seff_elemfaces= 4
        Veff_dim=33
        Veff_eckpunkte=3
        Seff_facepoints=2
        Seff_elemfaces= 3
        Veff_dim=23
        Veff_eckpunkte=8
        Seff_facepoints=4
        Seff_elemfaces= 6
        Veff_dim=34
        Veff_breite=-1
        Veff_breite=ARG7
                                                   CMSEL,S, Elemente_Veff ! Das zu berechnende Völumen w ahlen
                                                   NSLE,S,CORNER ! Die zu den gew ahlten Elementen gehörende
        Eckennödes
                                                       *GET,Veff_nesel,ELEM,, COUNT ! Gibt Anzahl der selektierten Elemente
    *DEL, Veff_E_maske(1),, NOPR $ *DIM, Veff_E_maske,, Veff_maxelem
        Elementnummer
                                                       *DO, node_,1, Veff_eckpunkte ! Nödes 1 - 'eckpunte' auslesen (nur die
        Ecken-Nödes, an denen die Spannungen gespeichert werden, alle anderen nödes
        interessieren uns nicht!)
                                         \text{\$ *VGET, Veff_Elemente(1, node_{}) , ELEM, 1, NODE, node_{})$}Zeilen)
                                      *DEL, Veff_SelElem(1,1),, NOPR $ *DIM, Veff_SelElem,, Veff_nesel, Veff_eckpunkte
        *IF, Veff Elemente (nelem_,1), NE, 0, THEN
             selem_=selem_+1
             * DO , node_ , 1 , Veff_eckpunkte
                 Veff_SelElem(selem_ , node_)=Veff_Elemente(nelem_ , node_)
             * ENDDO
        *ENDIF
```

```
166
167
168
169 CMSEL, S, Knoten_Seff
                                                  ! Zu berechnende Oberfläche auswählen
                                                  ! Die zu der Oberfläche gehörenden Elemente
170 ESLN, S
171 NSLE, S, CORNER
                                                  ! Die zu den Elementen gehörenden Eckennodes
172 CMSEL, R, Knoten_Seff
                                                  ! Von diesen Eckennodes wieder nur die, die
        zur Oberfläche gehören
173
174 *GET, Seff_maxelem, ELEM,, NUM, MAX
                                                  ! Gibt max. Elementnummer
175 Seff_maxfaces=Seff_maxelem*Seff_elemfaces
176
177 * DEL, Seff_Faces(1,1), NOPR
                                         $ *DIM, Seff_Faces,, Seff_maxfaces, Seff_facepoints
178
179 *DO, el_,1, Seff_maxelem
                                              ! Elementweises auslesen der ersten selektierten
        Fl \ddot{a} che
        maske ES = ESEL(e1)180
        *IF, maske_ES, EQ, 1, THEN! Abfrage ob Element slektiert
181
182
        *DO, face_, 1, Seff_elemfaces ! Nummer der Elementfläche, zu der die gewählten nodes
              gehören
             ! Nur Wenn alle vier Punkte an der selektierten Fläche liegen, soll diese
183
                 miteinbezogen werden:
184
             sel = 1185
             *D0, node_, 1, Seff_facepoints
             ! NSEL (n) ist 1 wenn selektiert, 0 wenn undefiniert und -1 wenn unselektiert,
186
             ! daher die (x>y) Funktion die den jeweils gößeren Wert nimmt (hier 1 oder 0).
187
188
             ! NDFACE(e, f, n) gibt die globale Nodenummer des n-ten Punktes des f-ten Face
                 des e-ten Elements
189
             ! Nur wenn ALLE NSEL Aufrufe 1 ergeben bleibt auch sel_ 1 --> nur vollständig
                 selektierte Faces werden aufgerufen
             sel<sub>-</sub>sel<sub>-</sub>*(NSEL(NDFACE(el<sub>-</sub>,face<sub>-</sub>,node<sub>-</sub>))>0)
190
             *ENDD0
191
192
             *IF, sel<sub>-</sub>, GT, O, THEN
193
194
             \ast D0 , node_ , 1 , Seff_facepoints
                 \texttt{Soft_Faces}(\texttt{el\_-1})*\texttt{Soft\_elements}+\texttt{face\_,node\_}) = \texttt{NDFACE}(\texttt{el\_,face\_,node\_})195
                      Eintragen der Nodes in Folge in Array
             *ENDDO
196
             * ENDIF
197
        *ENDDO
198
        * ENDIE
199
200 *ENDDO
201
202 Seff_nfaces=0
203 \hspace{0.1cm} *D0 , face_ , 1 , Seff_maxfaces
                                                ! Zeilenzählen die nicht Null sind. Es gibt
204
        *IF, Seff_Faces(face_,1), NE, 0, THEN
             keinen *GET Befehl der die Anzahl der selektierten Flächen ausgibt
205Seff_nfaces=Seff_nfaces+1
        *ENDIF
206
207 *ENDD0
208209 *DEL, Seff_SelFaces(1,1),, NOPR
                                             \mathbf{\hat{s}}*DIM, Seff_SelFaces,, Seff_nfaces,
        Seff_facepoints
210
211 selem_ = 0212 *DO, nelem_, 1, Seff_maxfaces
        *IF, Seff_Faces(nelem_,1), NE, 0, THEN
213
             selfem = selfem + 1214
215
             *D0, node_, 1, Seff_facepoints
216
                 Seff_SelFaces(selem_,node_)=Seff_Faces(nelem_,node_)
             * ENDDO
217
        *ENDIF
218
219 *ENDDO
220
221
222
223 ALLSEL
224 ESEL, S, ELEM, , 1, Veff_maxelem
225 NSLE.S.CORNER
                                                  ! Die zu den gewählten Elementen gehörende
        Eckennodes
226227
```
165 \*ENDDO

 $228 * DEL$ ,  $Veff_maske_N(1)$ ,  $NOPR$ \$ \*DIM, Veff\_maske\_N,, Veff\_maxnode 229 \*DEL, Veff\_Nodes\_Gesamt(1,1),, NOPR \$ \*DIM, Veff\_Nodes\_Gesamt,, Veff\_maxnode, 6 230 \*VGET, Veff\_maske\_N(1), NODE, 1, NSEL ! Alle Koordinaten und Hauptspannungen der gewählten Eckennodes auf Array 231 \*VMASK, Veff\_maske\_N(1)  $\mathbf{\hat{R}}$ \*VGET, Veff\_Nodes\_Gesamt(1,1), NODE, 1, LOC, X 232 \*VMASK, Veff\_maske\_N(1) \*VGET, Veff\_Nodes\_Gesamt(1,2), NODE, 1, LOC, Y  $\frac{1}{2}$ 233 \*VMASK, Veff\_maske\_N(1) \*VGET, Veff\_Nodes\_Gesamt(1,3), NODE, 1, LOC, Z  $\mathbf{\hat{s}}$ 234 \*VMASK, Veff\_maske\_N(1)  $*VGET, Veff_Nodes_Gesamt(1,4), NODE, 1, S, 1$  $\mathbf{\$}$ 235 \*VMASK, Veff\_maske\_N(1)  $\ddot{x}$ \*VGET, Veff\_Nodes\_Gesamt(1,5), NODE, 1, S, 2 236 \*VMASK, Veff\_maske\_N(1) \*VGET, Veff\_Nodes\_Gesamt(1,6), NODE, 1, S, 3  $\bullet$ 237 238 ALLSEL 239  $240 * IF$ ,  $Veff_dim$ ,  $EQ$ ,  $34$ , THEN 241 \*MWRITE, Veff\_SelElem(1,1),'effVol\_Elemente',out  $18$  Eck-knoten 242 (F17.0, T17, F17.0, T37, F17.0, T49, F17.0, T65, F17.0, T81, F17.0, T97, F17.0, T113, F17.0, T129, ''  $\rightarrow$ 243 244 \*MWRITE, Seff\_SelFaces(1,1),'effVol\_Faces',out  $1 \times$  Flächen-knoten 245 (F17.0, T17, F17.0, T33, F17.0, T49, F17.0, T65, '') 246 247 \*ELSEIF, Veff\_dim, EQ, 33, THEN 248 \*MWRITE, Veff\_SelElem(1,1),'effVol\_Elemente', out  $14$  Eck-knoten 249 (F17.0, T17, F17.0, T33, F17.0, T49, F17.0, T65,'') 250 251 \*MWRITE, Seff\_SelFaces(1,1),'effVol\_Faces',out *1 3 Flächenknoten* 252 (F17.0, T17, F17.0, T33, F17.0, T49, '') 253 254 \*ELSEIF, Veff\_dim, EQ, 24, THEN 255 \*MWRITE, Veff\_SelElem(1,1),'effVol\_Elemente',out  $14 Eck-knoten$ 256 (F17.0, T17, F17.0, T33, F17.0, T49, F17.0, T65,'') 257 258 \*MWRITE, Seff\_SelFaces(1,1),'effVol\_Faces',out  $1, 2,$  Linienknoten 259 (F17.0, T17, F17.0, T33, '') 260 261 \*ELSE 262 \*MWRITE, Veff\_SelElem(1,1),'effVol\_Elemente',out  $1.3$  Ecknoten 263 (F17.0, T17, F17.0, T33, F17.0, T49,'') 264 265 \*MWRITE, Seff\_SelFaces(1,1),'effVol\_Faces', out ! 2 Linienknoten 266 (F17.0, T17, F17.0, T33, '') 267 \*ENDIF 268 269 \*MWRITE, Veff\_Nodes\_Gesamt(1,1),'effVol\_Nodes',out 270 (6E16.8) 271 272 273 \*CFOPEN, 'effVol\_Parameter', out, 274 \*VWRITE, 'NAME: ', Veff\_ausgabename  $275$  % - 8 c % 3 2 c 276 ! Lange Strings müssen mit C-Formatierung definiert werden - APDL-Fortran lässt nur  $max. 8 Char$  zu! 277 \*VWRITE, 'smax: ', ARG2 278 (A8 ES16 8) 279 \*VWRITE, 'Gauss: ', Veff\_gauss\_faktor 280  $(48, F17.0, T25, '')$ 281 \*VWRITE, 'Mmax: ', Veff\_m\_max 282 (A8, F17.0, T25,  $'$ ) 283 \*VWRITE, 'Symm: ', Veff\_symm\_fakt 284 (A8, F17.0, T25,  $'$ ) 285 \*VWRITE, 'Elem: ', Veff\_dim 286 (A8, F17.0, T25,  $'$ ) 287 \*VWRITE, 'Breite: ', Veff\_breite 288 (A8, F16.8)  $289 * CFCLOS$ 290 291 /\*GET, OS\_name, ACTIVE,, SYNAME  $202 - 1$ 293 !\* IF, OS\_name, EQ, 'WINDOWS 64', OR, OS\_name, EQ, 'WINDOWS x64', THEN ! Win64- $Platforms$  $294$   $1$  $/SYS$  , .  $/Effect \,i\,ves\_Volume$  .  $exe$  $\verb|295 | /* ELSEIF, OS_name, EQ, 'INTEL NT', THEN$  $!$  Win32-Platforms 296 / /SYS, ./Effektives\_Volumen.exe

```
297 !*ELSE ! for unix -platforms: 'SGI64','LINUX IA32 ','LINUX IA64 '
298 ! /SYS ,./Effektives_Volumen
299 !*ENDIF
300
301 ! Auch den Linux Build 'Effektives_Volumen.exe' nennen , dann spart man sich das ganze
      Nach -dem-OS-fragen
302 /SYS , ./Effektives_Volumen.exe
```
# **B.Fortran Syntax**

### **B.1. Effektives Volumen.f90**

```
1
PROGRAM effektivesVol
2
 3
! Berechnung des effektiven Volumens in ANSYS -FEM
 4
! ACHTUNG! Benoetigt das ANSYS Macro "x_effektives_Volmen_3D.mac"
5
 ь !<br>6 <mark>! 06.04.201</mark>6
7 1
 8
! Abhaegigkeiten:
9<sub>1</sub>10<sub>1</sub>11
! Vorsicht: Der Prozent-zaehler im Hauptteil verwendet eine Formatsynatx die nicht von
12 - 113 - 114 - 115
16 - 116 !<br>17 ! 1.0 : 24.02.2016 - Erste Lauffaehige Version
18
19
1.1 : 03.03.2016
PIA-Option geloescht - berechnet jetzt immer beide (als Array!)
20<sup>-1</sup>21
2.0 : 09.03.2016
von elem entweiser Berechnung auf Arrayoperationen umgestiegen
22 - 123
24
2.1 : 14.03.2016
Fehlerbehebung in Gram 'scher Determinante - Seff ist jetzt
25 - 126
2.2 : 15.03.2016 - APDL Macro gibt nur mehr gewaehlte Elemente in listen aus
27 /
28 /
29 - 130 - 131<sup>-1</sup>32
33
34
35
36
USE overhead
37
38
39
40
41
42
43
44
45
46
47
48
49
50
51
52
53
54
55
56
57
58
       - overhead.f90
      allen Compilern unterstuetzt wird!
               ! Eine Alternative Schreibweise wurde als Kommentar zugefuegt , falls diese
      auch nicht funktioniert, ist es am
               einfachsten, den Prozentzaehler voellig auszukommentieren.
  Versionen:
      richtig!
                         Viel speicherintensiver , dafuer _erheblich_ schneller!
                         face- und element-Arrays daher jetzt verschieden lang!
                         Einlesen angepasst
           06.04.2016 - Weitere Kommentare zum Besseren Verstaendniss von Variablen und
                         deren Bedeutungen
           14.04.2016 Umlaute entfernt
       IMPLICIT none
       real, dimension (:,:), allocatable :: veff, seff
           ! 2D Arrays fuer effektives Volumen und Oberflaeche. Laenge wird die Anzahl an
                Weibull modulen , Tiefe wird 2. Also pro Modul einmal PIA-Kriterium und
               einmal Haupstapannung.
       logical, dimension (:), allocatable :: elem nodes, surf nodes
           ! Masken Arrays fuer zum Sicherstellen der Skalierungsspannung
       integer :: m,e, i, j, symm_fakt , element_type , m_max , error=0
           ! Zaeher Variablen und Programm Parameter (siehe Einlesen unten)
       integer :: nelem, nface, nnode, spalten_elem, spalten_face ! Arraymasze. Werden
           erst bestimmt , dann zugewiesen (siehe Einlesen unten)
       character (len=256) :: ausgabename
           ! Name der Output-Files
       character (len=10) :: error_num1 , error_num2
           ! Hilfsvariablen zum Ausgeben von Fehlermeldungen
       character (len=32) :: error_loc
           ! Hilfsvariable zum Ausgeben von Fehlermeldungen
       character (len=256) :: error_msg
           ! String zum Ausgeben von Fehlermeldungen
      real, parameter :: pi=3.14159265358979
       real :: smax_file , smax_elem , smax_surf, breite_2D , rad
           ! Maximalspannungen zum (aus Parameter -file, Element-Liste und Oberflaechen -
               Liste) Vergleich , Programm Parameter (siehe Einlesen unten)
```

```
59
60 - 161 ! Vorbereitung: Einlesen und allokieren von Arrays
62<sub>1</sub>63
       ! Einlesen des Parameter-Files
64
65
66
       OPEN (101, FILE='effVol_Parameter.out', STATUS='old')
       READ(101, ' (8X, A256)') ausgabename
                                          \frac{1}{2} Name des Output-Files
67
       READ(101, ' (8X, ES16.8)') smax_file
                                           ! Bekannt Maximalspannung (zum ueberpruefen,
68
           Ob keine Singularitaeten sich eingeschlichen haben)
                                          ! Grad der Gausz-Legendre Quadratur
       READ(101, ' (8X, 116)') gausz_fakt
69
       READ(101, '(8X, I16)') m_max
                                            ! Weibull Modul bis zu dem berechnet wird
70
       READ(101,'(8X, I16)') symm_fakt
                                           ! Symmetriefaktor fuer gespiegelte Modelle,
71etc.READ(101, '(8X, I16)') element_type
72
                                           ! Idikator fuer Elementgeometrie
73READ(101, '(8X, F16.8)') breite_2D
                                           ! Breite von 2D Elementen, falls zutreffend
       \verb"CLOSE('101) !", \verb" STATUS='delete')"74
75
       ausgabename = ADJUSTL(ausgabename)
76
77
    ! DEBUGGING
78
    WRITE (*, ' (A8, ES16.8)') ' SMAX = ', same_1file79
    WRITE (*, '(A8, I16)') 'GAUSS = ', gausz_fakt
80
    WRITE (*, '(A8, 116)') 'MMAX = ', m_max
81
    WRITE (*, ' (A8, I16) ') ' SYMM = ', symm_fakt82
    WRITE (*, '(A8, I16)') 'GEOM = ', element_type
83
    WRITE (*, '(A8, F16.8)') 'BREIT = ', breite_2D
84
8586
    arraybreiten_zuweisung: SELECT CASE (element_type) ! die Anzahl an Nodes pro Element
        haengt von der bekannten Elementgeometrie ab.
87
       CASE (23)spalten_elem = 4!3 ! Nodes fuer Element-volumen
88
           spalten_face = 2! Fodes fuer Element-flaechen
89
       CASE (24)90
           spalten_elem = 491
02spalten_face = 2CASE (33)93
           spalten_elem = 8!/4 - Hier wird statt reinen Tetraedern auf degeneierte
94
               Hexaeder vorbereitet!
           spalten\_face = 4!395
       CASE (34)-9697
           spalten_elem = 8spalten_face = 498
       CASE DEFAULT
0<sup>0</sup>error_loc='arraybreiten_zuweisung'
100
           error_msg='Fehler beim Zuweisen der Arraybreiten. ueberpruefen Sie die
101
               Elementtype im Parameter-File.'
102
           CALL exit_error(error_loc,error_msg)
       END SELECT arraybreiten_zuweisung
103
104
105
    ! DEBUGGING
    WRITE (*, '(\text{A15}, \text{I1})') 'spalten_elem = ', spalten_elem
106 -WRITE (*, '(A15,I1)') 'spalten_face = ', spalten_face
107
    PRINT *, 'Reading Element-File:'
108
109
       ! File-laenge lesen, Anzahl Reihen bestimmen
110
       OPEN (102, FILE='effVol_Elemente.out', STATUS='old')
111
112\,nelem = 0DO ! Einzelnes Abzaehlen des Element-Files
113
           READ(102, *, 10STAT = error)114
           IF (error < 0) EXIT
115
           nelem = nelem + 1116
       END DO
117
       REWIND (102)
118
119
   IDEBUGGING
120
121 WRITE (*, ' (A28, I10)') ' \dots ... \dots ... nelem = ', nelem<br>122 PRINT *, 'Allocating Elements'
```

```
! Element - und Flaechen-Node-Arrays allokieren
124
       ALLOCATE (elements(spalten_elem,nelem))
125
126
197IDERHGGING
    PRINT *, '................................Check'
128
    PRINT *, 'Filling Element-Array'
129
130
131
        READ (102,*) elements
                                 ! Geht nur so einfach aufgrund der Unkehrung Spalten/
            Zeilen in Element- und Face-Array. Bei (nelem, spalten_e) braucht man eine
            implization Schleife (faces(i,j),j=1,spalten_face) zum einlesen!
132
       CLOSE (102) !, STATUS = 'delete')
133
    IDERHGGING
134
135
    PRINT *, 'Reading Face-File'
136
137
138
       OPEN (103, FILE='effVol_Faces.out', STATUS='old')
139
140
       nface = 0141
       DO ! Einzelnes Abzaehlen des Element-Files
            READ(103, *, 10STAT = error)142
            IF (error < 0) EXIT
143
            nface = nface + 1144
       END DO
145
       REWIND (103)
146
147
148
    ! DEBUGGING
    WRITE (*, '(\text{A28}, \text{I10})') ' \dots ... \dots ... \dots nface = ', nface
149
    PRINT *, 'Allocating Faces'
150
151
        ! Element - und Flaechen-Node-Arrays allokieren
152
       ALLOCATE (faces(spalten_face, nface))
153
154
    IDERHGGING
155
    156
157
158
        READ(103,*) faces ! Siehe einlesen elements, beachte die umgedrehten Indizes der
159
            Arrays!CLOSE (103) \qquad /, STATUS = 'delete')
160
161
    ! DEBUGGING
162
163
    PRINT *, '.................................. Done'
    PRINT *, 'Checking for Tets, Tris, rearranging'
164
165
       SELECT CASE (element_type) ! reine Tetraeder und Dreiecke auf degenerierte
166
            Hexaeder und Vierecke umwandeln. Zum besseren Verstaendis wird hier auf die
            Element-Library der Ansys-Hilfe verwiesen: help/ans_elem/Hlp_E_SOLID186.html
167
       CASE (23)elements(4, :) = elements(3, :)168
169
            element_type=24
170
       CASE (33)elements(8, :) = elements(4, :)171
            elements (7, :) = elements (4, :)172
            elements (6, :) =elements (4, :)173
            elements (5, :) = elements (4, :)174elements(4, :) = elements(3, :)175
176
            faces(4,:) = faces(3,:)177
            \texttt{element\_type}=34END SELECT
178
179
180
    IDERHGGING
    PRINT *, ' \ldots, \ldots, \ldots, \ldots, \ldots, \ldots, \ldots, \ldots, \ldots Check'
181
    PRINT *, 'Node-File Zeilen zaehlen'
182
183
        ! Node-File einlesen, Zeilen zaehlen
184
       OPEN (104, FILE='effVol_Nodes.out', STATUS='old')
185
186
       nnode = 0DO ! Einzelnes Abzaehlen des Node-Files
187
            READ(104,*, IOSTAT = error)<br>IF (error < 0) EXIT ! Bei Lesefehler (= end-of-file) wird das Zeilen-zaehlen
188
189
                abgebrochen
```
123

```
190
            nnode = mode + 1END DO
191
        REWIND (104)
192
193
194
     ! DEBUGGING
    WRITE (*, ' (A28, I10)') ' \dots ... \dots ... \dots nnode = ', nnode195
    PRINT *, 'Reading Node-File'
196
197
        ! Node-Array-Groeszen zuteilen. Nodefile ist 6 Elemente tief, da es 3 Koordinaten
198
            und 3 Hauptspannungen gibt
        ALLOCATE (nodes(nnode, 6))
199
200
201
        D0 i=1, nnode
            READ (104, *) (nodes(i,j), j=1, 6)202
203
        END DO
204
        CLOSE (104) !, STATUS='delete')
205
206
     ! DEBUGGING
207
    PRINT *, '.
208
                                 . . . . . . . . . . . . . . . . . Done'
209
    PRINT *, 'Priming node mask Arrays'
210
        ! Die Maximalspannungen der Elemente bzw. Faces mit der gegebenen smax vergleichen
211
        ALLOCATE (elem_nodes(nnode), surf_nodes(nnode))
212
        \verb|element nodes = .FALSE.213
        surf\_nodes = .FALSE.214
215
216
     ! DEBUGGING
    PRINT *, '.................................Check'<br>PRINT *, 'Element SigMax'
217
218
219
     singularity_check: IF (smax_file>0.) THEN
220
221
        loop_smax_el1: D0 i=1, spalten_elem
222
223
        loop_smax_el2: D0 j=1, nelem
224
             ! Erstellen einer Node-Maske fuer alle zutreffenden Nodes
225
            IF (elements(i,j)/=0) elem_nodes(elements(i,j))=.TRUE.
226
227
        END DO loop_smax_el2
228END DO loop_smax_el1
229
230
231
        ! Zuweisung gefundener Maximalhauptspannung
        smax_elem=MAXVAL(nodes(:,4),elem_nodes)
232
233
234
        ! Vergleich der gefundenen mit der gegebenen Maximalspannung. Abbruch bei zu
            groszer Diskrepanz. (inkludierte Singularitaet?)
225IF ((smax_elem<smax_file*0.95) .OR. (smax_elem>smax_file*1.05)) THEN
             error\_loc='singularity\_check'236
            WRITE (error_num1,'(ES10.2)') smax_file
237
            WRITE (error\_num2, '(ES10.2)') smax_elem
238
239
             error_msg='Die im File gefundene maximale Element-Spannung ('
            \verb"error_msg=TRIM(error_msg) // TRIM(error\_num1)240
             error_msg=TRIM(error_msg)//') unterscheidet sich um mehr als 5% von der
241
                 gegebenen Maximalspannung ('
             error_msg=TRIM(error_msg)//TRIM(error_num2)
242error_msg = TRIM(error_msg)/\langle ' \rangle.
243
            CALL exit_error(error_loc,error_msg)
244
        END IF
245
246
247
     IDEBUGGING
    PRINT *, '.
                       \ldots\ldots\ldots\ldots\ldots\ldots\ldots\ldots\ldots\ldots\ldots\text{Check?}248
    PRINT *, 'Face SigMax'
249
250
251
        loop_smax_sf1: D0 i=1, spalten_face
        1oop_smax_sf2: D0 j=1, nface
252
253
             ! Erstellen einer Node-Maske fuer alle zutreffenden Nodes
254
            IF (faces(i, j) \neq 0) surf_nodes(faces(i,j)) = . TRUE.
255
256
257
        END DO loop_smax_sf2
        END DO loop\_smax\_sf1258
```

```
260
261
262
263
264
265
266
267
268
269
270
271
272
273
274
275
276
277
278
279
280
281
282
283
284
285
286
287
288
289
290
291
292
293
294
295
296
207
298
299
300
301
302
303
304
305
306
307
308
309
310
311
312
313
314
315
316
317
318
319
320
321
322
323
324
325
326
        !Zuweisung gefundener Maximalhauptspannung
        smax_surf=MAXVAL(nodes(:, 4),surf_nodes)
        ! Vergleich der gefundenen mit der gegebenen Maximalspannung. Abbruch bei zu
             groszer Diskrepanz. (inkludierte Singularitaet?)
        IF ((smax_surf<smax_file*0.95) .OR. (smax_surf>smax_file*1.05)) THEN
             error_loc='singularity_check '
             WRITE (error_num1,'(ES10.2)') smax_file
             WRITE (error_num2,'(ES10.2)') smax_surf
             error_msg=' Die im File gefundene maximale Oberflaechen -Spannung ('
             error_msg=TRIM(error_msg)//TRIM(error_num1)
             error_msg=TRIM(error_msg)//') unterscheidet sich um mehr als 5% von der
                 gegebenen Maximalspannung ('
             error_msg=TRIM(error_msg)//TRIM(error_num2)//').'
             CALL exit_error(error_loc , error_msg)
        END IF
     !DEBUGGING
    PRINT *, ' ....................................................................................... Check'
    ELSE
        DO i=1,spalten_elem
        DO j=1 , nelem
             ! Erstellen einer Node -Maske fuer alle zutreffenden Nodes
             IF (elements(i, j) / = 0) elem_nodes(elements(i,j))=. TRUE.
        END DO
        END DO
        !Zuweisung gefundener Maximalhauptspannung
        smax_file=MAXVAL(nodes(:, 4), elem_nodes)
     !DEBUGGING
     PRINT *, '....... Used max stress from node-file'
    END IF singularity_check
     !DEBUGGING
    PRINT *, 'Discarding negative stresses'
        WHERE (nodes(:, 4:6)<0) ! Es werden in allen Berechnungen nur positive
             Hauptnormalspannungen beruecksichtigt, negative (Druck -)Spannungen werden
             schaedigen das Material nicht!
             nodes(:, 4:6)=0.0END WHERE
     !DEBUGGING
    PRINT *, ' ....................................................................................... Check'
    PRINT *, 'Scaling stresses'
        nodes(:, 4:6)=nodes(:, 4:6)/smax_file ! Normieren der gesamten Spannungstabelle
     !DEBUGGING
    PRINT *, ' \dots \dots \dots \dots \dots \dots \dots \dots \dots \dots \dots \dots. Check'
    PRINT *, 'Allocating Gausz-Arrays'
         ! Gausz -Integrationspunkte zuteilen
        ALLOCATE (gausz_r(gausz_fakt), gausz_w(gausz_fakt))
     gausz_zuweisung: SELECT CASE (gausz_fakt) ! vorberechnete Gausz -Abszissen und
         Gewichte einspeichern
        CASE (2)
        gauss_r(1) = -0.5773502691896\bar{g}ausz_r(2) = 0.5773502691896
        gauss_w(1) = 1.0gauss_w(2) = 1.0CASE (3)
        gausz_r(1) = -0.7745966692414
```
259

```
327
328
329
330
331
332
333
334
335
336
337
338
339
340
341
342
343
344
345
346
347
348
349
350
351
352
353
354
355
356
357
358
359
360
361
362
363
364
365
366
367
368
369
370
371
372
373
374
375
376
377
378
379
380
381
382
383
384
385
386
387
388
389
390
391
392
393
394
395
396
397
398
399
        gauss_r(2) = 0.0\frac{6}{9}ausz_r(3) = 0.7745966692414
        gausz_w(1) = 0.5555555555555
       \bar{g}ausz_w(2) = 0.8888888888888
        gausz_w(3) = 0.5555555555555
       CASE (4)
        gausz_r(1) = -0.8611363115940gausz_r(2) = -0.3399810435848gausz_r(3) = 0.3399810435848
        \frac{6}{9}ausz_r(4) = 0.8611363115940
        gausz_w(1) = 0.3478548451374gausz_w(2) = 0.6521451548625gausz_w(3) = 0.6521451548625gausz_w(4) = 0.3478548451374
       CASE (5)
        gausz_r(1) = -0.9061798459386\bar{g}ausz_r(2) = -0.5384693101056
       gauss_r(3) = 0.0gausz_r(4) = 0.5384693101056gausz_r(5) = 0.9061798459386gausz_w(1) = 0.2369268850561gausz_w(2) = 0.4786286704993gausz_w(3) = 0.5688888888888
       gausz_w(4) = 0.4786286704993gausz_w(5) = 0.2369268850561CASE (6)
        gausz_r(1) = -0.9324695142031\bar{g}ausz_r(2) = -0.6612093864662
       \bar{g}ausz_r(3) = -0.2386191860831
       gausz_r(4) = 0.2386191860831\frac{1}{\text{gauss}} \frac{1}{\text{r}}(5) = 0.6612093864662\text{gausz}_r(6) = 0.9324695142031gausz_w(1) = 0.1713244923791gausz_w(2) = 0.3607615730481
       gausz_w(3) = 0.4679139345726gausz_w(4) = 0.4679139345726gausz_w(5) = 0.3607615730481
       \bar{g}ausz_w(6) = 0.1713244923791
       CASE (7)
       gausz_r(1) = -0.9491079123427gausz_r(2) = -0.7415311855993gausz_r(3) = -0.4058451513773gauss_r(4) = 0.0gausz_r(5) = 0.4058451513773gauss_r(6) = 0.7415311855993\text{gausz}_r(7) = 0.9491079123427gausz_w(1) = 0.1294849661688gausz_w(2) = 0.2797053914892gausz_w(3) = 0.3818300505051
        gausz_w(4) = 0.4179591836734\bar{g}ausz_w(5) = 0.3818300505051
       gausz_w(6) = 0.2797053914892gausz_w(7) = 0.1294849661688CASE (8)
        gausz_r(1) = -0.9602898564975gausz_r(2) = -0.7966664774136gausz_r(3) = -0.5255324099163gausz_r(4) = -0.1834346424956gausz_r(5) = 0.1834346424956gausz_r(6) = 0.5255324099163gauss_r(7) = 0.7966664774136gauss_r(8) = 0.9602898564975
```

```
400
401
402
403
404
405
406
407
408
409
410
411
412
413
414
415
416
417
418
419
420
421
422
423
424
425
426
427
428
429
430
431
432
433
434
435
436
437
438
439
440
441
442
443
444
445
446 !
447
Hauptteil: Effektive Volumen und Flaechen errechnen
448
449
450
451
452
453
454
455
456
457
458
459
460
461
462
463
464
        gausz_w(1) = 0.1012285362903
        gauss_w(2) = 0.2223810344533gausz_w(3) = 0.3137066458778gausz_w(4) = 0.3626837833783
        gausz_w(5) = 0.3626837833783gausz_w(6) = 0.3137066458778gausz_w(7) = 0.2223810344533gausz_w(8) = 0.1012285362903CASE (9)
         gausz_r(1) = -0.9681602395076gausz<sub>-</sub>r(2) = -0.8360311073266
        \bar{g}ausz_r(3) = -0.6133714327005
        gausz_r(4) = -0.3242534234038gauss_r(5) = 0.0<br>gauss_r(6) = 0.3242534234038gausz-r(6) =
        gausz_r(7) = 0.6133714327005<br>gausz_r(8) = 0.8360311073266gausz_r(8) = 0.8360311073266
        gauss_r(9) = 0.9681602395076gausz_w(1) = 0.0812743883615gausz_w(2) = 0.1806481606948gausz_w(3) = 0.2606106964029gausz_w(4) = 0.3123470770400gausz_w(5) = 0.3302393550012gausz_w(6) = 0.3123470770400gausz_w(7) = 0.2606106964029gausz_w(8) = 0.1806481606948\bar{g}ausz_w(9) = 0.0812743883615
        CASE DEFAULT
             error_loc='gausz_zuweisung'
             error_msg="Fehler beim Zuweisen der Gausz 'schen Integratonspunkte und
                 Gewichtungsfaktoren. ueberpruefen Sie das Parameter-File."
             CALL exit_error(error_loc,error_msg)
        END SELECT gausz_zuweisung
     !DEBUGGING
     !DEBUGGING<br>PRINT <mark>*, '</mark>
     PRINT *, '<br>PRINT *, '
     PRINT *, '
###############################################'
     PRINT *, ''
     PRINT *, ''<br>PRINT *, 'MAIN ROUTINE<mark>:'</mark>
     PRINT *, ''
               ...................................................................................... Check'
        ALLOCATE (veff(2,0:m_max),seff(2,0:m_max))
        #################################################################################################
        #################################################################################################
         SELECT CASE (element_type) ! die Anzahl an Nodes pro Element haengt von der
bekannten Elementgeometrie ab.
        bekannten Elementgeometrie ab.<br>CASE (24)
                 veff=seff_gausz(elements, nelem, m_max , breite_2D)
                 seff=leff_gausz(faces, nface, m_max , breite_2D)
        CASE (34)
                  veff=veff_gausz(elements, nelem, m_max)
                 seff=seff_gausz(faces, nface, m_max , 1.)
        END SELECT
        WRITE (*,'(/,A8,4A16,/)') 'm', 'S1-V_eff', 'PIA-V_eff', 'S1-S_eff', 'PIA-S_eff'
        DO m=0,m_max
        WRITE (*, '(I8,4ES16.8)') m, veff(:,m), seff(:,m)
        END DO
        #################################################################################################
```

```
465 ! Nachbereitung: Ausgabe des Ergebnis-files
466 - 1467
       ausgabename=ADJUSTL(ausgabename)
                                        ! vorlaufende Leerstellen nach hinten
468
          verschieden469
470
       OPEN (201, FILE=TRIM(ausgabename)//'.out', STATUS='replace') /'new'
       WRITE (201, ' (A8, ES16.8)') ' SMAX = ', smax_file471
       WRITE (201, ' (A8, I16)')' GAUSS = ', gausz_fakt
472
       WRITE (201, (A8, I16)) ) MMAX = ', \text{ m,max}473
       WRITE (201, (AB, I16)) 'SYMM = ', symm_fakt
474
       WRITE (201, ' (A8, I16)') ' GEOM = ', element_type
475
476
       WRITE (201, ' (A8, F16.8)') 'BREIT = ', breite_2D
477
       WRITE (201,'(/,A8,4A16,/)') 'm', 'S1-V_eff', 'PIA-V_eff', 'S1-S_eff', 'PIA-S_eff'
478
479
       D0 i=0.m max
480
          WRITE (201, '([8,4E S16.8)') i, veff(:,i), seff(:,i))481
       END DO
482
       CLSE(201)483
484
485
-4.86DEALLOCATE (elements, faces, nodes, gausz_r, gausz_w, elem_nodes, surf_nodes)
487
488 END PROGRAM effektivesVol
```
# B.2. overhead.f90

```
1 MODULE overhead
2<sup>1</sup>3 ! Stand: 03.03.2016
\overline{4}5 / Versionen:
6<sup>-1</sup>\overline{7}\frac{1}{2} 1.0 : 24.02.2016 - Erste Lauffaehige Version
8<sub>1</sub>9 ! 1.1 : 03.03.2016 - PIA-Option geloescht - berechnet jetzt immer beide (als Array!)
1011 ! 2.0 : 09.03.2016 - von elementweiser Berechnung auf Arrayoperationen umgestiegen
12 \quad tViel speicherintensiver, dafuer _erheblich_ schneller!
13 - 114 IMPLICIT none
15
   SAVE
16integer, dimension (:,:), allocatable :: elements, faces
17
       ! 2D Arrays zum Verknuepfen von Knoten zu Elementen bzw. Flaechen
18
       ! Laenge des Arrays ist die Anzahl der Nodes pro Element (bzw. Flaeche)
19
       ! Tiefe ist die anzahl der Elemente (bzw. Flaechen), die zu berechnen sind.
20
       ! (siehe Abschitt 'Vorbereitung' des Hauptprogramms)
21
       ! Diese Reihenfolge ermoeglicht leichteres einlesen und besseren zugriff aud
22einzelne Elemente,
       ! da die Array Elemente mit gleichem 1. Index im Speicher gruppiert sind.
23
24
   real, dimension (:,:), allocatable
                                             \therefore nodes
25
       ! 2D Array zum halten der Knoteninformationen
       ! Laenge ist die Anzahl der Knoten
26
27
       ! Tiefe ist 6, zuerst 3 Raumkoordinaten, dann 3 Hauptnormalspannungen
       ! Hier sind die Dimensionen verdreht, weil immer auf die 1. Hauptnormalspannung
28
           AI. I. ER Knoten
       ! zugleich zugegriffen werden soll.
2930
   real, dimension (:), allocatable :: gausz_r, gausz_w
      ! Arrays mit den Abszissen und Gewichtungen der Gausz-Integration
3132
   integer :: gausz_fakt
       ! Grad der Gauszintegration
33
34
35
   CONTAINS
3637
38 FUNCTION leff_gausz(nlist, nelem, m_max, breite)
2040integer, INTENT(IN) :: m_max
```

```
41
42
43
44
45
46
47
48
49
50
51
52
53
54
55
56
57
58
59
60
61
62
63
64
65
66
67
68
69
70
71
72
73
74
75
76
77
78
79
80
81
82
83
84
85
86
87
88
89
90
91
9293
94
95
96
97
            ! Maximaler Weibull-Modul bis zu dem hinberechnet werden soll
       integer, parameter :: eckn=2
           ! Anzahl der Ecknodes fuer ein Linienelement
       integer, INTENT(IN) :: nelem
            ! Tiefe der Element-Liste eingehenden Elementliste nlinst
       integer, dimension(eckn,nelem), INTENT(IN) :: nlist
            ! Zu behandelnde Elementliste
            ! Diese Eingabe ist nur noetig damit das Programm zwischen 2D "Volumens"
               Elementen und 3D Oberflaechen unterscheiden kann ,
            ! wurde der einheitlichkeit aber auf alle drei Funktionen ueberteagen
       integer :: m,n,e,i
            ! Diverse Zaehler
       integer, dimension(eckn), parameter :: xin = \left(\frac{-1}{1}, 1/\right)' Transformierte Koordinaten der Eckknoten<br>real, dimension (:,:), allocatable :: formFktH, dh_dxi, dh_deta, dh_dzeta
            ! Transformierte Koordinaten der Eckknoten
            ! Array fuer die Werte der Formfunktion und deren Ableitungen nach den
                Bildraum -koordinaten.
            ! Dieses Array hat (1+n) Dimensionen , wobei n die Dimesion der zu
inetrierenden Elemente ist
            ! Also 2D fuer Linien, 3D fuer Flaechen , und 4D fuer Volumen.
            ! Die erste Dimension zaehlt die Anzahl der Knoten pro Element (also die
                Anzahl der ueberlappenden Formfunktionen)
            ! Die nachfolgenden zaehlen die Anzahl der Integrationspunkte in jede Dimesion
       ! Die nachfolgenden zaehlen die Anzahl der Integr<br>real, dimension (:,:,:), allocatable :: element_nodes
            , dimension (:,:,:), allocatable :: element_node<br>! 3D Array Mit Elementweisen Knoteninformationen
            ! 3D Array Mit Elementweisen Knoteninformationen<br>! Die erste Dimension zaehlt alle Elemente, die zu berechnen sind
            ! Die zweite Dimension zaehlt die Knoten, die jeses Element ausmachen
            ! Die dritte Dimension zaehlt bis 7 und beinhaltet die 3 Raumkoordinaten , 3
                Hauptnormalspannungen und 1 Vergleichsspannung eines jeden Knoten
       real, dimension (:,:), allocatable :: gram, sigma1, sigmaV, intLen1, intLenV,
            dx_dxi, dy_dxi, dz_dxi
            ! Arrays fuer die Werte der Gram 'sche Determinante (nicht-quadratisches
                aequivalent der JacobiDet), Spannunsinterpolationen, effektive Integrale
            ! und Ableitungen der Raum koordinaten in den Bildraum fuer die
                Determinentenberechnung. Werte fuer jeden Integrationspunkt in jedem
                Element.
            ! Diese Arrays haben auch (1+n) Dimensionen , wie oben.
            ! Hier zaehlt die erste Dim aber die Anzahl aller Elemente, die zu berechnen
                sind
            ! Alle weiteren sind wieder die Integrationspunkte in den jeweiligen
                Dimensionen
        !real, dimension (eckn,gausz_fakt) :: formFktH , dh_dxi
       !real, dimension (nelem,eckn ,7) :: element_nodes
        !real, dimension (nelem,gausz_fakt) :: gram, sigma1, sigmaV, intLen1, intLenV,
            dx_{-}dxi, dy_{-}dxi, dz_{-}dxi
       real, dimension (2,0:m_max) :: leff_gausz
            ! Rueckgabewert der Function. Muss als Array definiert werden um als Array
                zurueckgegeben werden zu koennen.
       real, INTENT(IN) :: breite
             ! Breite der Elemente im 2D Fall
       !DEBUGGING
       PRINT *, '=
       PRINT *, ''
       PRINT *, ''<br>PRINT *, 'Linien Gausz-Quadratur'
       PRINT *, ''
       PRINT *,
'Artray
Allocation'
       ALLOCATE(formFktH(eckn,gausz_fakt), dh_dxi(eckn,gausz_fakt), dh_deta(eckn,
            gausz_fakt), dh_dzeta(eckn,gausz_fakt))
       ALLOCATE(element_nodes(nelem,eckn ,7))
       ALLOCATE(gram(nelem,gausz_fakt), sigma1(nelem,gausz_fakt), sigmaV(nelem,gausz_fakt
            ), intLen1(nelem,gausz_fakt), intLenV(nelem,gausz_fakt))
       ALLOCATE(dx_dxi(nelem,gausz_fakt), dy_dxi(nelem,gausz_fakt), dz_dxi(nelem,
           gausz_fakt))
       PRINT *, '...................................................................................... Done'
PRINT *, 'Ansatzfunktion:'
       DO n=1,eckn
       DO i=1,gausz_fakt
```

```
formFktH(n,i) = (1 + xin(n)*gausz_r(i))/2.<br>dh_dxi(n,i) = (\begin{array}{c} xin(n) \\ xin(n) \end{array})/2.
98
99
100
         END DO
101
         END DO
102
103
         IDEBUGGING104
        105
106
107
         DO e=1, nelem108
         IF (nlist(1, e)/=0) THEN
109
             D0 n=1, eckn
110
                   element_nodes(e,n,:6) = nodes(nlist(n, e), :)111
112
              END DO
         ELSE
113
114
              element_nodes(e, : , : ) = 0.
         END IF
115
         END DO
116
117
         ! DEBUGGING
118
         PRINT *, ' \ldots, \ldots, \ldots, \ldots, \ldots, \ldots, \ldots, \ldots, \ldots Done'
119PRINT *, 'Ableitungen der Ansatzfunktion:'
120
121
122
         dx_d= 0dy_dxi
                   = 0123
         dz_dxx= 0124
125
126
        D0 i=1, gausz_fakt
127
        D0 n=1, eckn
128
              dx_dxi(:,i) = dx_dxi(:,i) + element_nodes(:,n,1)*dh_dxi(n,i)
129
              dy/dxi(:,i) = dy/dxi(:,i) + element nodes(:,n,2)*dh/dxi(n,i)130
131
              dz_dxi(:,i) = dz_dxi(:,i) + element nodes(:,n,3)*dh_dxi(n,i)132
         END DO
133
         END DO
134
135
         ! DEBUGGING
136
         PRINT *, ' \ldots \ldots \ldots \ldots \ldots \ldots \ldots \ldots \ldots \ldots \ldots \ldots Done'
137
         PRINT *, 'Gramsche Determinante:'
138
139
                 = dx_{d}xi**2 + dy_{d}xi**2 + dz_{d}xi**2140
         gram
                = SQRT(gram)
141
         gram142
         IDERHGGING
143
144
         PRINT *, '.................................. Done'
         PRINT *, 'Spannung in Integrationspunkten:'
145
146
147
         signal = 0148
149
        D0 i=1, gausz_fakt
              \text{gram}(:,i) = \text{gram}(:,i) * \text{gausz_w}(i)150
              \overline{D}0 n=1, eckn
151
              signal(:,i) = signal(:,i) + element\_nodes(:,n,4) * formFktH(n,i)152
              END DO
153
         END DO
154
155
         ! DEBUGGING
156
        \begin{tabular}{ll} \bf PRINT & \bf * , & \bf * , & \bf * , & \bf * , \\ \bf PRINT & \bf * , & \bf * \end{tabular}157
158
         PRINT *, 'M-Loop:'
159
160
        DO m=0, m max
161
162
              WRITE (*, ' (A28, 13, A12, 13, A1, A1, $)') ' Linien Gausz-Quadratur, m = ',m,',
163
                  Progress: ', (m*100) / m_max, '%', \text{achar}(13)164
              element_nodes(:,:,7) = (element_nodes(:,:,4)**m + element_nodes(:,:,5)**m +
165
                  element_nodes(:,:,6)**m )**(1./REAL(m))
166
              signaV = 0167
              D0 i=1, gausz_fakt
168
```

```
169
           D0 n=1, ecknsignaV(:,i) = signaV(:,i) + element\_nodes(:,n,7)*formFktH(n,i)170
           END DO
171
           END DO
172
173
           intLen1 = sigma1***m * gram174
           intLenV = sigmaV**m * gram175
176
177
           left_gausz(1, m) = SUM(intLen1)
           left_gausz(2,m) = SUM(intLenV)
178
179
       END DO
180
181
       ! DEBUGGING
       182
183
       DEALLOCATE(formFktH, dh_dxi, dh_deta, dh_dzeta , element_nodes , gram, sigma1,
184
           sigmaV, intLen1, intLenV, dx_dxi, dy_dxi, dz_dxi)
185
       PRINT *, '................................. Done'
186
187 END FUNCTION
188
189 FUNCTION seff_gausz(nlist, nelem, m_max, breite)
190
191
       integer, INTENT(IN) :: m_max
192
       integer, parameter :: eckn=4
       integer, INTENT(IN) :: nelem
193
       integer, dimension(eckn, nelem), INTENT(IN) :: nlist
194
195
       integer :: m, n, e, i, jinteger, dimension (eckn), parameter :: xin = (/-1, 1, 1, -1/)196
       integer, dimension(eckn), parameter :: etan = \frac{1}{-1}, -1, 1, 1/)
197
198
       real, dimension (:,:,:), allocatable :: formFktH, dh_dxi, dh_deta, dh_dzeta
       real, dimension (:,:,:), allocatable :: element_nodes
199
200
       real, dimension (:,:,:), allocatable :: gram, sigma1, sigmaV, intSurf1, intSurfV
201
       real, dimension (:,, :), allocatable :: dx_dxi, dx_deta, dy_dxi, dy_deta, dz_dxi,
           dz_deta
202
       \emph{!real}, dimension (eckn, gausz_fakt, gausz_fakt) :: formFktH, dh_dxi, dh_deta
       !real, dimension (nelem, eckn, 7) :: element_nodes
203
        \#real, dimension (nelem, gausz_fakt, gausz_fakt) :: gram, sigma1, sigmaV, intSurf1,
204
           int Sur fV!real, dimension (nelem, gausz_fakt, gausz_fakt) :: dx_dxi, dx_deta, dy_dxi, dy_deta
205
            , dz_{-}dxi, dz_{-}detareal, dimension (2,0:\text{m\_max}) :: seff_gausz
206
       real, INTENT(IN) :: breite
207
208
209
       IDERHGGING
-210211
       PRINT \;\ast\;,\quad\; ' \;212
       PRINT *, 'Flaechen Gausz-Quadratur'
212PRINT \ast, \cdot214
       PRINT *, 'Artray Allocation'
215
216
217
       ALLOCATE(formFktH(eckn,gausz_fakt,gausz_fakt), dh_dxi(eckn,gausz_fakt,gausz_fakt),
            dh_deta(eckn,gausz_fakt,gausz_fakt), dh_dzeta(eckn,gausz_fakt,gausz_fakt))
       ALLOCATE (element_nodes(nelem,eckn,7))
218
       ALLOCATE(gram(nelem,gausz_fakt,gausz_fakt), sigma1(nelem,gausz_fakt,gausz_fakt),
219
           sigmaV(nelem,gausz_fakt,gausz_fakt), intSurf1(nelem,gausz_fakt,gausz_fakt),
           intSurfV(nelem, gausz_fakt, gausz_fakt))
       ALLOCATE(dx_dxi(nelem,gausz_fakt,gausz_fakt),dx_deta(nelem,gausz_fakt,gausz_fakt)
220
            \verb| dy_dxi(nelem,gausz_fakt,gausz_fakt), dy_deta(nelem,gausz_fakt,gausz_fakt))|ALLOCATE(dz_dxi(nelem,gausz_fakt,gausz_fakt),dz_deta(nelem,gausz_fakt,gausz_fakt)
221
           \rightarrow222
223
       224
225
226
227
       DO n=1, eckn
228
       DO i=1, gausz_fakt
       D0 j=1, gausz_fakt
229
230
221
           formFktH(n,i,j) = ((1 + xin(n)*gausz_r(i)) * (1 + etan(n)*gausz_r(j)) )/4.
           dh_{-}dxi(n,i,j) = (* (1 + \text{etan}(n) * \text{gausz}_r(j)) )/4.
232
                                    xin(n)
```

```
233
             dh_deta(n,i,j) = ( (1 + xin(n)*gausz_r(i)) *_{\text{etan(n)}})/4.
234
        END DO
235
236
        END DO
         END DO
237
238
         ! DEBUGGING
239
         PRINT *, ' \ldots \ldots \ldots \ldots \ldots \ldots \ldots \ldots \ldots \ldots \ldots \ldots Done'
240
         PRINT *, 'Element-Node-Array:'
241
242
        D0 e=1. nelem243
         IF (nlist(1, e)/=0) THEN
244
245
             D0 n=1, ecknelement_nodes(e,n,:6) = nodes(nlist(n, e), :)246
247
             END DO
         ELSE
248
249
             element_nodes(e, : , : ) = 0.
         END IF
250
         END DO
251
252
253
         ! DEBUGGING
         PRINT *, ' \ldots, \ldots, \ldots, \ldots, \ldots, \ldots, \ldots, \ldots, \ldots Done'
254
         PRINT *, 'Ableitungen der Ansatzfunktion:'
255
256
257
         dx_d dx = 0
         dx_d deta = 0
258
         dy_d x i = 0259
         dy_d deta = 0
260
         dz_dxi = 0261
262
         dz_d deta = 0
263
        D0 i=1, gausz_fakt
264
265
        D0 j=1, gausz_fakt
266
        DO n=1, eckn
267
268
              dx_d dx_i(:,i,j) = dx_ddx_i(:,i,j) + \text{element} nodes (:,n,1)*dh_ddx_i(n,i,j)dx_{d}det(a(:,i,j)) = dx_{d}det(a(:,i,j)) + element_{nodes(:,n,1)*dh_{d}det(a(n,i,j))}269
270
              dy_{-}dxi(:,i,j) = dy_{-}dxi(:,i,j) + element_{}nodes(:,n,2)*dh_{-}dxi(n,i,j)271
             dy_{-}deta(:,i,j) = dy_{-}deta(:,i,j) + element_{nodes(:,n,2)*dh_{-}deta(n,i,j)}272
273
             dz_d x i(:,i,j) = dz_d x i(:,i,j) + element nodes(:,n,3) * dh_d x i(n,i,j)274
             dz_deta(:,i,j) = dz_deta(:,i,j) + element nodes(:,n,3)*dh_deta(n,i,j)275
276
         END DO
277
         END DO
278
279
         END DO
280
281
         IDFRHCCINC
282
         PRINT *, '................................. Done'
         PRINT *, 'Gramsche Determinante:'
283
284
285
         gram
                            dx_dxi**2 * (dy_deta**2 + dz_deta**2)
                = gram + (dy_dxi*dz_deta - dy_deta*dz_dxi)**2
286
         \operatorname{gr} \operatorname{am}287
                 = gram - 2*dx_dx/dx_ddt + dy_dx_ddt + dy_ddt + dz_dx/dx_ddtgram= gram + dx_deta**2 * (dy_dxi**2 + dz_dxi**2)
288
         gram= SQRT(gram)
280gram
290
         ! DEBUGGING
291
292
         PRINT *, ' \ldots \ldots \ldots \ldots \ldots \ldots \ldots \ldots \ldots \ldots \ldots \ldots Done'
         PRINT *, 'Spannung in Integrationspunkten:'
293
294
295
         signal = 0296
        D0i=1,gausz_fakt
297
298
         D0 j=1, gausz_fakt
             \texttt{gram}(:,i,j) = \texttt{gram}(:,i,j) * \texttt{gausz_w}(i) * \texttt{gausz_w}(j)299
300
             DO n=1, eckn
301
             signa1(:,i,j) = signa1(:,i,j) + element nodes(:,n,4)*formFktH(n,i,j)END DO
302
         END DO
303
         END DO
304
305
```

```
306
        ! DEBUGGING
        307
                                                               . . . . . . . . . . . .
308
        PRINT *, 'M-Loop:'
309
310
        DO m=0, m max
311
312
             WRITE(*, ' (A28, I3, A12, I3, A1, A1, $)') 'Flaechen Gausz-Quadratur, m = ',m,',
313
                 Progress: ', (m*100) / m_max, '%', \text{achar}(13)314
             element\_nodes(:, :, 7) = (element\_nodes(:, :, .4) **m + element\_nodes(:, :, .5) **m +315
                 element_nodes(:,:,6)**m )**(1./REAL(m))
316
             signaV = 0317
318
             D0 i=1, gausz_fakt
319
320
             D0 j=1, gausz_fakt
             D0 n=1, eckn
321
             signav(:,i,j) = signav(:,i,j) + element\_nodes(:,n,7)*formFktH(n,i,j)322
323
             END DO
324
             END DO
             END DO
325
326
327
             intSurf1 = signal***m * gramintSurfV = sigmaV**m * gram328
329
330
             \texttt{seff\_gausz(1,m)} = \texttt{SUM(intSurf1)}331
             \texttt{seff\_gausz(2,m)} = \texttt{SUM}(\texttt{intSurfV})332
333
334
335
336
337
        END DO
        ! DEBUGGING
338
                                                                        \overline{ }339
        PRINT *, '..................................Done
        PRINT *, 'deallocate Arrays:'
340
        DEALLOCATE(formFktH, dh_dxi, dh_deta, dh_dzeta ,element_nodes ,gram, sigma1,
341
             sigmaV, intSurf1, intSurfV, dx_dxi, dx_deta, dy_dxi, dy_deta, dz_dxi, dz_deta)
        PRINT *, '................................ Done'
342
343
344 END FUNCTION
345
346 FUNCTION veff_gausz(nlist, nelem, m_max)
347
        integer, INTENT(IN) :: m_max
348
349
        integer, parameter :: eckn=8
        integer, INTENT(IN) :: nelem
350
        {\tt integer, dimension} \left( : \ldots \right), \ {\tt INTENT} \left( \texttt{IN} \right) \ : : \ {\tt nlist}351
        integer :: m, n, e, i, j, k352
        integer, dimension(8), parameter :: xin = (/-1, 1, 1, -1, -1, 1, 1, -1/)353
        integer, dimension(8), parameter :: etan = (/-1, -1, 1, 1, -1, -1, 1, 1/)354
        integer, dimension(8), parameter :: zetan = (/-1, -1, -1, -1, 1, 1, 1, 1/)355
        real, dimension (:,:,:,:,:), allocatable :: formFktH, dh_dxi, dh_deta, dh_dzeta
356
        real, dimension (:,:,:), allocatable ::element_nodes
357
        real, dimension ( : , : , : , : ), allocatable :: jacobi, sigmal, sigmaV, intVol1, intVolV<br>real, dimension ( : , : , : , : ), allocatable :: dx_dxi, dx_deta, dx_dzeta, dy_dxi,
358
350
            dy_dreal, dimension (:,:,:,:), allocatable :: dy_dzeta, dz_dxi, dz_deta, dz_dzeta
360
361
        \lceil \texttt{real}, \rceil dimension (eckn, gausz_fakt, gausz_fakt, gausz_fakt) :: formFktH, dh_dxi,
             dh_{-}deta, dh_{-}dzetatreal, dimension (nelem, eckn, 7) ::
362
                                                 e\ l\ e\ m e\ n\ t\ _n\ o\ d\ e\ s!real, dimension (nelem, gausz_fakt, gausz_fakt, gausz_fakt) :: jacobi, sigma1,
363
            signal V, intVol1, intVolV!real, dimension (nelem, gausz_fakt, gausz_fakt, gausz_fakt) :: dx_dxi, dx_deta,
364
             dx_{-}dzeta, dy_{-}dxi, dy_{-}detatreal, dimension (nelem, gausz_fakt, gausz_fakt, gausz_fakt) :: dy_dzeta, dz_dxi,
365
             dz_{-}det a, dz_{-}dzeta366
        real, dimension (2,0:m_max) :: veff_gausz
367
        IDEBUGGING
368
369
        PRINT \ast, \cdot370
```

```
371
372
373
374
375
376
377
378
379
380
381
382
383
384
385
386
387
388
389
390
391
392
393
394
395
396
397
398
399
400
401
402
403
404
405
406
407
408
409
410
411
412
413
414
415
416
417
418
419
420
421
422
423
424
425
426
427
428
429
        PRINT *, 'Volumen Gausz-Quadratur '
        PRINT *, ''
        PRINT *, 'Artray Allocation'
        ALLOCATE(formFktH(eckn,gausz_fakt ,gausz_fakt,gausz_fakt), dh_dxi(eckn,gausz_fakt ,
             gausz_fakt,gausz_fakt), dh_deta(eckn,gausz_fakt,gausz_fakt,gausz_fakt),
             dh_dzeta(eckn,gausz_fakt,gausz_fakt,gausz_fakt))
        ALLOCATE(element_nodes(nelem,eckn ,7))
        ALLOCATE(jacobi(nelem,gausz_fakt ,gausz_fakt,gausz_fakt), sigma1(nelem,gausz_fakt ,
             gausz_fakt,gausz_fakt), sigmaV(nelem,gausz_fakt,gausz_fakt ,gausz_fakt),
             intVol1(nelem,gausz_fakt ,gausz_fakt,gausz_fakt), intVolV(nelem,gausz_fakt,
             gausz_fakt,gausz_fakt))
        ALLOCATE(dx_dxi(nelem,gausz_fakt,gausz_fakt,gausz_fakt), dx_deta(nelem,gausz_fakt,
             gausz_fakt,gausz_fakt), dx_dzeta(nelem,gausz_fakt,gausz_fakt,gausz_fakt),
             dy_dxi(nelem,gausz_fakt ,gausz_fakt,gausz_fakt), dy_deta(nelem,gausz_fakt,
             gausz_fakt,gausz_fakt))
        ALLOCATE(dy_dzeta(nelem,gausz_fakt,gausz_fakt,gausz_fakt), dz_dxi(nelem,gausz_fakt
             ,gausz_fakt,gausz_fakt), dz_deta(nelem,gausz_fakt ,gausz_fakt,gausz_fakt),
             dz_dzeta(nelem,gausz_fakt,gausz_fakt,gausz_fakt))
        PRINT *, '...................................................................................... Done'
PRINT *, 'Ansatzfunktion:'
        DO n=1,eckn
        DO i=1,gausz_fakt
        DO j=1,gausz_fakt
        DO k=1,gausz_fakt
             formFktH(n,i,j,k) = ( (1 + xin(n)*gausz_r(i)) * (1 + etan(n)*gausz_r(j)) * (1+ zetan(n)*gausz_r(k)) )/8.
             dh_dxi(n,i,j,k) = ( xin(n) * (1 + etan(n)*gausz_r(j)) * (1)
                  + zeta(n)*gausz_r(k)) )/8.
             dh_deta(n,i,j,k) = ( (1 + xin(n)*gausz_r(i)) * etan(n) * (1
                   + zetan(n)*gausz_r(k)) )/8.
             dh_dzeta(n,i,j,k) = ( (1 + \sin(n)*gausz_r(i)) * (1 + \sin(n)*gausz_r(j)) *zetan(n) )/8.
        END DO
        END DO
        END DO
        END DO
        !DEBUGGING
        PRINT *, '...................................................................................... Done'
        PRINT *, 'Element-Node -Array:'
        DO e=1,nelem
        IF (nlist(1,e)/=0) THEN
             DO n=1,eckn
                 element_nodes(e,n,:6) = nodes(nlist(n,e),:)
             END DO
        ELSE
             element_nodes(e,:,:) = 0.
        END IF
        END DO
        !DEBUGGING
        PRINT *, '...................................................................................... Done'
        PRINT *, 'Ableitungen der Ansatzfunktion:'
        dx_d dx i = 0
        dx_d deta = 0
        dx_dzeta = 0
dy_dxi = 0
        dy_d dx i = 0<br>dy_d dt s = 0dy_dzeta = 0<br>dz_dxi = 0
        dz_d dz i = 0<br>dz det a = 0dz_dzeta = 0DO i=1,gausz_fakt
```

```
430
431
432
433
            DO j=1,gausz_fakt
             DO k=1,gausz_fakt
            DO n=1,eckn
434 dx_dxi(:,i,j,k) =dx_dxi(:,i,j,k) + element_nodes(:,n,1)*dh_dxi(n,i,j,k)
435 dx_deta(:,i,j,k) =dx_deta(:,i,j,k) + element_nodes(:,n,1)*dh_deta(n,i,j,k)
dx_d = dx_d = dx_d = dx_d = dx_d = dx_d = dx_d; dx_d = dx_d = dx_d; dx_d = dx_d = dx_d; dx_d = dx_d; dx_d = dx_d; dx_d = dx_d; dx_d = dx_d; dx_d = dx_d; dx_d = dx_d; dx_d = dx_d; dx_d = dx_d; dx_d = dx_d; dx_d = dx_d; dx_d = dx_d; dx_d = dx_d; dx_d = dx_d; dx_d = dx_d; dx_d = dx_d; dx_d = dx_d; dx_d = dx_d; dx_d = dx_d; dx_d = dx_d; dx437
dy_dxi(:,i,j,k) = dy_dxi(:,i,j,k) + element_nodes(:,n,2)*dh_dxi(n,i,j,k)<br>
dy_deta(:,i,j,k) = dy_deta(:,i,j,k) + element_nodes(:,n,2)*dh_deta(n,i,j,k)dy\_\text{data}(\cdot,i,j,k) = dy\_\text{data}(\cdot,i,j,k) + \text{element}\_\text{nodes}(\cdot,n,2)*dh\_\text{data}(n,i,j,k)<br>
dy\_\text{data}(\cdot,i,i,k) = dy\_\text{data}(\cdot,i,i,k) + \text{element}\_\text{nodes}(\cdot,n,2)*dh\_\text{data}(n,i,i,k)dy_dzeta(:,i,j,k) = dy_dzeta(:,i,j,k) + \text{element} \nabla \cdot (n,n,2)*dh_dzeta(n,i,j,k)441
dz_{\text{max}}(z,i,j,k) = dz_{\text{max}}(z,i,j,k) + \text{element} \text{nodes}(i,n,3)*dt_{\text{max}}(n,i,j,k)<br>
dz_{\text{data}}(i,j,k) = dz_{\text{data}}(i,i,k) + \text{element} \text{nodes}(i,n,3)*dt_{\text{data}}(n,i,j,k)dz_{\text{data}}(i,j,j,k) = dz_{\text{data}}(i,j,j,k) + \text{element} \cdot \text{nodes}(i,n,3)*dh_{\text{data}}(n,i,j,k)<br>
dz_{\text{data}}(i,j,i,k) = dz_{\text{data}}(i,i,j,k) + \text{element} \cdot \text{nodes}(i,n,3)*dh_{\text{data}}(n,i,j,k)dz_dzeta(:,i,j,k) = dz_dzeta(:,i,j,k) + \text{element nodes}(:,n,3)*dh_dzeta(n,i,j,k)445
446 END DO
447 END DO
448 END DO
449 END DO
450
451 IDEBUGGING<br>452 PRINT *, '
452 PRINT *, '........................................................................................ Done'
453 PRINT *, 'Jacobi Determinante:'
454
455 jacobi = dx_dxi*dy_deta*dz_dzeta + dx_dzeta*dy_dxi*dz_deta + dx_deta*
                   dy_dzeta*dz_dxi
456 jacobi = jacobi - dx_dzeta*dy_deta*dz_dxi - dx_dxi*dy_dzeta*dz_deta - dx_deta*
                   dy_dxi*dz_dzeta
457
458 !DEBUGGING
459 PRINT *, '........................................................................................ Done'
             PRINT *, 'Spannung in Integrationspunkten:'
461
462 sigmal = 0
463
464 \overline{D0} i=1, gausz_fakt<br>465 \overline{D0} i=1, gausz fakt
             DO j=1,gausz_fakt
466 DO k=1,gausz_fakt
467 jacobi(:,i,j,k) = jacobi(:,i,j,k) * gausz_w(i) * gausz_w(j) * gausz_w(k)<br>468 DO n=1.eckn
468 \begin{array}{ccc} 168 & \text{DDn}=1, \text{eckn} \\ 469 & \text{sigma1}(\because, \text{i.}) \end{array}469 sigma1(:,i,j,k) = sigma1(:,i,j,k) + element_nodes(:,n,4)*formFktH(n,i,j,k)<br>470 END DO
                    470 END DO
471 END DO
472 END DO
473 END DO
474
475
476 !DEBUGGING
477 PRINT *, '......................................................................... ............. Done'
478 PRINT *, '~~~~~~~~~~~~~~~~~~~~~~~~~~~ ~~~'
478 PRINT *, '~~~~~~~~<br>479 PRINT *, 'M-Loop:'
480
481 DO m=0,m_max
482
483 WRITE(*,'(A28,I3,A12,I3,A1,A1,$)') 'Volumen Gausz -Quadratur, m = ',m,',
                           Progress: ',(m*100)/m_max,'%',achar(13)
484
485 element_nodes(:,:,7) = (element_nodes(:,:,4)**m + element_nodes(:,:,5)**m +
                           element_nodes(:,:,6)**m )**(1./REAL(m))
486 signaV = 0487
488 DO i=1,gausz_fakt
489 D0 j=1, gausz_fakt
490 \begin{array}{ccc} 1 & 0 & k=1, gausz_fakt \\ 491 & D0 & n=1, eckn \end{array}D0 n=1, eckn
\text{sign}(x): \text{sign}(x): \text{493 END DO
494 END DO
495 END DO
496 END DO
497
498 intVol1 = sigma1**m * jacobi
```

```
499
                intVolV sigmaV**m * jacobi
500
501
502
                veff<sub>_</sub>gausz(1,m) = SUM(intVol1)
                veff_gausz(2,m) = SUM(intVolV)
503
504
505
506
          END DO
          !DEBUGGING
507
           PRINT *, '...................................................................................... Done '
PRINT *, 'deallocate Arrays:'
508
509
                                                                                                      jacobi, sigma1 ,
           PKINI *, 'deallocate Arrays:'<br>DEALLOCATE(formFktH, dh_dxi, dh_deta, dh_dzeta ,element_nodes
510
                , LOCATE(formFktH, dh_dxi, dh_deta, dh_dzeta ,element_nodes<br>sigmaV, intVol1, intVolV,dx_dxi, dx_deta, dx_dzeta, dy_dxi,
                                                                                                        acobi, sigmal,<br>dy_deta,dy_dzeta,
                dz_dxi, dz_deta , dz_dzeta)
511
          PRINT *, '...................................................................................... Done'
512
513
END FUNCTION
514
515
SUBROUTINE exit_error(location,message)
516
         character :: confirm='n'
517
      \mathcal{F}character (len=32), INTENT(IN) :: location
518
519
          character (len=256), INTENT(IN) :: message
520
     I DO
521
522
                WRITE (*,'(A72)') 'Ein Fehler in folgender Routine hat zum Abbrechen des
                     Programms gefuehrt:'
523
                WRITE (*, '(\mathbf{X})')524
                WRITE (*, '(A32)') location
                 WRITE (*,'(A256)') message
525
                 WRITE (*,'(A25)') 'Bitte bestaetigen mit "y
526
     ! WRITE (*, ' (A25)')<br>! READ (*, *) confirm<br>! TE (confirm=='u')
527
      \begin{array}{ccc} I & IF & \text{(confirm == 'y ')} & STOP \\ I & END & DO \end{array}528
529
          ! END DO
530
END SUBROUTINE
531
532
END MODULE overhead
```